# Oracle® Database Oracle Database API for MongoDB

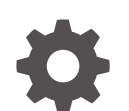

F44905-14 September 2024

**ORACLE** 

Oracle Database Oracle Database API for MongoDB,

F44905-14

Copyright © 2021, 2024, Oracle and/or its affiliates.

Primary Author: Drew Adams

This software and related documentation are provided under a license agreement containing restrictions on use and disclosure and are protected by intellectual property laws. Except as expressly permitted in your license agreement or allowed by law, you may not use, copy, reproduce, translate, broadcast, modify, license, transmit, distribute, exhibit, perform, publish, or display any part, in any form, or by any means. Reverse engineering, disassembly, or decompilation of this software, unless required by law for interoperability, is prohibited.

The information contained herein is subject to change without notice and is not warranted to be error-free. If you find any errors, please report them to us in writing.

If this is software, software documentation, data (as defined in the Federal Acquisition Regulation), or related documentation that is delivered to the U.S. Government or anyone licensing it on behalf of the U.S. Government, then the following notice is applicable:

U.S. GOVERNMENT END USERS: Oracle programs (including any operating system, integrated software, any programs embedded, installed, or activated on delivered hardware, and modifications of such programs) and Oracle computer documentation or other Oracle data delivered to or accessed by U.S. Government end users are "commercial computer software," "commercial computer software documentation," or "limited rights data" pursuant to the applicable Federal Acquisition Regulation and agency-specific supplemental regulations. As such, the use, reproduction, duplication, release, display, disclosure, modification, preparation of derivative works, and/or adaptation of i) Oracle programs (including any operating system, integrated software, any programs embedded, installed, or activated on delivered hardware, and modifications of such programs), ii) Oracle computer documentation and/or iii) other Oracle data, is subject to the rights and limitations specified in the license contained in the applicable contract. The terms governing the U.S. Government's use of Oracle cloud services are defined by the applicable contract for such services. No other rights are granted to the U.S. Government.

This software or hardware is developed for general use in a variety of information management applications. It is not developed or intended for use in any inherently dangerous applications, including applications that may create a risk of personal injury. If you use this software or hardware in dangerous applications, then you shall be responsible to take all appropriate fail-safe, backup, redundancy, and other measures to ensure its safe use. Oracle Corporation and its affiliates disclaim any liability for any damages caused by use of this software or hardware in dangerous applications.

Oracle®, Java, MySQL, and NetSuite are registered trademarks of Oracle and/or its affiliates. Other names may be trademarks of their respective owners.

Intel and Intel Inside are trademarks or registered trademarks of Intel Corporation. All SPARC trademarks are used under license and are trademarks or registered trademarks of SPARC International, Inc. AMD, Epyc, and the AMD logo are trademarks or registered trademarks of Advanced Micro Devices. UNIX is a registered trademark of The Open Group

This software or hardware and documentation may provide access to or information about content, products, and services from third parties. Oracle Corporation and its affiliates are not responsible for and expressly disclaim all warranties of any kind with respect to third-party content, products, and services unless otherwise set forth in an applicable agreement between you and Oracle. Oracle Corporation and its affiliates will not be responsible for any loss, costs, or damages incurred due to your access to or use of third-party content, products, or services, except as set forth in an applicable agreement between you and Oracle.

# **Contents**

### [Preface](#page-7-0)

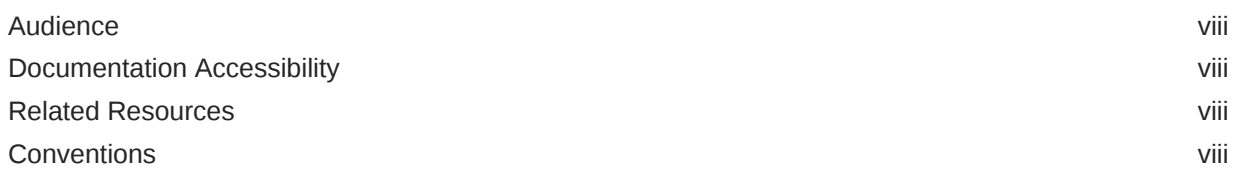

### 1 [Overview of Oracle Database API for MongoDB](#page-9-0)

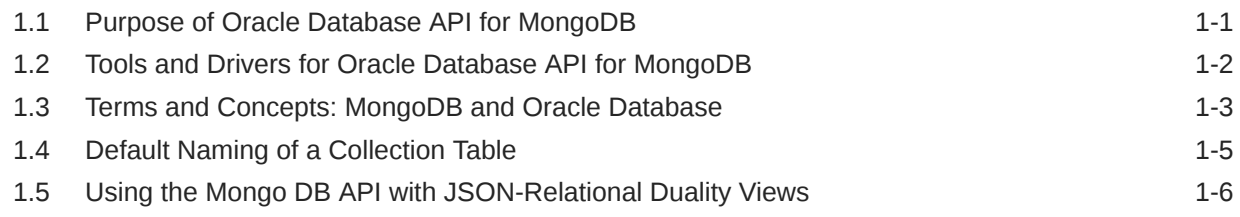

### 2 [Develop Applications with Oracle Database API for MongoDB](#page-17-0)

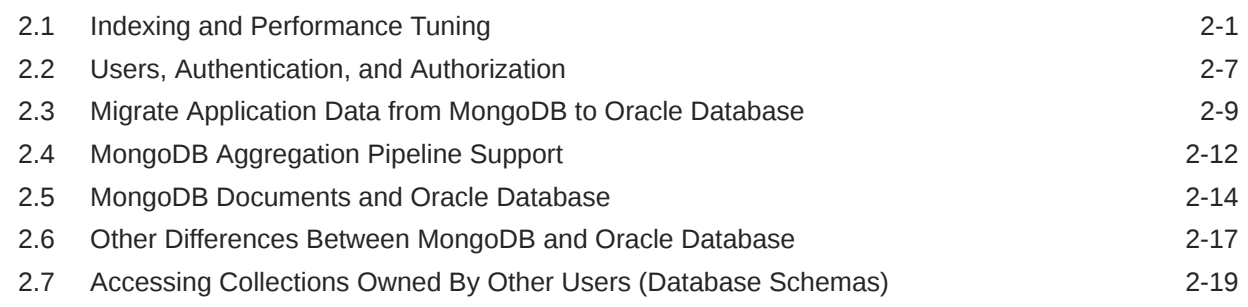

### 3 [Support for MongoDB APIs, Operations, and Data Types — Reference](#page-39-0)

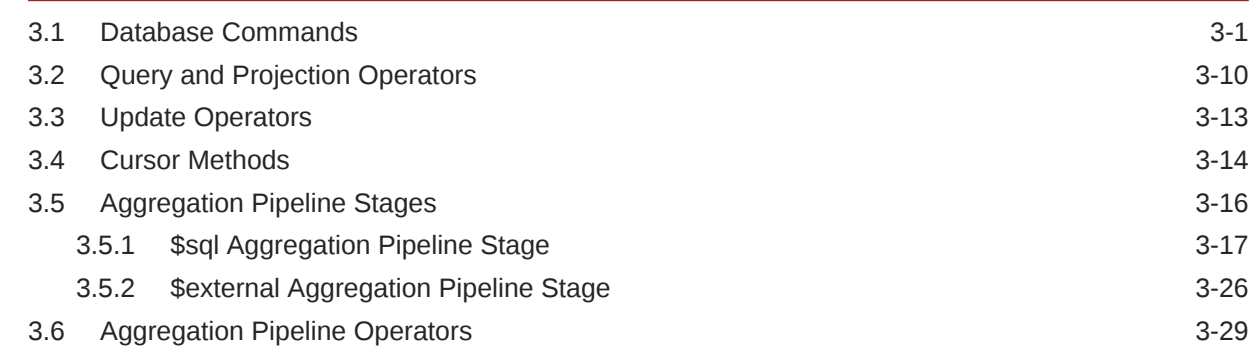

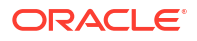

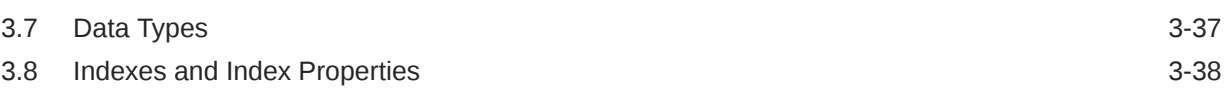

### [Index](#page-78-0)

### List of Examples

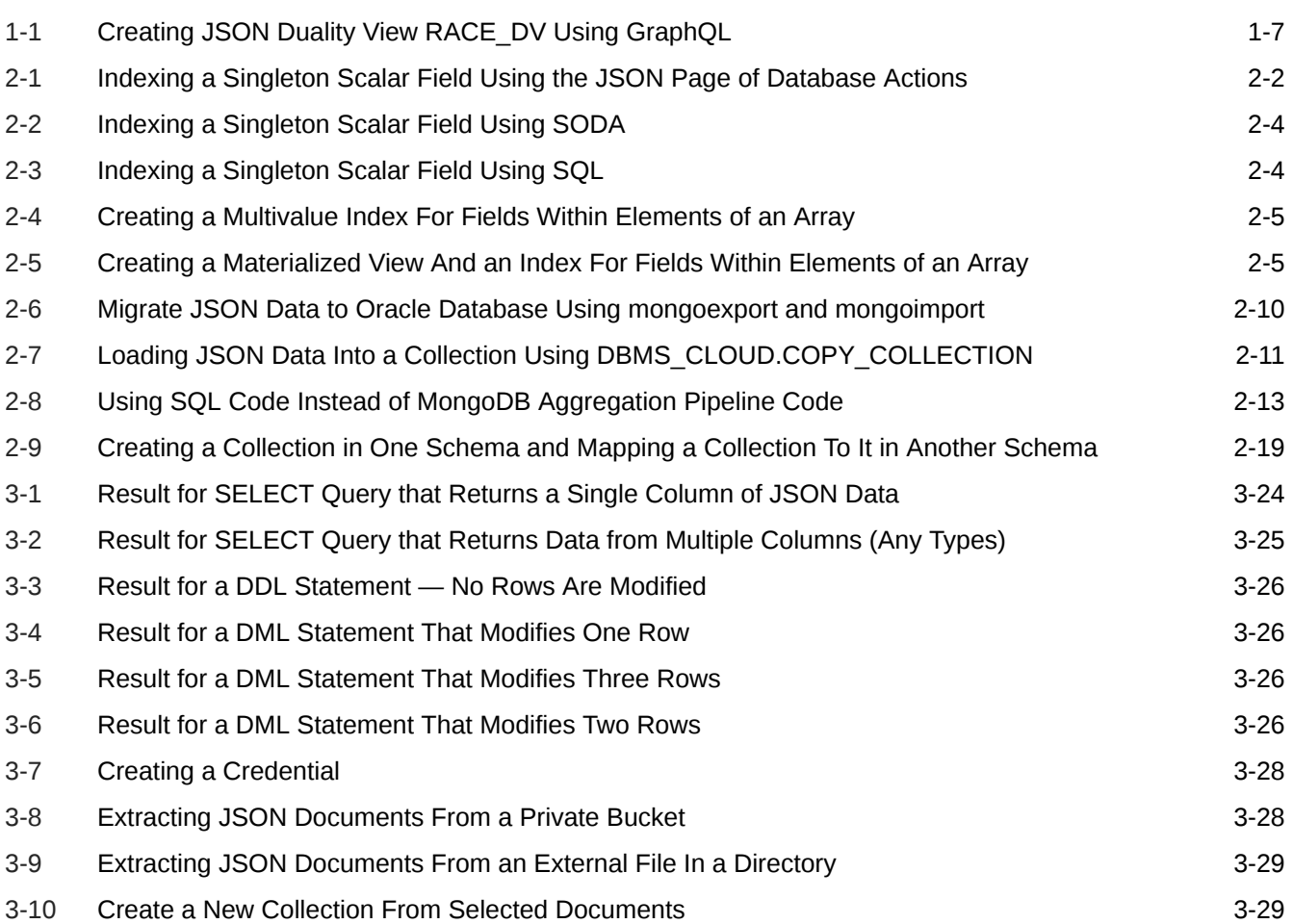

### List of Tables

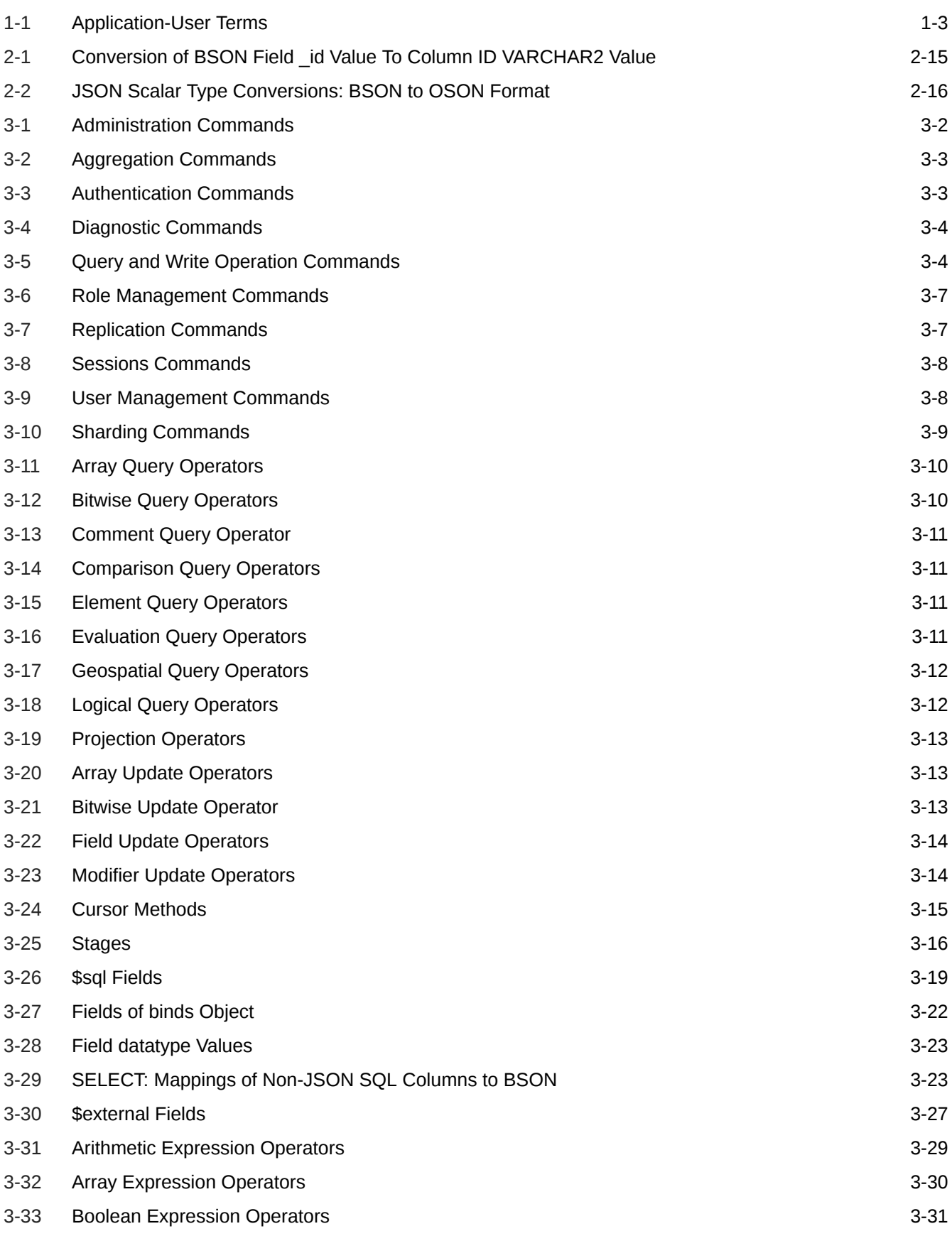

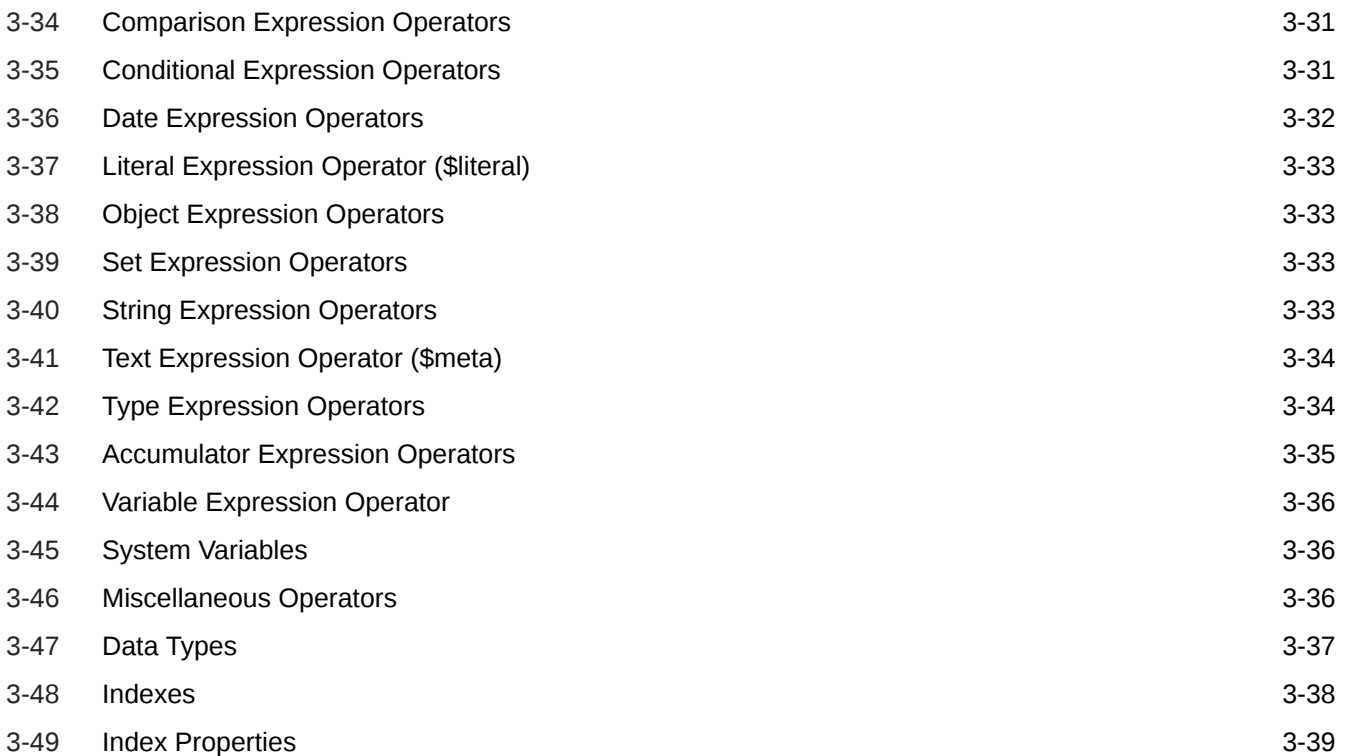

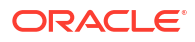

# <span id="page-7-0"></span>Preface

This document provides a conceptual overview of Oracle Database API for MongoDB.

- **Audience**
- Documentation Accessibility
- Related Resources
- **Conventions**

### Audience

This document is intended for users of Oracle Database API for MongoDB.

### Documentation Accessibility

For information about Oracle's commitment to accessibility, visit the Oracle Accessibility Program website at [http://www.oracle.com/pls/topic/lookup?ctx=acc&id=docacc.](http://www.oracle.com/pls/topic/lookup?ctx=acc&id=docacc)

#### **Access to Oracle Support**

Oracle customer access to and use of Oracle support services will be pursuant to the terms and conditions specified in their Oracle order for the applicable services.

### Related Resources

For more information, see these Oracle resources:

- [Oracle Database API for MongoDB](https://docs.oracle.com/en/database/oracle/mongodb-api/index.html) at Oracle Help Center for complete information about this product
- [Autonomous JSON Database](https://docs.oracle.com/en/cloud/paas/autonomous-json-database/index.html)
- *Oracle Database JSON Developer's Guide*
- *Oracle as a Document Store* for general information about using JSON data in Oracle Database, including with Simple Oracle Document Access (SODA) and Oracle Database API for MongoDB

### **Conventions**

The following text conventions are used in this document:

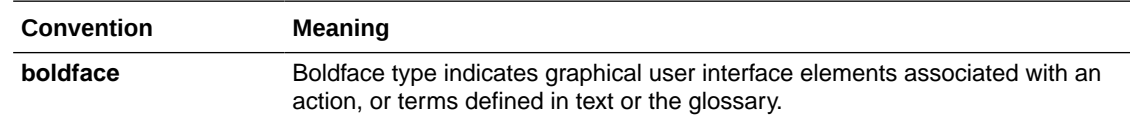

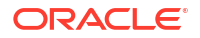

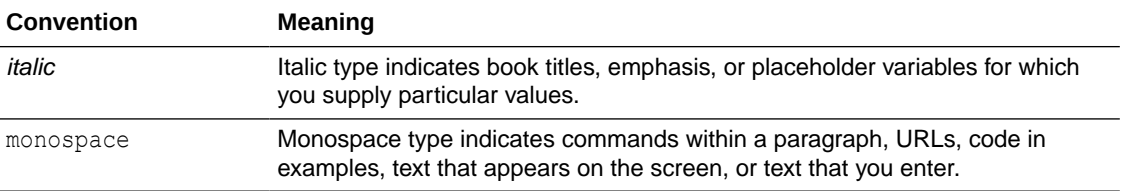

# <span id="page-9-0"></span>1 Overview of Oracle Database API for MongoDB

Oracle Database API for MongoDB lets applications interact with collections of JSON documents in Oracle Database using MongoDB commands.

Oracle Database API for MongoDB is provided as part of Oracle Autonomous Database Serverless. You can enable it there using the Oracle Cloud Infrastructure Console. See Configure Access for MongoDB in *Using Oracle Autonomous Database Serverless*.

If you have release 22.3 or later of Oracle REST Data Services (ORDS), then you can use the MongoDB API with any Oracle database, release 21c or later, as well as with any Oracle Autonomous Database, release 19c (serverless, dedicated, and cloud@customer). See Oracle API for MongoDB Support in *Oracle REST Data Services Installation and Configuration Guide* for information about enabling the API.

- Purpose of Oracle Database API for MongoDB Oracle Database understands *Mongo-speak*. That's the purpose of Oracle Database API for MongoDB.
- [Tools and Drivers for Oracle Database API for MongoDB](#page-10-0) Oracle Database API for MongoDB supports a variety of MongoDB tools and drivers.
- [Terms and Concepts: MongoDB and Oracle Database](#page-11-0) Some application-user terms and concepts used by MongoDB are presented, together with description of their relation to Oracle Database..
- [Default Naming of a Collection Table](#page-13-0) By default, the name of the database table that underlies a document collection is derived from the collection name.
- [Using the Mongo DB API with JSON-Relational Duality Views](#page-14-0) You can use Oracle Database API for MongoDB with documents supported by a JSONrelational duality view. Such documents are automatically *generated*, based on underlying table data.

#### **See Also:**

Using the Oracle Database API for MongoDB in *Using Oracle Autonomous Database Serverless* for information about using an Autonomous Database (including an Autonomous JSON Database) with Oracle Database API for MongoDB. This covers configuring the database for use with the API, including for security and connection.

# 1.1 Purpose of Oracle Database API for MongoDB

Oracle Database understands *Mongo-speak*. That's the purpose of Oracle Database API for MongoDB.

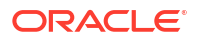

<span id="page-10-0"></span>You have one or more applications that interact with a MongoDB NoSQL database, and you want to migrate the data to Oracle Database. Or you have relatively simple collections of JSON documents and you prefer not to learn and use SQL (Structured Query Language). Or you're used to and prefer to use MongoDB commands, particularly for the business logic of your applications (query by example) but also for data definition (creating collections and indexes), data manipulation (CRUD operations), and some database administration (status information). You appreciate the flexibility of a JSON document store: no fixed data schemas, easy to use document-centric APIs.

If you have applications that use MongoDB, you'd like to make them more robust by providing advanced security; fully ACID transactions (atomicity, consistency, isolation, durability); standardized JOINs with all sorts of data; and analytics, machine-learning, and reporting capabilities.

*Oracle Database API for MongoDB*, or **Mongo API** for short, provides such advantages to developers who speak MongoDB. It translates the [MongoDB wire protocol](https://docs.mongodb.com/manual/reference/mongodb-wire-protocol/) into SQL statements that are executed by Oracle Database. You can continue to use the drivers, frameworks, and tools you're used to, to develop your JSON document-store applications.

Oracle Database is a *converged* database. It's multi-model and polyglot — seemingly different kinds of databases rolled into one, providing synergy across very different features, supporting different workloads and data models.

Oracle Database is also *multitenant*, which means you can have both consolidation and isolation, for different teams and purposes. And it provides a single, common approach for security, upgrades, patching, and maintenance. But if you use an Autonomous Oracle Database, such as Autonomous JSON Database, then Oracle takes care of all such database administration responsibilities. And there's Always Free access to an autonomous database.

The standard, declarative language SQL (Structured Query Language) underlies processing on Oracle Database. You might develop applications using Mongo-speak or Simple Oracle Document Access (SODA) with a popular application development language, but SQL is behind it all, and it enables your app to play well with everything else on Oracle Database.

# 1.2 Tools and Drivers for Oracle Database API for MongoDB

Oracle Database API for MongoDB supports a variety of MongoDB tools and drivers.

Oracle recommends that you use the following tool and driver versions, or higher, with support for load-balanced connections.

- $C$  1.19.0
- $C# 2.13.0$
- Compass 1.28.1
- Database Tools 100.5.0 (includes mongoexport, mongorestore, and mongodump)
- Go 1.6.0
- Java 4.3.0
- MongoSH 0.15.6
- Node.js driver 4.1.0
- PyMongo 3.12.0 (for Python language)
- Ruby 2.16.0
- Rust 2.1.0

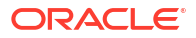

<span id="page-11-0"></span>You can download these drivers from <https://www.mongodb.com/docs/drivers/>.

#### **Note:**

Examples in this documentation of input to, and output from, Oracle Database API for MongoDB use the syntax of shell mongosh.

# 1.3 Terms and Concepts: MongoDB and Oracle Database

Some application-user terms and concepts used by MongoDB are presented, together with description of their relation to Oracle Database..

Some of the same terms are also used in Oracle Database API for MongoDB. In general, application developers need not be concerned with the Oracle Database concepts and technologies that underlie such terms.

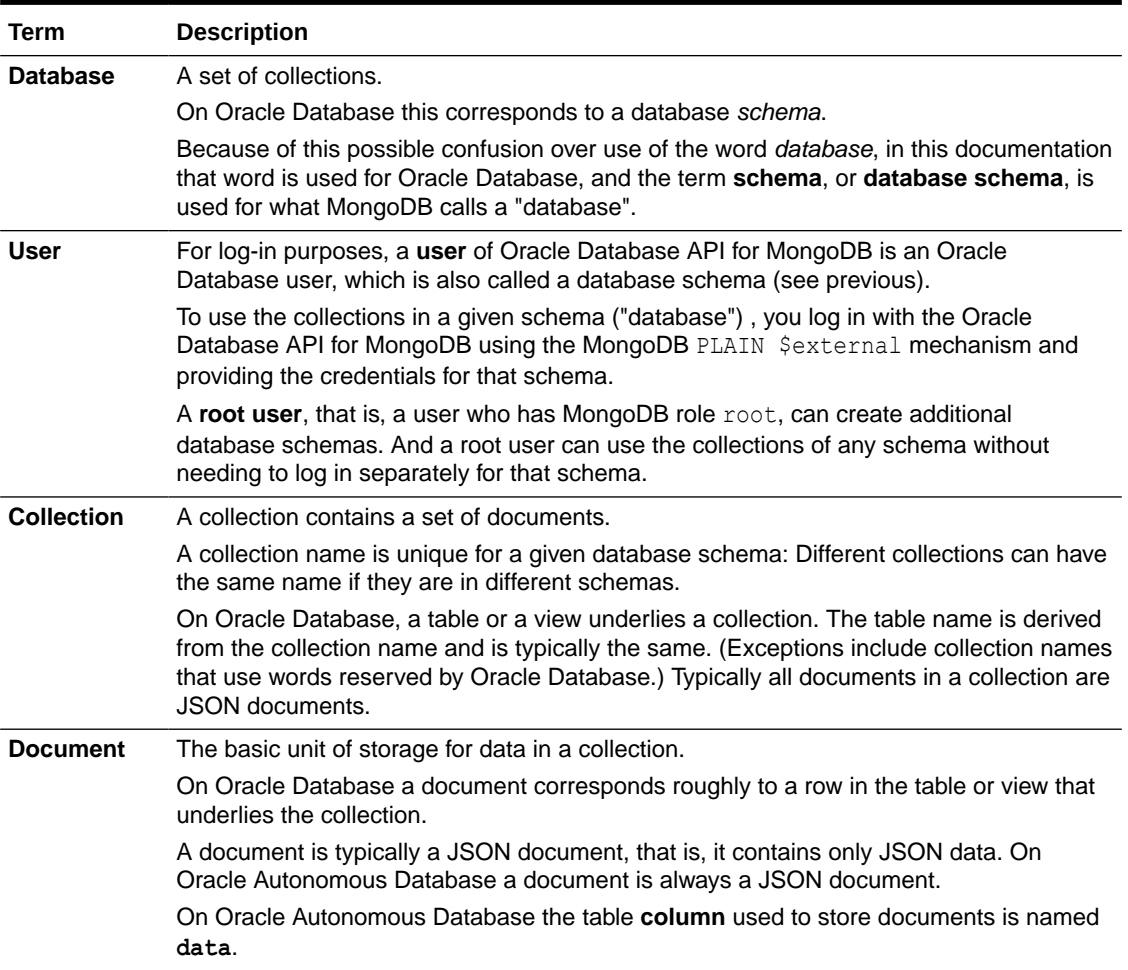

#### **Table 1-1 Application-User Terms**

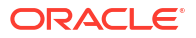

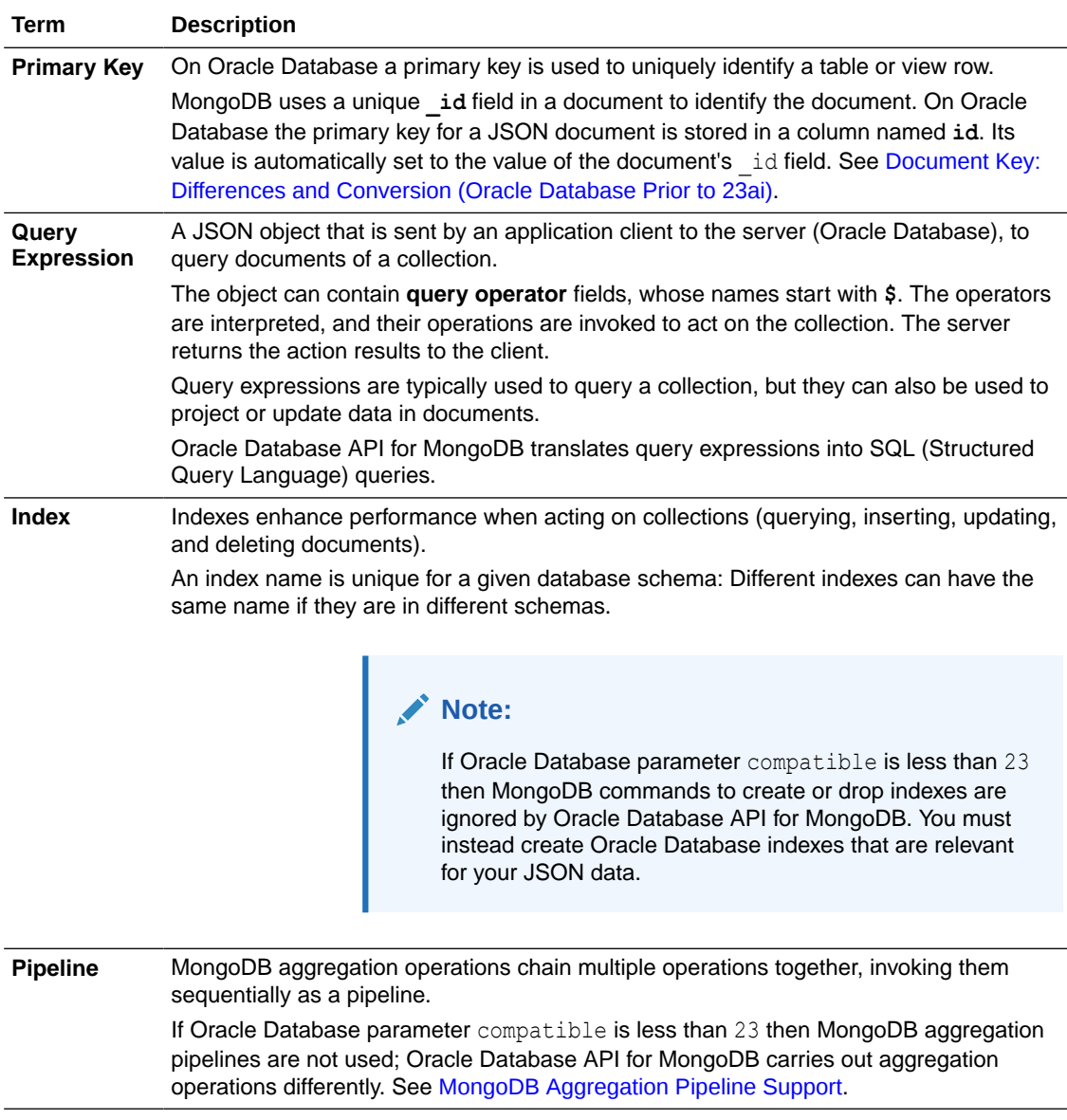

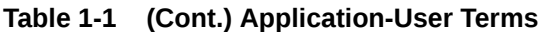

#### **Related Topics**

- [MongoDB Documents and Oracle Database](#page-30-0) Presented here is the relationship between a JSON document used by MongoDB and the same content as a JSON document stored in, and used by, Oracle Database.
- [Migrate Application Data from MongoDB to Oracle Database](#page-25-0) Some ways to export your JSON data from MongoDB and then import it into Oracle Database are described. Migration considerations are presented.

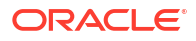

#### <span id="page-13-0"></span>**See Also:**

- Overview of SODA Document Collections in *Oracle Database Introduction to Simple Oracle Document Access (SODA)* for information about collections
- Overview of SODA Documents in *Oracle Database Introduction to Simple Oracle Document Access (SODA)* for information about documents
- Overview of SODA Filter Specifications (QBEs) in *Oracle Database Introduction to Simple Oracle Document Access (SODA)* for information about QBEs
- Query JSON Data in *Oracle Database JSON Developer's Guide* for information about querying JSON data using SQL

### 1.4 Default Naming of a Collection Table

By default, the name of the database table that underlies a document collection is derived from the collection name.

If you want a different table name from that provided by default then use custom collection metadata to explicitly provide the name.

The *default table name* is derived from the collection name you provide, as follows:

- **1.** Each ASCII control character and double quotation mark character (**"**) in the collection name is replaced by an underscore character (**\_**).
- **2.** If *all* of the following conditions apply, then all letters in the name are converted to *uppercase*, to provide the table name. In this case, you need not quote the table name in SQL code; otherwise, you must quote it.
	- The letters in the name are either all lowercase or all uppercase.
	- The name begins with an ASCII letter.
	- Each character in the name is alphanumeric ASCII, an underscore (), a dollar sign  $(\hat{\varphi})$ , or a number sign  $(\hat{\varphi})$ .

#### **Note:**

Oracle recommends that you do *not* use dollar-sign characters (\$) or number-sign characters (#) in Oracle identifier names.

For example:

- Collection names "col" and "COL" both result in a table named "COL". When used in SQL, the table name is interpreted case-insensitively, so it need not be enclosed in double quotation marks (").
- Collection name "myCol" results in a table named "myCol". When used in SQL, the table name is interpreted case-sensitively, so it must be enclosed in double quotation marks (**"**).

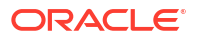

## <span id="page-14-0"></span>1.5 Using the Mongo DB API with JSON-Relational Duality Views

You can use Oracle Database API for MongoDB with documents supported by a JSONrelational duality view. Such documents are automatically *generated*, based on underlying table data.

JSON-relational duality views are supported only in Oracle Database Release 23ai or later.

A **JSON-relational duality view** exposes data stored in relational database tables as JSON documents. The documents are materialized on demand, not stored as such. Duality views give data both a conceptual and an operational duality: it's organized both relationally and hierarchically. You can base different duality views on data stored in one or more of the same tables, providing different JSON hierarchies over the same, shared data.

This means that applications can access (create, query, modify) the same data as a collection of JSON documents or as a set of related database tables and columns, and both approaches can be employed at the same time.

You can manipulate the documents realized by duality views in the ways you're used to, using your usual drivers, frameworks, tools, and development methods. In particular, applications can use any programming languages.

An application uses a document collection that's supported by a duality view as if the documents were stored in a table column of JSON data type. You use the duality-view name as collection-name argument in MongoDB API calls.

#### **Note:**

If the duality view name wasn't quoted when the view was created then be sure to pass the name as uppercase in MongoDB API calls. For example if my dv was used when the view was created then pass "MY\_DV" as the collection name. If "my\_dv" was used when the view was created then pass " $my\,dv$ ".

As one important use case, a MongoDB API application can easily make use of any *existing database data* — just create one or more duality views over that data, to support JSON collections.

An important aspect of the JSON-relational duality is that it lets different kinds of JSON document *share* common data (as well as share the same data in relational tables). How you define a duality view determines what data gets shared, and how (who can perform what kinds of updating operations on which document parts).

#### **Creating JSON Duality Views for Use With the MongoDB API**

You cannot *create* a JSON-relational view using the MongoDB API. You can use SQL statement CREATE JSON RELATIONAL DUALITY VIEW to do that.

All duality views are compatible with the MongoDB API. They always have field  $\pm d$  as their document identifier. The value of field \_id specifies the document fields whose values are the primary-key columns of the root table that underlies the duality view.

If there is only *one primary-key column*, then you use that column as the value of field id when you define the duality view. For example:  $id :$  race id, as in [Example 1-1](#page-15-0).

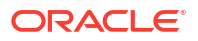

<span id="page-15-0"></span>• If there are *multiple primary-key columns*, then you use an *object* as the value of field \_id when you define the view. The members of the object specify document fields whose values are the primary-key columns. For example, suppose you have a car-racing duality view with two primary-key columns, race id and race year, which together uniquely identify a root-table row, but neither of which does so alone. This  $\pm$ d field in the duality view definition maps document fields raceId and year to primary-key columns race id and race year, respectively:

\_id : **{raceId** : **race\_id**, **year** : **race\_year}**

If there is only one primary-key column, you can nevertheless use an object value for  $\pm d$ , if you like. Doing so lets you provide a meaningful field name. For example, here the single primary-key column, race id, provides the value of field raceId as well as the value of field id:

\_id : **{raceId** : **race\_id}**

The value(s) provided by field  $\Delta$  id for the primary key column(s) it maps to must of course be insertable into those columns, which means that their data types must be compatible with the column types. For example, if field  $\pm$  id maps to a single primary-key column that is of SQL type NUMBER, then the \_id value of a document you insert must be numeric. Otherwise, an error is raised for the insertion attempt.

If you don't explicitly include an  $\pm d$  field in a document that you insert, then it is added automatically, with an  $\circ$ bjectId value. (You can also explicitly use an  $\circ$ bjectId value in an id field.) An ObjectId value can only be used for a field that the duality view maps to a column of SQL type RAW.

#### **Example 1-1 Creating JSON Duality View RACE\_DV Using GraphQL**

This example creates a duality view,  $r = d_v$ , that supports car-racing race documents.

```
CREATE JSON RELATIONAL DUALITY VIEW race_dv AS
   race @insert @update @delete
     {_id : race_id
     name : name
     laps : laps @noupdate
    date : race date
     podium : podium @nocheck
     result : driver_race_map @insert @update @delete
        [ {driverRaceMapId : driver_race_map_id
          position : position
          driver @noinsert @update @nodelete
                 @unnest {driverId : driver_id}")
                          name : name}} ]};
```
This definition is the same as the one in Creating Duality View RACE\_DV Using GraphQL in *JSON-Relational Duality Developer's Guide*. See that documentation for similar duality view creations for driver and race documents. The SQL code in this example embeds Oracle GraphQL code. Alternatively you can use only SQL code for the definition, as in Creating Duality View RACE\_DV, With Unnested Driver Information Using SQL.

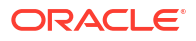

This duality view supports JSON documents where the race objects look like this — they contain a result field whose value is an array of objects that specify the drivers and their resulting positions in the given race:

```
{"_id" : 201,
"name" : "Bahrain Grand Prix",
"laps" : 57,
"date" : "2022-03-20T00:00:00",
"podium" : \{ \ldots \},
"result" : [ {"driverRaceMapId" : 3,
                "position" : 1,
                "driverId" : 103,
                "name" : "Charles Leclerc"},... ]}
```
The value of document identifier field  $\pm$  id is taken from the single primary-key column, race  $\pm$ d of the root table,  $r$ ace. For example, the document identified by the  $\pm d$  field whose value is 201 is generated from the row of data that has 201 in primary-key column race id of the root table (race) underlying the duality view.

Generation of the documents supported by the view automatically joins data from columns driver race map id, position and driver id from table driver race map, and column name from table driver.

The annotations (GraphQL directives) @insert, @update, and @delete are used to specify that applications can insert, update, and delete documents supported by the view, respectively, but that they can only perform update operations on the driver field of the documents (a driver cannot be inserted or deleted when you modify a race document) and you cannot update the laps field (you cannot change the number of laps when you update a race document).

The @nocheck annotation applied to column podium specifies that updating field podium in a race document does not contribute to checking the state/version of the document (its ETAG value).

#### **See Also:**

- CREATE JSON RELATIONAL DUALITY VIEW in *Oracle Database SQL Language Reference*
- Document-Identifier Fields for Duality Views in *JSON-Relational Duality Developer's Guide*
- Annotations (NO)UPDATE, (NO)INSERT, (NO)DELETE, To Allow/Disallow Updating Operations in *JSON-Relational Duality Developer's Guide*
- Annotation (NO)CHECK, To Include/Exclude Fields for ETAG Calculation

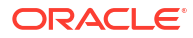

# <span id="page-17-0"></span>Develop Applications with Oracle Database API for MongoDB

Considerations when developing or migrating applications — a combination of (1) how-to information and (2) descriptions of differences and possible adjustments.

- Indexing and Performance Tuning Oracle Database offers multiple technologies to accelerate queries over JSON data, including indexes, materialized views, in-memory column storage, and Exadata storagecell pushdown. Which performance-tuning approaches you take depend on the needs of your application.
- [Users, Authentication, and Authorization](#page-23-0) Oracle Database security differs significantly from that of MongoDB. The security model of Oracle Database API for MongoDB is described: the creation of users, their authentication, and their authorization to perform different operations.
- [Migrate Application Data from MongoDB to Oracle Database](#page-25-0) Some ways to export your JSON data from MongoDB and then import it into Oracle Database are described. Migration considerations are presented.
	- [MongoDB Aggregation Pipeline Support](#page-28-0) Oracle Database API for MongoDB supports MongoDB aggregation pipelines, that is, MongoDB command aggregate. It lets you use pipeline code to execute a query as a sequence of operations. You can also use SQL as a declarative alternative to this procedural approach.
- [MongoDB Documents and Oracle Database](#page-30-0) Presented here is the relationship between a JSON document used by MongoDB and the same content as a JSON document stored in, and used by, Oracle Database.
- [Other Differences Between MongoDB and Oracle Database](#page-33-0)

Various differences between MongoDB and Oracle Database are described. These differences are generally not covered in other topics. Consider these differences when you migrate an application to Oracle Database or you develop a new application for Oracle Database that uses MongoDB commands.

• [Accessing Collections Owned By Other Users \(Database Schemas\)](#page-35-0)

You can directly access a MongoDB API collection owned by another user (database schema) if you log into that schema. You can indirectly access a collection owned by another user, without logging into that schema, if that collection has been mapped to a collection in your schema.

# 2.1 Indexing and Performance Tuning

Oracle Database offers multiple technologies to accelerate queries over JSON data, including indexes, materialized views, in-memory column storage, and Exadata storage-cell pushdown. Which performance-tuning approaches you take depend on the needs of your application.

If your Oracle Database compatible parameter is 23 or greater, then you can use MongoDB index operations createIndex and dropIndex to automatically create and drop the relevant

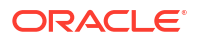

<span id="page-18-0"></span>Oracle indexes. If parameter compatible parameter is less than 23, then such MongoDB index operations are not supported; they are *ignored*.

Regardless of your database release you can create whatever Oracle Database indexes you need directly, using (1) the JSON Page of *Using Oracle Database Actions* (see Creating Indexes for JSON Collections), (2) Simple Oracle Document Access (SODA), or (3) SQL see Indexes for JSON Data in *Oracle Database JSON Developer's Guide*. Using the JSON page is perhaps the easiest approach to indexing JSON data.

#### **Note:**

MongoDB allows different collections in the same "database" to have indexes of the same name. This is not allowed in Oracle Database — the name of an index must be unique across all collections of a given database schema ("database").

Consider, for example, indexing a collection, named orders, of purchase-order documents such as this one:

```
{ "PONumber" : 1600,
  "User" : "ABULL",
 "LineItems" : [{ "Part" : { "Description" : "One Magic Christmas",
                              "UnitPrice" : 19.95,
                              "UPCCode" : 13131092899 },
                 "Quantity" : 9.0 },
                { "Part" : { "Description" : "Lethal Weapon",
                              "UnitPrice" : 19.95,
                               "UPCCode" : 85391628927
}, "Quantity" : 5.0 } ]}
```
Two important use cases are (1) indexing a singleton scalar field, that is, a field that occurs only once in a document (2) indexing a scalar field in objects within the elements of an array. Indexing the value of field PONumber is an example of the first case. Indexing the value of field UPCCode is an example of the second case.

Example 2-1, [Example 2-2,](#page-20-0) and [Example 2-3](#page-20-0) illustrate the first case. [Example 2-5](#page-21-0) illustrates the second case.

You can also index GeoJSON (spatial) data, using a function-based SQL index that returns SDO\_GEOMETRY data. And for all JSON data you can create a JSON *search index*, and then perform full-text queries using SQL/JSON condition json textcontains.

#### **Example 2-1 Indexing a Singleton Scalar Field Using the JSON Page of Database Actions**

To create an index for field PONumber using the JSON Page, do the following.

**1.** Right-click the collection name (orders) and select **Indexes** from the popup menu.

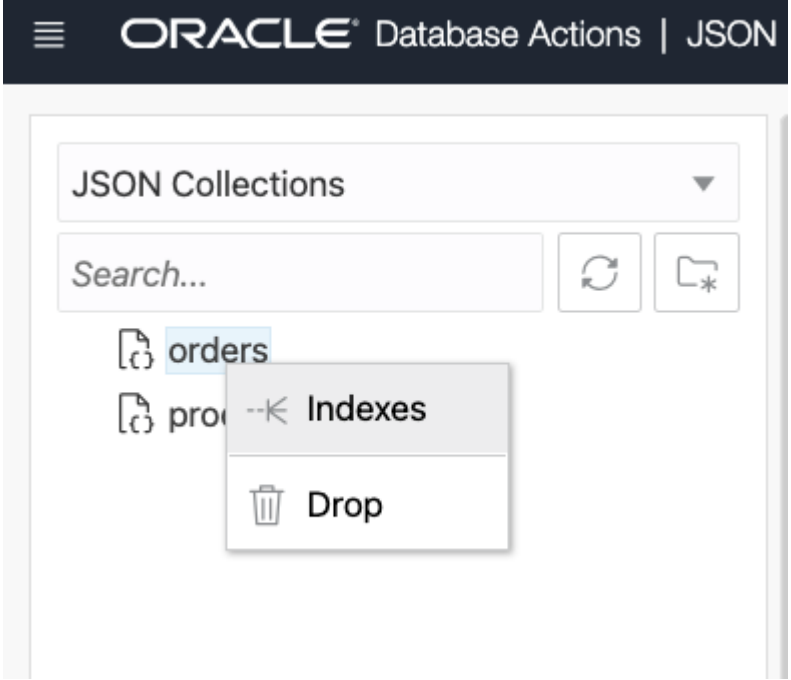

- **2.** In the **New Index** page:
	- Type **\*** in the **Properties** search box.

This populates the **Properties** list with paths to all scalar fields in your collection. These paths are provided by sampling the collection data using a JSON data guide see JSON\_DATAGUIDE in *Oracle Database SQL Language Reference*.

If you turn on option **Advanced**, by pushing its slider to the right, then the types of the listed scalar fields are also shown. The types shown are those picked up by sampling the collection. But you can change the type of a field for indexing purposes.

• Select the paths of the fields to be indexed. In this case we want only a single scalar field indexed, PONumber, so select that.

**Note:** This dialog box lets you select multiple paths. If you select more than one path then a composite index is created for the data at those paths. $^{\rm 1}$  But if you want to index two different fields separately then create two indexes, not one composite index (which indexes both fields together).

The index data type is determined automatically by the types of the data at the selected paths, but you can control this by turning on **Automatic** and changing the data types. For example, JSON numbers in the collection data for a given field cause a type of number to be listed, but you can edit this to VARCHAR2 to force indexing as a string value.

The values of field PONumber are unique — the same numeric value is not used for the field more than once in the collection, so select **Unique** index.

Select **Index Nulls** also. This is needed for queries that use ORDER BY to sort the results. It causes every document to have an entry in the index.

The values in field PONumber are JSON numbers, which means the index can be used for numerical comparison.

 $1$  MongoDB calls a composite index a compound index. A composite index is also sometimes called a concatenated index.

<span id="page-20-0"></span>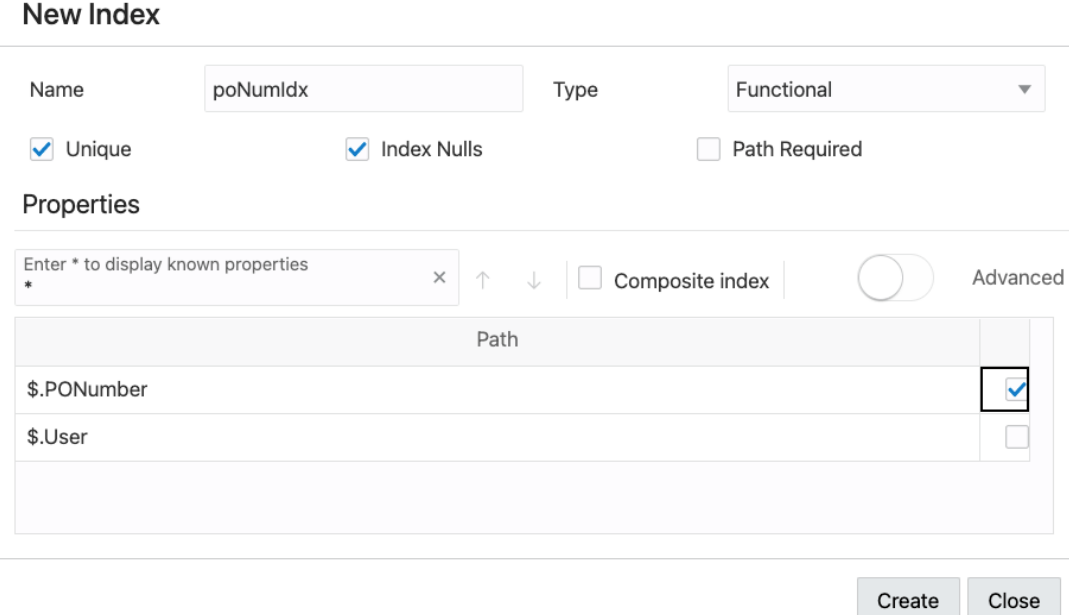

#### **Example 2-2 Indexing a Singleton Scalar Field Using SODA**

Each SODA implementation (programming language or framework) that supports indexing provides a way to create an index. They all use a SODA *index specification* to define the index to be created. For example, with SODA for REST you use an HTTP POST request, passing URI argument action=index, and providing the index specification in the POST body.

This is a SODA index specification for a unique index named  $\text{p}$  on the ponumber:

```
{ "name" : "poNumIdx", 
   "unique" : true,
   "fields" : [ { "path" : "PONumber",
                  "dataType" : "NUMBER",
                  "order" : "ASC" } ] }
```
#### **Example 2-3 Indexing a Singleton Scalar Field Using SQL**

You can use Database Actions to create an index for field PONumber in column data of tableorders with this SQL code. This uses SQL/JSON function json value to extract values of field PONumber.

The code uses ERROR ON ERROR handling, to raise an error if a document has no PONumber field or it has more than one.

Item method number Only () is used in the path expression that identifies the field to index, to ensure that the field value is numeric.

Method numberOnly() is used instead of method number(), because number() allows also for conversion of non-numeric fields to numbers. For example, number () converts a PONumber string value of "42" to the number 42.

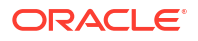

<span id="page-21-0"></span>Other such "only" item methods, which similarly provide strict type checking, include stringOnly(), dateTimeOnly(), and  $\frac{1}{2}$ (), for strings, dates, and binary values, respectively.

```
CREATE UNIQUE INDEX "poNumIdx" ON orders
   (json_value(data, '$.PONumber.numberOnly()' ERROR ON ERROR))
```
#### **See Also:**

SQL/JSON Path Expression Item Methods in *Oracle Database JSON Developer's Guide*

#### **Example 2-4 Creating a Multivalue Index For Fields Within Elements of an Array**

Starting with Oracle Database 21c you can create a multivalue index for the values of fields that can occur multiple times in a document because they are contained in objects within an array (objects as elements or at lower levels within elements).

This example creates a multivalue index on collection orders for values of field UPCCode. It example uses item method  $numberOnly()$ , so it applies only to numeric UPCCode fields.

```
CREATE MULTIVALUE INDEX mvi_UPCCode ON orders o
       (o.data.LineItems.Part.UPCCode.numberOnly());
```
#### **See Also:**

Creating Multivalue Function-Based Indexes for JSON\_EXISTS in *Oracle Database JSON Developer's Guide*

#### **Example 2-5 Creating a Materialized View And an Index For Fields Within Elements of an Array**

Prior to Oracle Database 21c you cannot create a multivalue index for fields such as UPCCode, which can occur multiple times in a document because they are contained in objects within an array (objects as elements or at lower levels within elements).

You can instead, as in this example, create a materialized view that extracts the data you want to index, and then create a function-based index on that view data.

This example creates materialized view  $mv$  UPCCode with column upccode, which is a projection of field UPCCode from within the Part object in array LineItems of column data of table orders. It then creates index  $mv$  UPCCode  $idx$  on column upccode of the materialized view (mv\_UPCCode).

```
CREATE MATERIALIZED VIEW mv_UPCCode
  BUILD IMMEDIATE
  REFRESH FAST ON STATEMENT WITH PRIMARY KEY
  AS SELECT o.id, jt.upccode
        FROM orders o,
             json_table(data, '$.LineItems[*]'
```
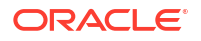

 ERROR ON ERROR NULL ON EMPTY COLUMNS (**upccode** NUMBER PATH '\$.**Part**.**UPCCode**')) jt;

CREATE INDEX **mv\_UPCCode\_idx** ON **mv\_UPCCode**(**upccode**);

The **query optimizer** is responsible for finding the most efficient method for a SQL statement to access requested data. In particular, it determines whether to use an index that applies to the queried data, and which index to use if more than one is relevant. In most cases the best guideline is to rely on the optimizer.

In some cases, however, you might prefer to specify that a particular index be picked up for a given query. You can do this with a MongoDB *hint* that names the index. (Oracle does not support the use of MongoDB index specifications — just provide the index name.)

For example, this query uses index poNumIdx on collection orders, created in [Example 2-1](#page-18-0).

```
db.orders.find({"PONumber":1600}).hint("poNumIdx")
```
Alternatively, you can specify an index to use by passing an Oracle SQL hint, using query-byexample (QBE) operator **\$native**, which is an Oracle extension to the MongoDB hint syntax.

The argument for \$native has the same syntax as a SQL hint string (that is, the actual hint text, without the enclosing SQL comment syntax /\*+...\*/). You can pass *any SQL hint* using \$native. In particular, you can turn on *monitoring* for the current SQL statement using hint MONITOR. This code does that for a find() query:

```
db.orders.find().hint({"$native":"MONITOR"})
```
#### **Related Topics**

• [MongoDB Aggregation Pipeline Support](#page-28-0)

Oracle Database API for MongoDB supports MongoDB aggregation pipelines, that is, MongoDB command aggregate. It lets you use pipeline code to execute a query as a sequence of operations. You can also use SQL as a declarative alternative to this procedural approach.

#### <span id="page-23-0"></span>**See Also:**

- The JSON Page in *Using Oracle Database Actions*
- Overview of SODA Indexing in *Oracle Database Introduction to Simple Oracle Document Access (SODA)*
- Creating Multivalue Function-Based Indexes for JSON\_EXISTS in *Oracle Database JSON Developer's Guide*
- Performance Tuning for JSON in *Oracle Database JSON Developer's Guide* for detailed information about improving performance when using JSON data
- JSON Search Index for Ad Hoc Queries and Full-Text Search in *Oracle Database JSON Developer's Guide* for information about JSON search indexes
- Creating a Spatial Index For Scalar GeoJSON Data in *Oracle Database JSON Developer's Guide*
- Influencing the Optimizer with Hints in *Oracle Database SQL Tuning Guide*
- Monitoring Database Operations in *Oracle Database SQL Tuning Guide* for complete information about monitoring database operations
- MONITOR and NO\_MONITOR Hints in *Oracle Database SQL Tuning Guide* for information about the syntax and behavior of SQL hints MONITOR and NO\_MONITOR

### 2.2 Users, Authentication, and Authorization

Oracle Database security differs significantly from that of MongoDB. The security model of Oracle Database API for MongoDB is described: the creation of users, their authentication, and their authorization to perform different operations.

By default, MongoDB does not enable user authentication and authorization checks. Oracle Database always requires authentication, and it always verifies that a connected user is authorized to perform a requested operation. A valid username and password must be provided for authentication.

Oracle Database API for MongoDB supports only the following connection-option values for authentication:

- PLAIN value (plain-text authentication) for option authMechanism. In particular, the SCRAM-SHA-\* authentication methods are not supported.
- \$external value for option authSource. (This is anyway required for MongoDB whenever the authentication method is PLAIN.)

Oracle Database API for MongoDB relies on Oracle Database users, privileges, and roles. You cannot add or modify these users and roles using MongoDB clients or drivers. You can instead do this using SQL or the Oracle Autonomous Database console. The minimum Oracle Database roles required to use the API are CONNECT, RESOURCE, and SODA APP.

For MongoDB, a "database" is a set of collections. For Oracle Database API for MongoDB, this corresponds to an Oracle Database **schema**.

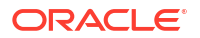

#### **Note:**

Using Oracle API for MongoDB to drop a "database" does *not* drop the underlying database schema. Instead, it drops all collections within the schema.

An administrative user can drop a schema using SQL (for example, using Database Actions with an Autonomous Oracle Database).

For the API, a username must be a database schema name. The name is case-insensitive, it cannot start with a nonalphabetic character (including a numeral), and it must be provided with a secure password.

Normally, a user of the API can only perform operations within its schema (the username is the schema name). Examples of such operations include creating new collections, reading and writing documents, and creating indexes.

When an administrative user tries to insert data into a database schema (user) that does not exist, that schema is created automatically as a schema-only account, which means that it does not have a password and it cannot be logged into. The new schema is granted these privileges: SODA\_APP, CREATE SESSION, CREATE TABLE, CREATE VIEW, CREATE SEQUENCE, CREATE PROCEDURE, and CREATE JOB. The schema is also given an unlimited tablespace quota, and is enabled for using Oracle REST Data Services (ORDS).

For an ordinary user of the API, a MongoDB shell command (such as use *<database>*) that switches from the current MongoDB database to another one is typically not supported switching to another database schema raises an error.

However, an **administrative user**, which is one that has all of the following privileges, can create new users (database schemas), and can access any schema as any user: CREATE USER, ALTER USER, DROP USER. User **admin** is a predefined administrative user.

An administrative user can do the following:

Use the schemas of other users.

Access to other schemas than that of the current user makes use of a proxied connection. For example, someone connected as an administrative user can perform operations in schema other user using the same roles and privileges as if connected directly as other user.

Create new users (schemas).

For example, if an administrative user tries to create a collection in a schema toto that does not already exist, that schema (user) is automatically created.

Oracle recommends that you *do not allow production applications* to make use of an administrative user. Applications should instead connect as ordinary users, with a minimum of privileges. In particular, connect an application to the database using a MongoClient that is specific to a particular schema (user).

#### **Related Topics**

• [Terms and Concepts: MongoDB and Oracle Database](#page-11-0)

Some application-user terms and concepts used by MongoDB are presented, together with description of their relation to Oracle Database..

<span id="page-25-0"></span>• Migrate Application Data from MongoDB to Oracle Database Some ways to export your JSON data from MongoDB and then import it into Oracle Database are described. Migration considerations are presented.

#### **Related Topics**

- [MongoDB Documents and Oracle Database](#page-30-0) Presented here is the relationship between a JSON document used by MongoDB and the same content as a JSON document stored in, and used by, Oracle Database.
- [Users, Authentication, and Authorization](#page-23-0)

Oracle Database security differs significantly from that of MongoDB. The security model of Oracle Database API for MongoDB is described: the creation of users, their authentication, and their authorization to perform different operations.

#### **See Also:**

- Create Users on Autonomous Database in *Using Oracle Autonomous Database Serverless*
- Manage User Roles and Privileges on Autonomous Database in *Using Oracle Autonomous Database Serverless*
- CREATE USER in *Oracle Database SQL Language Reference* for information about using SQL to create database schemas (also called database users)
- GRANT in *Oracle Database SQL Language Reference* for information about using SQL to grant roles to database schemas
- Using the Oracle Database API for MongoDB in *Using Oracle Autonomous Database Serverless* for information about using an Autonomous Database (including an Autonomous JSON Database) with Oracle Database API for MongoDB. This covers configuring the database for use with the API, including for security and connection.
- ORDS.ENABLE\_SCHEMA in *Oracle REST Data Services Developer's Guide* for information about enabling a database schema for ORDS

### 2.3 Migrate Application Data from MongoDB to Oracle Database

Some ways to export your JSON data from MongoDB and then import it into Oracle Database are described. Migration considerations are presented.

You can migrate your application data in any of these ways:

Use the MongoDB command-line tools mongoexport and mongoimport.

mongoexport exports data from a MongoDB instance to your file system, and mongoimport imports the exported data from your file system to Oracle Database. Provide your database connection information when using mongoimport. [Example 2-6](#page-26-0) illustrates this.

Use a MongoDB tool such as Compass to import data into Oracle Database after connecting that tool to the database. Select the name of your JSON collection, then select **ADD DATA**.

This displays a popup dialog box where you browse to and import the JSON file containing your collection data. See [MongoDB Compass](https://www.mongodb.com/products/compass).

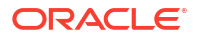

<span id="page-26-0"></span>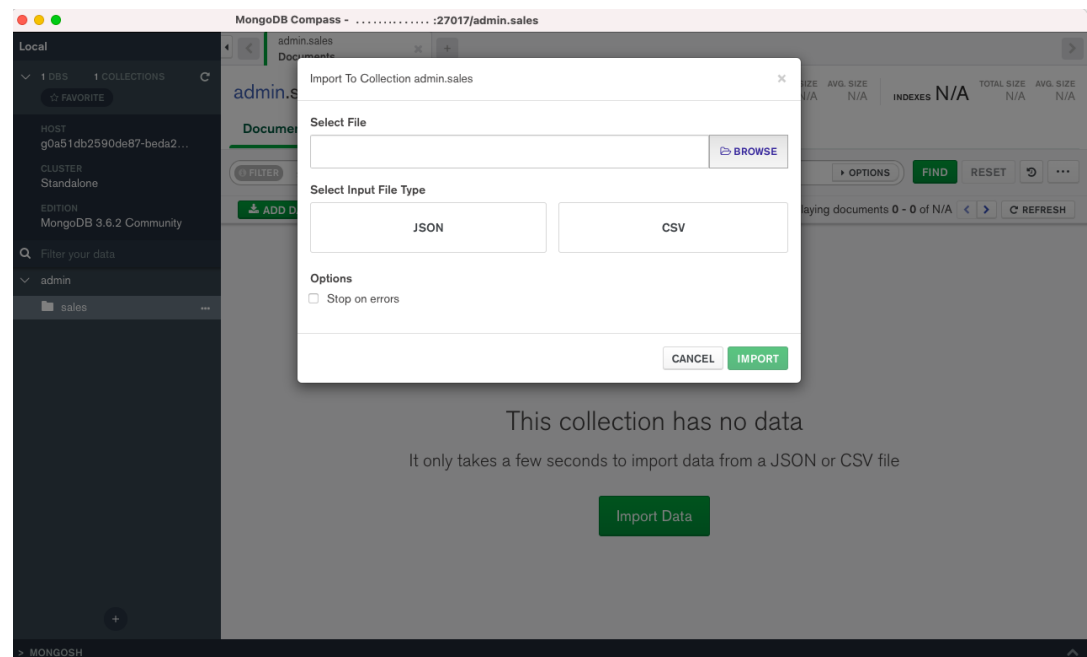

• After exporting JSON data to your file system, import it to the Oracle Cloud Object Store, then load it from there into a collection using PL/SQL procedure DBMS\_CLOUD.copy\_collection. [Example 2-7](#page-27-0) illustrates this.

This processes the data in parallel, so it is typically faster than mongoimport.

• Write a program that reads JSON documents from a connection to MongoDB and writes them to a connection to Oracle Database.

#### **Example 2-6 Migrate JSON Data to Oracle Database Using mongoexport and mongoimport**

This example exports collection sales from MongoDB to file-system file sales.json. It then imports the data from that file to Oracle Database as collection sales. The user is connected to host <host> as database schema <user> with password <password>.

**mongoexport --collection=sales --out sales.json**

```
mongoimport 'mongodb://<user>:<password>@<host>:27017/<user>?
authMechanism=PLAIN&authSource=$external&ssl=true' --collection=sales --file=sales.json
```
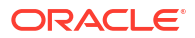

#### <span id="page-27-0"></span>**Note:**

Use URI percent-encoding to replace any reserved characters in your connectionstring URI — in particular, characters in your username and password. These are the reserved characters and their percent encodings:

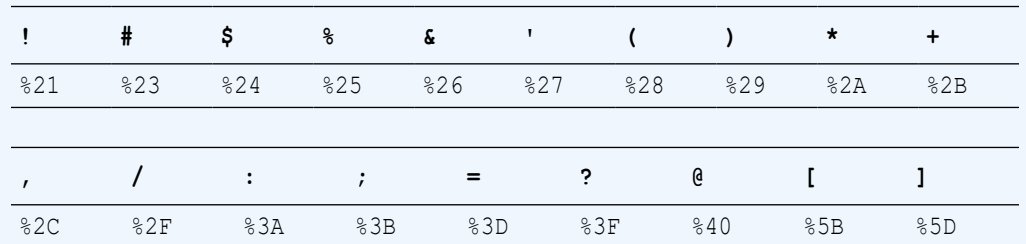

For example, if your username is RUTH and your password is  $\ell$ least $1/2$ #? then your MongoDB connection string to server *<server>* might look like this:

'mongodb://RUTH:**%40**least1**%2F**2**%23%3F**@*<server>*:27017/ruth/ ...'

Depending on the tools or drivers you use, you might be able to provide a username and password as separate parameters, instead of as part of a URI connection string. In that case you likely won't need to encode any reserved characters they contain.

See also:

- [Percent Encoding Reserved Characters](https://en.wikipedia.org/wiki/Percent-encoding#Reserved_characters)
- [Uniform Resource Identifier \(URI\): Generic Syntax](https://datatracker.ietf.org/doc/html/rfc3986#section-2.2)

#### **See Also:**

Using the Oracle Database API for MongoDB in *Using Oracle Autonomous Database Serverless* for information about using an Autonomous Database (including an Autonomous JSON Database) with Oracle Database API for MongoDB. This covers configuring the database for use with the API, including for security and connection.

#### **Example 2-7 Loading JSON Data Into a Collection Using DBMS\_CLOUD.COPY\_COLLECTION**

This example loads data from the Oracle Cloud Object Store into a new collection, newCollection, using PL/SQL procedure DBMS CLOUD.copy collection. It assumes that the data was exported from MongoDB to your file system and then imported from there to the object-store location that's passed as the value of parameter file uri list.

The value passed as copy collection parameter FORMAT is a JSON object with fields recorddelimiter and type:

Field recorddelimiter specifies that records in the input data are separated by newline characters. A JSON document is created for each record, that is, for each line in the newline-delimited input data.

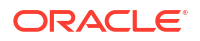

<span id="page-28-0"></span>• Field type specifies that the input JSON data can contain EJSON extended objects, and that these should be interpreted.

See DBMS\_CLOUD Package Format Options in *Using Oracle Autonomous Database Serverless* for information about parameter FORMAT.

```
BEGIN
  DBMS_CLOUD.copy_collection(
    collection_name => 'newCollection',
   file uri list => 'https://objectstorage.../data.json',
   format => json object(
                        'recorddelimiter' : '''\n''',
                        'type' : 'ejson'));
END;
/
```
#### **Related Topics**

- [Users, Authentication, and Authorization](#page-23-0) Oracle Database security differs significantly from that of MongoDB. The security model of Oracle Database API for MongoDB is described: the creation of users, their authentication, and their authorization to perform different operations.
- [Terms and Concepts: MongoDB and Oracle Database](#page-11-0) Some application-user terms and concepts used by MongoDB are presented, together with description of their relation to Oracle Database..

#### **See Also:**

- [mongoexport](https://docs.mongodb.com/database-tools/mongoexport/) and [mongoimport](https://docs.mongodb.com/database-tools/mongoimport/)
- Load an Array of JSON Documents into a Collection in *Using Oracle Autonomous JSON Database* for information about using PL/SQL procedure DBMS\_CLOUD.COPY\_COLLECTION

### 2.4 MongoDB Aggregation Pipeline Support

Oracle Database API for MongoDB supports MongoDB aggregation pipelines, that is, MongoDB command aggregate. It lets you use pipeline code to execute a query as a sequence of operations. You can also use SQL as a declarative alternative to this procedural approach.

MongoDB's aggregation pipeline is essentially a weak emulation of SQL capabilities. With MongoDB you express operations such as sorting, grouping, and ordering as separate steps in a pipeline. This approach is *procedural*: you specify *how* to execute a query as a sequence of operations.

SQL on the other hand is *declarative*. You specify the query result you want, and the *optimizer* picks an optimal execution plan based on available indexes, data statistics, cost estimate, and so on. In other words, you specify *what* you want done, and the optimizer, not you, determines *how* it should be done.

Oracle Database SQL support of JSON data includes operating on documents and collections, as well as joining JSON and non-JSON data (relational, spatial, graph, …). As a user of Oracle

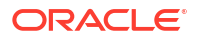

<span id="page-29-0"></span>Database API for MongoDB you can apply SQL directly to JSON data without worrying about manually specifying and sequencing any specific operations.

But if you do use MongoDB aggregation pipeline code then the MongoDB API automatically translates the pipeline stages and operations into equivalent SQL code, and the optimizer picks the best execution plan possible. The API supports a subset of the MongoDB aggregation pipeline stages and operations — see [Aggregation Pipeline Operators](#page-67-0) for details.

Unlike MongoDB, Oracle Database does not limit the size of the data to be sorted, joined, or grouped. You can use it for reporting or analytical work that spans millions of documents across any number of collections.

You can use Oracle Database simplified dot notation for JSON data, or standard SQL/JSON functions json value, json query, and json table, to extract values from your JSON data for reporting or analytic purposes. You can convert relational and other kinds of data (including spatial and graph data) to JSON data using the SQL/JSON generation functions. You can join JSON data from multiple tables and collections with a single SOL FROM clause.

A MongoDB aggregation pipeline performs operations on JSON documents from one or more collections. It's composed of successive *stages*, each of which performs document operations and passes the resulting documents to the next stage for further processing. The operations for any stage can *filter* the documents passed from the previous stage, *transform* (update) them, or even *create new documents*, for the next stage. Transformation can involve the use of aggregate operators, also called accumulators, such as  $\frac{2}{3}$  (average), which can combine field values from multiple documents.

Each stage in a pipeline is represented by an aggregation expression, which is a JSON value. See the MongoDB [Aggregation Pipeline](https://www.mongodb.com/docs/manual/core/aggregation-pipeline/) documentation for more background.

You can use declarative SQL code to accomplish what you would otherwise use an aggregation pipeline for. This is particularly relevant if your Oracle Database parameter compatible is less than 23, in which case most MongoDB aggregation pipelines are not supported. Example 2-8 illustrates this.

#### **Example 2-8 Using SQL Code Instead of MongoDB Aggregation Pipeline Code**

This example calculates average revenues by zip code. It first shows a MongoDB aggregation pipeline expression to do this; then it shows equivalent SQL code.

#### **MongoDB aggregation pipeline:**

This code tells MongoDB how to calculate the result; it specifies the order of execution.

```
db.sales.aggregate(
  [{"$group" : {" id" : "$address.zip",
                 "avgRev" : {"$avg" : "$revenue"}}},
    {"$sort" : {"avgRev" : -1}}])
```
#### **SQL:**

This code specifies the grouping and order of the output presentation *declaratively*. It does not specify *how* the computation is to be carried out, including the order of execution. It simply says that the results are to be grouped by zipcode and presented in descending order of the average revenue figures. The query returns rows of two columns with scalar values for zipcode (a string) and average revenue (a number).

```
SELECT s.data.address.zip.string(),
        avg(s.data.revenue.number())
```
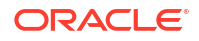

```
 FROM sales s
 GROUP BY s.data.address.zip.string()
 ORDER BY 2 DESC;
```
The following query is similar, but it provides the result as *rows of JSON objects*, each with a string field  $zip$ , for the zipcode, and a numeric field  $avqRev$ , for the average revenue. SOL/ JSON generation function json\_object constructs JSON objects from the results of evaluating its argument SQL expressions.

```
SELECT json object('zip' : s.data.address.zip.string(),
                    'avgRev' : avg(s.data.revenue.number()))
   FROM sales s
  GROUP BY s.data.address.zip.string()
   ORDER BY avg(s.data.revenue.number()) DESC;
```
#### **Related Topics**

• [Aggregation Pipeline Operators](#page-67-0) Support of MongoDB aggregation pipeline operators is described.

### 2.5 MongoDB Documents and Oracle Database

Presented here is the relationship between a JSON document used by MongoDB and the same content as a JSON document stored in, and used by, Oracle Database.

#### **Note:**

This topic applies to JSON documents that you migrate from MongoDB and store in Oracle Database. It does not apply to JSON documents that are generated/supported by JSON-relational duality views. For information about MongoDB-compatible duality views see [Using the Mongo DB API with JSON-Relational Duality Views.](#page-14-0)

You can migrate an existing application and its data from MongoDB to Oracle Database, or you can develop new applications on Oracle Database, which use the same or similar data as applications on MongoDB. JSON data in both cases is stored in **documents**.

It's helpful to have a general understanding of the differences between the documents used by MongoDB and those used by Oracle Database. In particular, it helps to understand what happens to a MongoDB document that you import, to make it usable with Oracle Database.

Some of the information here presents details that you can ignore if you read this topic just to get a high-level view. But it's good to be aware of what's involved; you may want to revisit this at some point.

When you import a collection of MongoDB documents, the *key* and the *content* of each document are converted to forms appropriate for Oracle Database.

A MongoDB document has a native binary JSON format called BSON. An Oracle Database document has a native binary JSON format called OSON. So one change that's made to your MongoDB document is to translate its binary format from BSON to OSON. This translation applies to both the key and the content of a document

#### <span id="page-31-0"></span>**Note:**

For Oracle Database API for MongoDB, as for MongoDB itself, a stage receives input, and produces output, in the form of [BSON data, that is, binary JSON data in](https://bsonspec.org/) [the MongoDB format.](https://bsonspec.org/)

#### **Document Key: Differences and Conversion (Oracle Database Prior to 23ai)**

This section applies only to Oracle Database releases *prior to 23ai*.

For MongoDB, the unique key of a document, which identifies it, is the value of mandatory field \_id, *in the document itself*. For Orace Database releases prior to 23ai, the unique key that identifies a document is separate from the document; the key is stored in a separate database column from the column that stores the document. The key column has is named id, and it is the *primary key* column for the table that stores your collection data.

When you import a collection into Oracle Database prior to 23ai, Oracle Database API for MongoDB creates id column values from the values of field id in your MongoDB documents. MongoDB field id can have values of several different data types. The Oracle Database id column that corresponds to that field is always of SQL data type VARCHAR2 (character data; in other words, a string).

The \_id field in your imported documents is untouched during import or thereafter. Oracle Database doesn't use it  $-$  it uses column  $id$  instead. But it also doesn't change it, so any use your application might make of that field is still valid. Field id in your documents is never changed; even applications cannot change (delete or update) it.

If you need to work with your documents using SQL or Simplified Oracle Document Access (SODA) then you can directly use column id. You can easily use that primary-key column to join JSON data with other database data, for instance. The documents that result from importing from MongoDB are SODA documents (with native binary OSON data).

Be aware of these considerations that result from the separation of document key from document:

- Though all documents imported from MongoDB will continue to have their \_id fields, for Oracle Database prior to 23ai the documents in a JSON collection *need not* have an \_id field. And because, for Oracle Database prior to 23ai, a document and its key are separate, a document other than one imported from MongoDB could have an  $\pm$ d field that has no relation whatsoever with the document key.
- Because MongoDB allows id values of different types, and these are all converted to string values (VARCHAR2), if for some reason your collection has documents with id values "123" (JSON string) and 123 (JSON number) then importing the collection will raise a duplicate-key error, because those values would each be translated as the same string value for column id.

BSON values of field id are converted to VARCHAR2 column id values according to Table 2-1. If an  $\pm$  id field value is any type not listed in the table then it is replaced by a generated ObjectId value, which is then converted to the id column value.

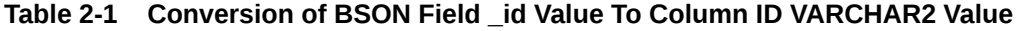

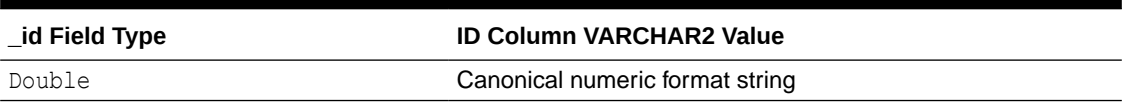

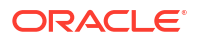

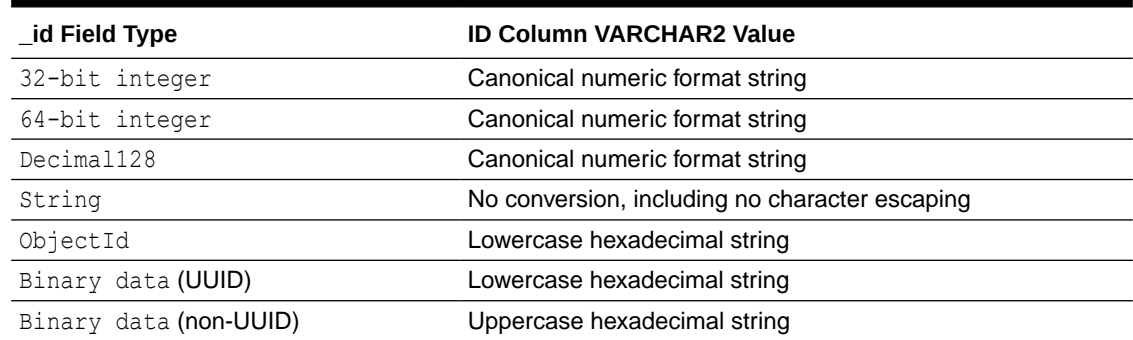

#### <span id="page-32-0"></span>**Table 2-1 (Cont.) Conversion of BSON Field \_id Value To Column ID VARCHAR2 Value**

The canonical numeric format for a VARCHAR2 value is as follows:

- If the input number has no fractional part (it is integral), and if it can be rendered in 40 digits or less, then it is rendered as an integer. If necessary, trailing zeros are used, to avoid notation with an exponent. For example,  $10000000000$  is used instead of  $1E+9$ .
- If the input number has a fractional part, the number is rendered in 40 digits or less with a decimal point separator. If necessary, zeros are used to avoid notation with an exponent. For example, 0.00001 is used instead of 1E-5.
- If conversion of the input number would result in a loss of digit precision in the 40-digit format, the number is instead rendered with an exponent. This can happen for a number whose absolute value is extremely small or extremely large, even if the number is integral. For example, 1E100 is used, to avoid a 1 followed by 100 zeros.

In practice, this canonical numeric format means that in most cases the numeric  $\Delta t$  id field value results in an obvious, or "pretty" VARCHAR2 value for column id. A format that uses an exponent is used only when necessary, which generally means infrequently.

#### **Document Content Conversion**

Two general considerations:

- BSON format allows duplicate field values in the same object. OSON format does not. When converting to OSON, detection of duplicate fields in BSON data raises an error.
- OSON format has no notion of the order of fields in an object; applications cannot depend on or expect any particular order (in keeping with the JSON standard). BSON format maintains the order of object fields; applications can depend on the order not changing.

Table 2-2 specifies the type mappings that are applied when converting scalar BSON data to scalar OSON data. The OSON scalar types used are SQL data types, except as noted. Any BSON types not listed are not converted; instead, an error is raised when they are encountered. This includes BSON types regex, and JavaScript.

#### **Table 2-2 JSON Scalar Type Conversions: BSON to OSON Format**

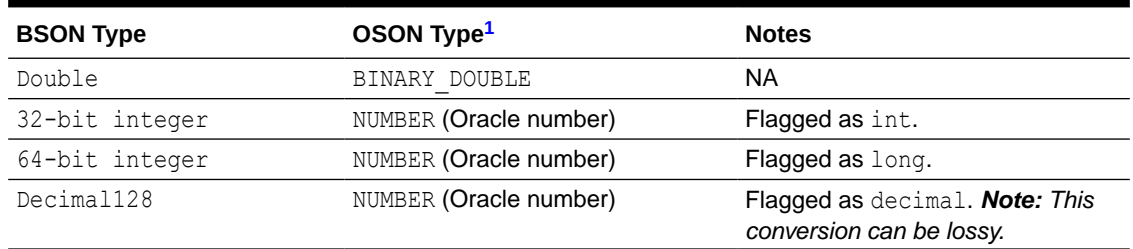

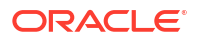

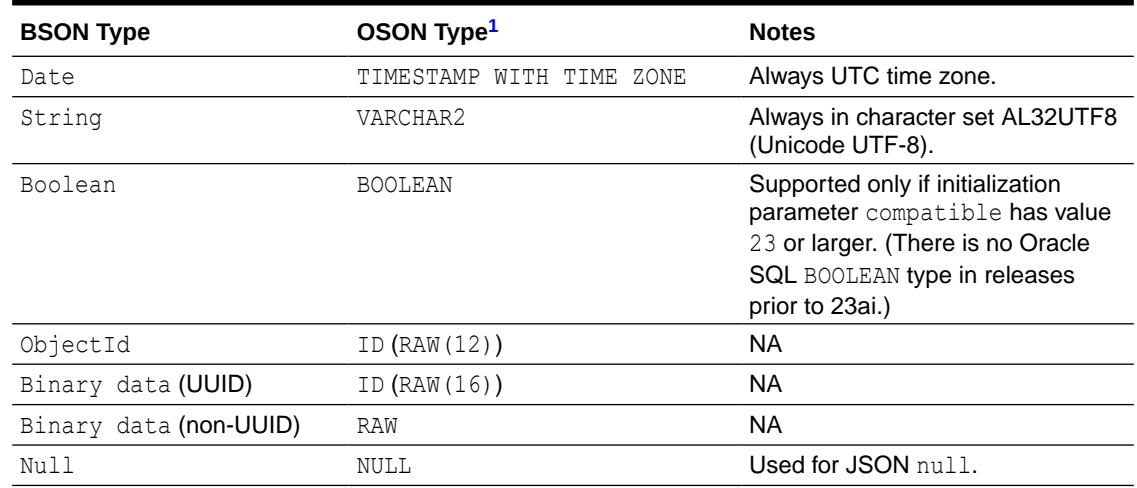

#### <span id="page-33-0"></span>**Table 2-2 (Cont.) JSON Scalar Type Conversions: BSON to OSON Format**

<sup>1</sup> These are SQL data types, except as noted.

#### **Related Topics**

• Other Differences Between MongoDB and Oracle Database

Various differences between MongoDB and Oracle Database are described. These differences are generally not covered in other topics. Consider these differences when you migrate an application to Oracle Database or you develop a new application for Oracle Database that uses MongoDB commands.

• [Users, Authentication, and Authorization](#page-23-0) Oracle Database security differs significantly from that of MongoDB. The security model of Oracle Database API for MongoDB is described: the creation of users, their authentication, and their authorization to perform different operations.

#### **See Also:**

- Overview of SODA Documents in *Oracle Database Introduction to Simple Oracle Document Access (SODA)*
- [BSON types](https://www.mongodb.com/docs/manual/reference/bson-types/) (MongoDB)
- [Data Types](https://www.mongodb.com/docs/mongodb-shell/reference/data-types/) (MongoDB shell)

### 2.6 Other Differences Between MongoDB and Oracle Database

Various differences between MongoDB and Oracle Database are described. These differences are generally not covered in other topics. Consider these differences when you migrate an application to Oracle Database or you develop a new application for Oracle Database that uses MongoDB commands.

• With MongoDB, fields in a JSON object are ordered. With Oracle Database, they are not ordered. For example, field id is not necessarily the first field in an object. Applications must not expect or rely on any particular field order. According to the JSON language

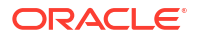

standard, object fields are not ordered; only array elements are ordered. See JSON Syntax and the Data It Represents in *Oracle Database JSON Developer's Guide*.

With MongoDB, the value of field  $\pm d$  can be a JSON object. Oracle Database API for MongoDB supports only BSON types ObjectId, String, Double, 32-bit integer, 64-bit integer, Decimal128, and Binary data (subtype for UUID) for field \_id; an error is raised for any other type. See [BSON Types](https://docs.mongodb.com/manual/reference/bson-types/).

If you are migrating an existing application that expects object values for  $\pm$ d then consider copying the values of field  $\pm d$  in your data to some new field and using a string value for \_id.

- Read and write concerns regarding MongoDB transactions do not apply to Oracle Database. Oracle Database transactions are fully ACID-compliant, and thus reliable atomicity, consistency, isolation, and durability. ACID compliance ensures that your data remains accurate and consistent despite any failure that might occur while processing a transaction.
- Oracle API for MongoDB does not support the following MongoDB transaction capabilities:
	- Inclusion of DDL operations, such as createCollection, within a transaction. Attempts to create a collection or an index within a transaction raise an error.
	- Inclusion of operations across multiple databases. All operations within a transaction must be confined to a single database (schema). Otherwise, an error is raised.
- Retryable writes or commits when an error is raised.

MongoDB retryWrite operations raise an error. If you use a driver that has retryWrite turned on by default, then set retryWrites=false in your connection string to turn this off.

- Oracle Database and MongoDB have different read isolation and consistency levels. Oracle Database API for MongoDB uses read-committed consistency as described in Data Concurrency and Consistency of *Oracle Database Concepts*.
- Oracle Database API for MongoDB supports only the PLAIN (LDAP SASL) authentication mechanism, and it relies on Oracle Database authentication and authorization.
- Oracle Database does not support the MongoDB collation field for any command (such as find). An error is raised if you use field collation. Oracle collates values using the Unicode binary collation order.
- MongoDB allows different collections in the same "database" to have indexes of the same name. This is not allowed in Oracle Database — the name of an index must be unique across all collections of a given database schema ("database").
- The maximum size of a document for MongoDB is 16 MB. The maximum size for Oracle Database (and thus for the MongoDB API) is 32 MB.

#### **Related Topics**

- [MongoDB Documents and Oracle Database](#page-30-0) Presented here is the relationship between a JSON document used by MongoDB and the same content as a JSON document stored in, and used by, Oracle Database.
- [Users, Authentication, and Authorization](#page-23-0) Oracle Database security differs significantly from that of MongoDB. The security model of Oracle Database API for MongoDB is described: the creation of users, their authentication, and their authorization to perform different operations.

#### **See Also:**

[Unicode Collation Algorithm, Unicode® Technical Standard #10](https://www.unicode.org/reports/tr10/)

# <span id="page-35-0"></span>2.7 Accessing Collections Owned By Other Users (Database Schemas)

You can directly access a MongoDB API collection owned by another user (database schema) if you log into that schema. You can indirectly access a collection owned by another user, without logging into that schema, if that collection has been mapped to a collection in your schema.

A MongoDB API **collection** of JSON documents consists of (1) a **collection backing table**, which contains the JSON documents in the collection, and (2) some JSON-format **collection metadata**, which is stored in the data dictionary and specifies various collection-configuration properties. The backing table belongs to a given database user/schema. The metadata is stored in the database data dictionary.

A **mapped collection** is a collection that is defined (mapped) on top of an *existing* table, which can belong to any database schema and which could also back one or more other collections.

You can control which operations on a collection — including a mapped collection — are allowed for various users (schemas), by granting those users different privileges or roles on the backing table.

Example 2-9 illustrates this.

#### **Example 2-9 Creating a Collection in One Schema and Mapping a Collection To It in Another Schema**

In this example user john creates collection john coll (in database schema john), and adds a document to it. User john then grants user janet some access privileges to the backing table of collection john coll.

User janet then maps a new collection, janet coll (in schema janet) to collection john coll in schema john. (The original and mapped collections need not have different names, such as john coll and janet coll; they could both have the same name.)

User janet then lists the collections available to schema janet, and reads the content of mapped collection janet coll, which is the same as the content of collection john coll.

(The commands submitted to mongosh are each a single line (string), but they are shown here continued across multiple lines for clarity.)

#### **Note:**

Examples in this documentation of input to, and output from, Oracle Database API for MongoDB use the syntax of shell mongosh.

**1.** When connected to the database as user **john**, run PL/SQL code to create collection john coll backed by table john coll. The second argument to create collection is the

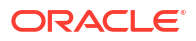
metadata needed for a MongoDB-compatible collection. (The backing table name is derived from the collection name — see [Default Naming of a Collection Table.](#page-13-0))

```
DECLARE
  col SODA_COLLECTION_T;
BEGIN
  col := DBMS_SODA.create_collection(
           'john_coll', 
 '{"contentColumn" : {"name" : "DATA",
\blacksquare sqlType" \blacksquare : \blacksquareBLOB\blacksquare "jsonFormat" : "OSON"}, 
             "keyColumn" : {"name" : "ID", 
                                   "assignmentMethod" : "EMBEDDED_OID",
                                   "sqlType" : "VARCHAR2"}, 
             "versionColumn" : {"name" : "VERSION", "method" : "UUID"}, 
             "lastModifiedColumn" : {"name" : "LAST_MODIFIED"}, 
             "creationTimeColumn" : {"name" : "CREATED_ON"}}');
```

```
END;
```
**2.** Connect to the database using shell mongosh as user **john**, list the collections in that schema (John's collections), insert a document into collection  $j_{\text{ohn}}$  coll, and show the result of the insertion.

```
mongosh 'mongodb://john:...
@MQSSYOWMQVGAC1Y-CTEST.adb.us-ashburn-1.oraclecloudapps.com:27017/john
?
authMechanism=PLAIN&authSource=$external&ssl=true&retryWrites=false&loadBalanc
ed=true'
```
john> show collections;

### Output:

john\_coll

```
john> db.john_coll.insert({"hello" : "world"});
john> db.john_coll.find()
```
Output:

```
[ { _id: ObjectId("6318b0060a51240e4bf3b001"), hello: 'world' } ]
```
**3.** In schema john, grant user janet access privileges to collection john coll and its backing table of the same name, john coll.

GRANT SELECT, INSERT, UPDATE, DELETE ON **john**.**john\_coll** TO **janet**;

**4.** When connected to the database as user (schema) **janet**, Create a new collection **janet coll in schema** janet that's *mapped* to collection john coll in schema john.

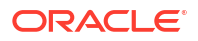

The second argument to method create  $\text{collection}(i)$  is the collection metadata. Among the things it specifies here are the schema and backing-table names of the collection to be mapped to. The last argument, CREATE MODE MAP, specifies that the new collection is to be mapped on top of the table that backs the original collection.

```
DECLARE
  col SODA_COLLECTION_T;
BEGIN
  col := DBMS_SODA.create_collection(
           'janet_coll', 
           '{"schemaName" : "JOHN",
             "tableName" : "JOHN_COLL", 
             "contentColumn" : {"name" : "DATA",
                                   "sqlType" : "BLOB",
                                  "jsonFormat" : "OSON"}, 
             "keyColumn" : {"name" : "ID",
                                   "assignmentMethod" : "EMBEDDED_OID",
                                   "sqlType" : "VARCHAR2"}, 
             "versionColumn" : {"name" : "VERSION", "method" : "UUID"}, 
             "lastModifiedColumn" : {"name" : "LAST_MODIFIED"}, 
             "creationTimeColumn" : {"name" : "CREATED_ON"}}', 
           DBMS_SODA.CREATE_MODE_MAP);
```
END;

# **Note:**

The schema and table names used in the collection metadata argument must be as they appear in the data dictionary, which in this case means they must be uppercase. You can use these queries to obtain the correct schema and table names for collection *<collection>* (when connected as the owner of *<collection>*):

```
SELECT c.json_descriptor.schemaName FROM USER_SODA_COLLECTIONS c
  WHERE uri name = '<collection>';
```

```
SELECT c.json_descriptor.tableName FROM USER_SODA_COLLECTIONS c
  WHERE uri name = '<collection>';
```
**5.** Connect to the database using shell mongosh as user **janet**, list the available collections, and show the content of collection janet coll (which is the same as the content of John's collection john coll).

```
mongosh 'mongodb://janet:...
@MQSSYOWMQVGAC1Y-CTEST.adb.us-ashburn-1.oraclecloudapps.com:27017/janet
?authMechanism=PLAIN&authSource=$external&ssl=true&retryWrites=false&loadBalanced=true'
```
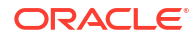

janet> **show collections**;

**janet\_coll**

janet> **db.janet\_coll.find**()

[ { \_id: ObjectId("6318b0060a51240e4bf3b001"), **hello: 'world'** } ]

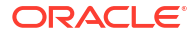

# 3

# Support for MongoDB APIs, Operations, and Data Types — Reference

MongoDB APIs, operations, and data types supported by Oracle Database are listed, together with information about their support.

**Unsupported** MongoDB constructs raise an error. A construct that is *ignored* is listed in this documentation as a **no-op** (it does not raise an error). A construct can be ignored because it makes no sense or is not needed on Oracle architecture.

### **Note:**

Only server commands are covered, not client-side wrapper functions. Client-side wrapper functions such as deleteMany() and updateMany() use server commands delete() and update() internally.

### • Database Commands

Support of MongoDB database commands is described. This includes commands for administration, aggregation, authentication, diagnostic, query and write operations, role management, replication, sessions, user management, and sharding.

### • [Query and Projection Operators](#page-48-0)

Support of MongoDB query and projection operators is described. This includes array, bitwise, comment, comparison, element, evaluation, geospatial, and logical query operators, as well as projection operators.

- [Update Operators](#page-51-0) Support of MongoDB update operators is described. This includes array, bitwise, field, and modifier update operators.
- **[Cursor Methods](#page-52-0)** Support of MongoDB cursor methods is described.
- [Aggregation Pipeline Stages](#page-54-0) Support of MongoDB aggregation pipeline stages is described.
- [Aggregation Pipeline Operators](#page-67-0) Support of MongoDB aggregation pipeline operators is described.
- [Data Types](#page-75-0) Support of MongoDB data types is described.
- [Indexes and Index Properties](#page-76-0) Support of MongoDB indexes and index properties is described.

# 3.1 Database Commands

Support of MongoDB database commands is described. This includes commands for administration, aggregation, authentication, diagnostic, query and write operations, role management, replication, sessions, user management, and sharding.

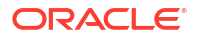

# See Also:

[Database Commands](https://www.mongodb.com/docs/upcoming/reference/command/) in the MongoDB Reference manual

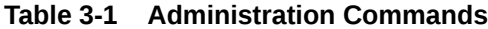

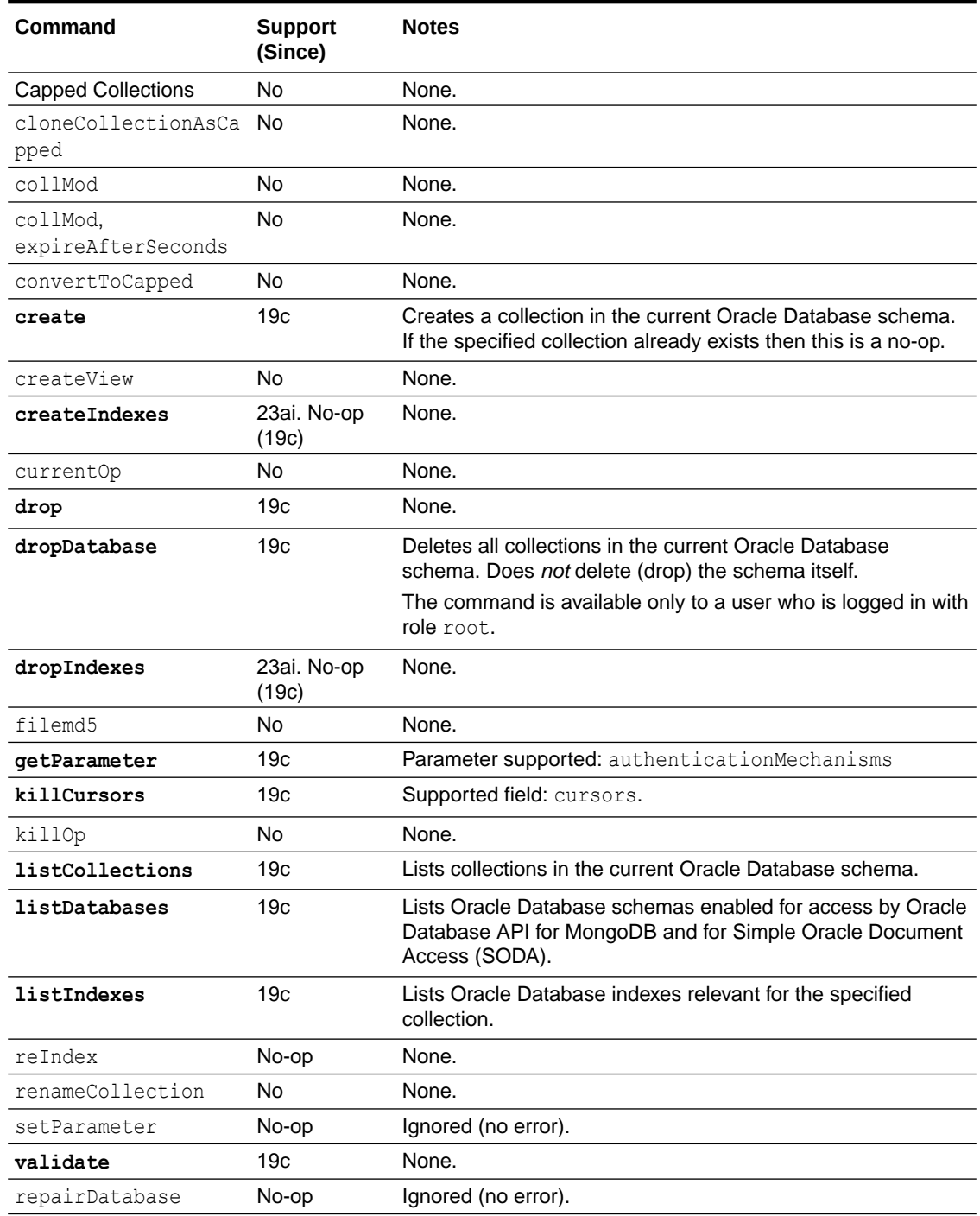

# **Note:**

Besides creating a collection with explicit use of command create, a collection is automatically created upon its first insertion of a document. That is, to create a collection it is sufficient to refer to it by name when inserting a document into it.

# **See Also:**

[Administration Commands](https://www.mongodb.com/docs/upcoming/reference/command/nav-administration/) in the MongoDB Reference manual

### **Table 3-2 Aggregation Commands**

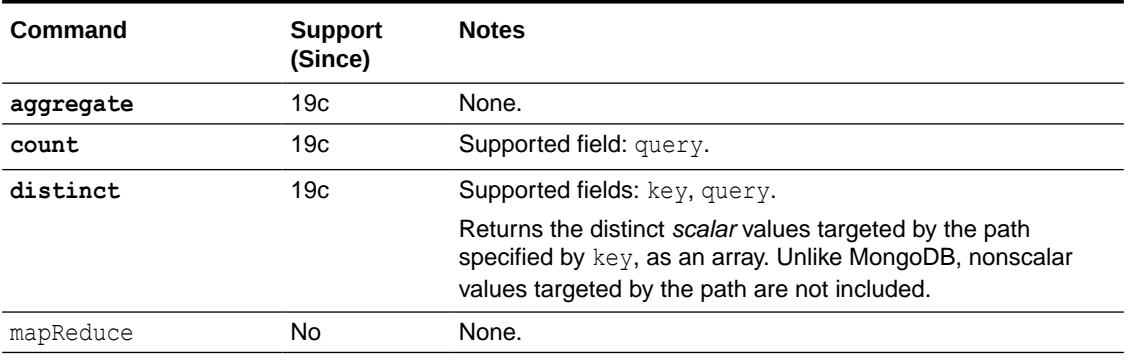

### **See Also:**

[Aggregation Commands](https://www.mongodb.com/docs/upcoming/reference/command/nav-aggregation/) in the MongoDB Reference manual

### **Table 3-3 Authentication Commands**

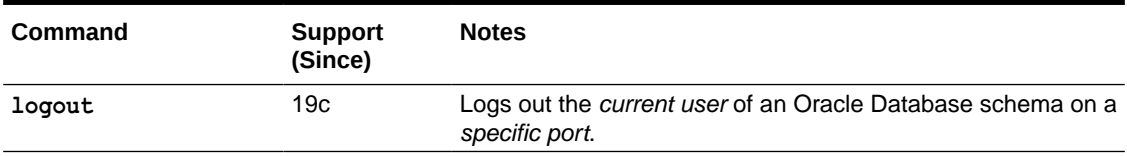

# **See Also:**

## [Authentication Commands](https://www.mongodb.com/docs/upcoming/reference/command/nav-authentication/) in the MongoDB Reference manual

# **Table 3-4 Diagnostic Commands**

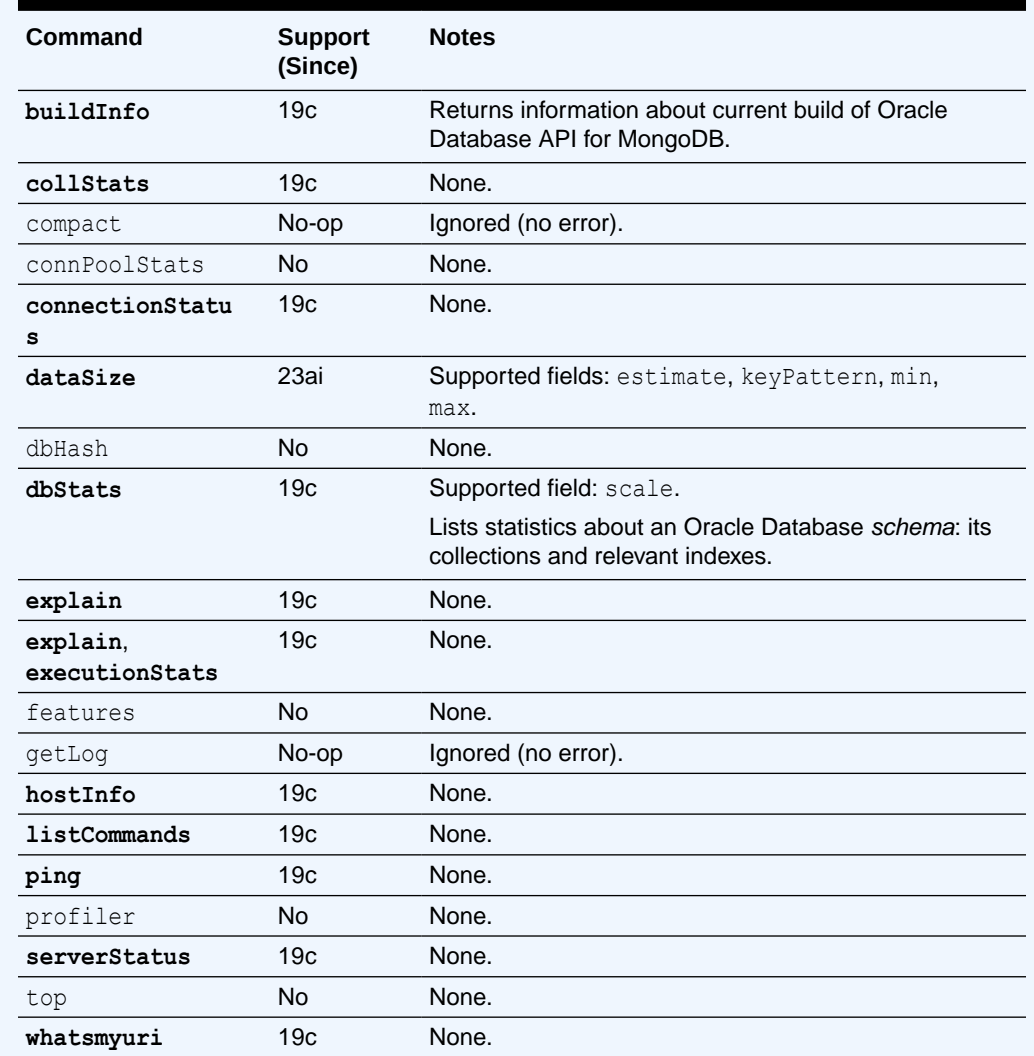

# **See Also:**

[Diagnostic Commands](https://www.mongodb.com/docs/upcoming/reference/command/nav-diagnostic/) in the MongoDB Reference manual

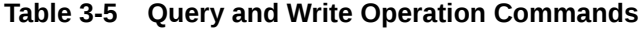

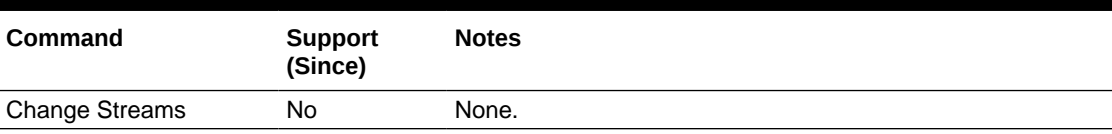

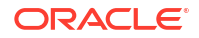

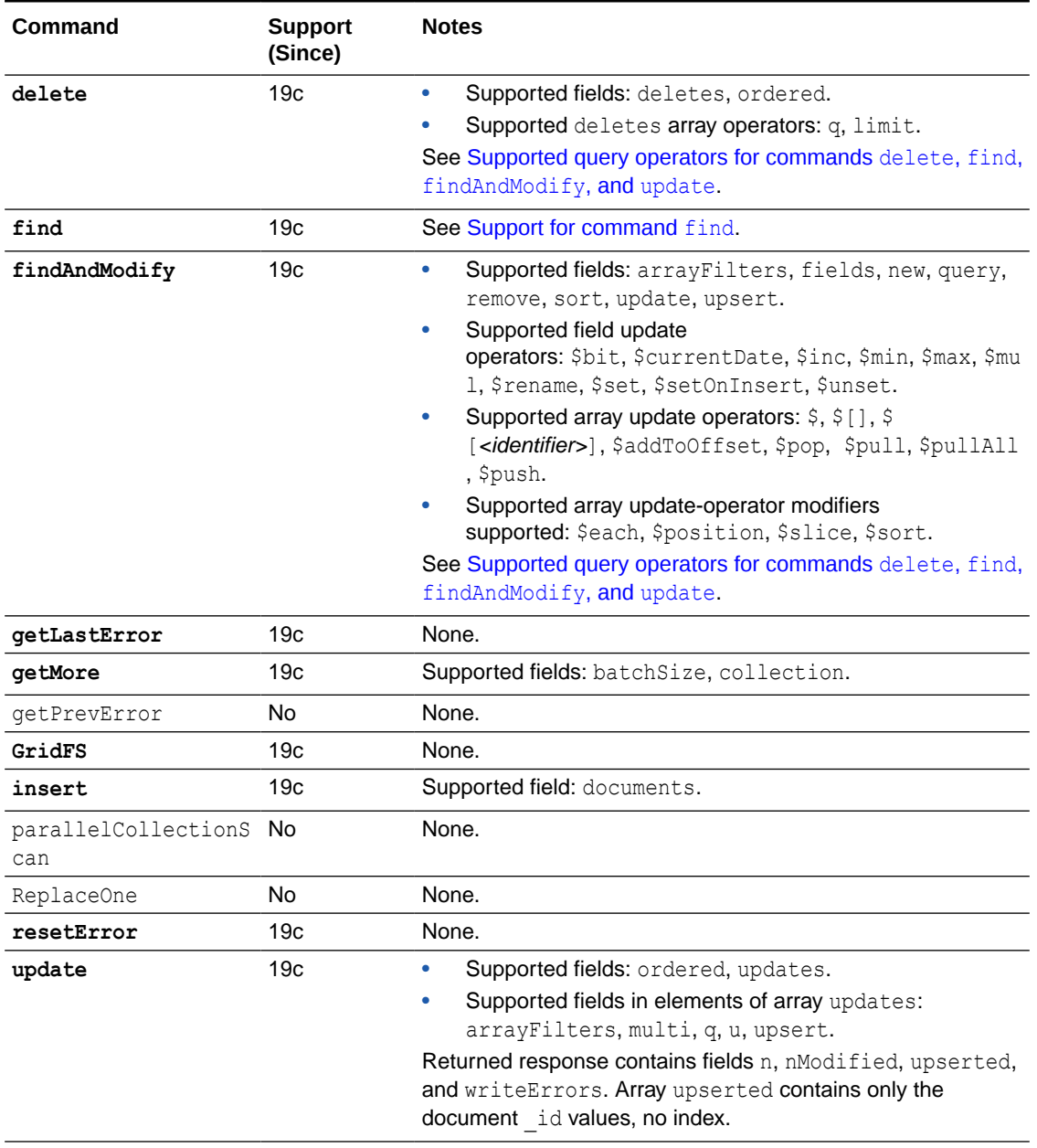

# **Table 3-5 (Cont.) Query and Write Operation Commands**

# <span id="page-44-0"></span>**Note:**

Support for command find.

- Supported operators: see [Supported query operators for commands](#page-45-0) delete, find, [findAndModify](#page-45-0), and update.
- Supported fields: batchSize, filter, limit, projection, returnKey, singleBatch, skip, sort.

Field returnKey can only return the primary key (e.g. the ObjectID) associated with the documents found. You cannot use it to return only the index key if an index is used to support the query.

- \$ cannot be used in a projection specification. Only simple field selections or omissions can be performed.
- The JSON scalar types you can specify with  $$type$  are as follows:
	- string (default)
	- number
	- $\det e$  A date with no time component.
	- $\alpha$ dateTime A timestamp: a date with a time component.

Sorting JSON values:

- Oracle Database 23ai or later: JSON values are sorted using a canonical sort order — see Comparison and Sorting of JSON Data Type Values.
- Oracle Database 19c: By default, sorting is lexicographical: JSON values are serialized to obtain strings, which are then compared.

To request a numeric ordering, date ordering, or timestamp ordering, you use a hint, providing the relevant JSON scalar type with \$type.

For example, the following code requests an ascending lexicographical sort on field name, then an ascending numeric sort on field age, and then a descending date-time (that is, reverse chronological) sort on field birthday. (A positive number, such as 1, means ascending; a negative number, such as -1, means descending.)

find().sort({"name":**1**, "age":**1**, "birthday":**-1**}).**hint**({"**\$type**": {"age":"**number**", "birthday":"**dateTime**"}})

## <span id="page-45-0"></span>**Note:**

Supported query operators for commands delete, find, findAndModify, and update.

- Comparison and logical: \$eq, \$gt, \$gte, \$in, \$lt, \$lte, \$ne, \$nin, \$and, \$not, \$nor, and \$or.
- Element and evaluation: \$type, \$regex, and \$text.
- Geospatial: \$geoIntersects, \$geoWithin, \$near, \$nearSphere.
- Array: \$all, \$elemMatch.

# **See Also:**

[Query and Write Operation Commands](https://www.mongodb.com/docs/upcoming/reference/command/nav-crud/) in the MongoDB Reference manual

### **Table 3-6 Role Management Commands**

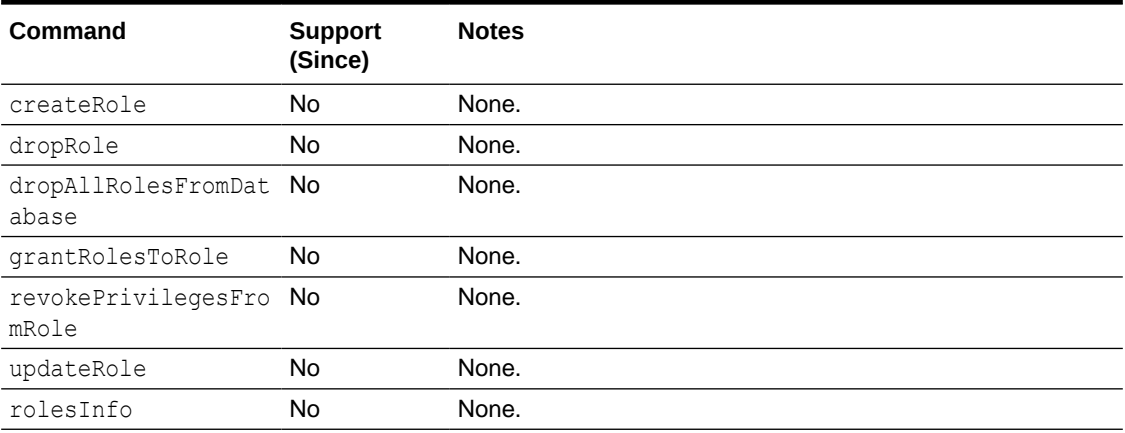

### **See Also:**

[Role Management Commands](https://www.mongodb.com/docs/upcoming/reference/command/nav-role-management/) in the MongoDB Reference manual

### **Table 3-7 Replication Commands**

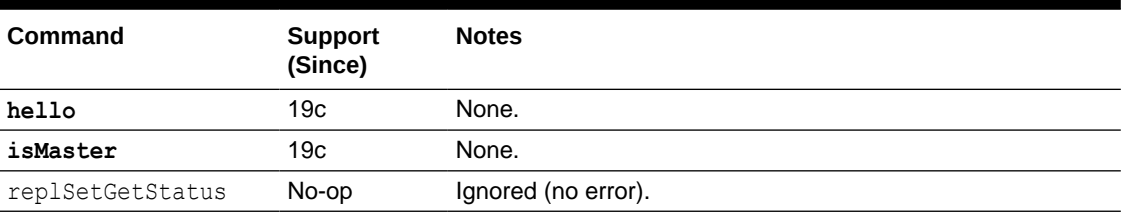

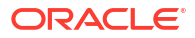

**ANY See Also:**

[Replication Commands](https://www.mongodb.com/docs/manual/reference/command/nav-replication/) in the MongoDB Reference manual

**Table 3-8 Sessions Commands**

| Command             | <b>Support</b><br>(Since) | <b>Notes</b>                                                                                                    |
|---------------------|---------------------------|----------------------------------------------------------------------------------------------------|
| abortTransaction    | 19c                       | None.                                                                                                    |
| commitTransaction   | 19c                       | None.                                                                                                    |
| endSessions         | 19c                       | None.                                                                                                    |
| killAllSessions     | 19c                       | None.                                                                                                    |
| killAllSessionsByPa | 19c                       | None.                                                                                                    |
| ttern               |                           |                                                                                                    |
| killSessions        | 19 <sub>c</sub>           | None.                                                                                                    |
| refreshSessions     | 19 <sub>c</sub>           | None.                                                                                                    |
| startSession        | 19c                       | Starts a server-side session. Uses a UUID created by the<br>client, if provided, or a secure random UUID. Returns the<br>UUID used. |

### **See Also:**

[Sessions Commands](https://www.mongodb.com/docs/upcoming/reference/command/nav-sessions/) in the MongoDB Reference manual

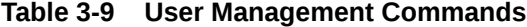

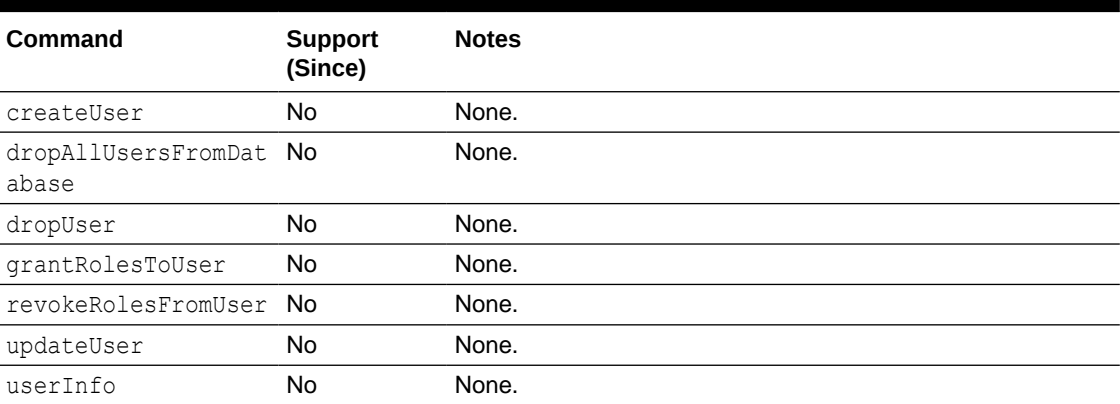

#### **AND RESIDEN See Also:**

[User Management Commands](https://www.mongodb.com/docs/upcoming/reference/command/nav-user-management/) in the MongoDB Reference manual

ORACLE<sup>®</sup>

# **Table 3-10 Sharding Commands**

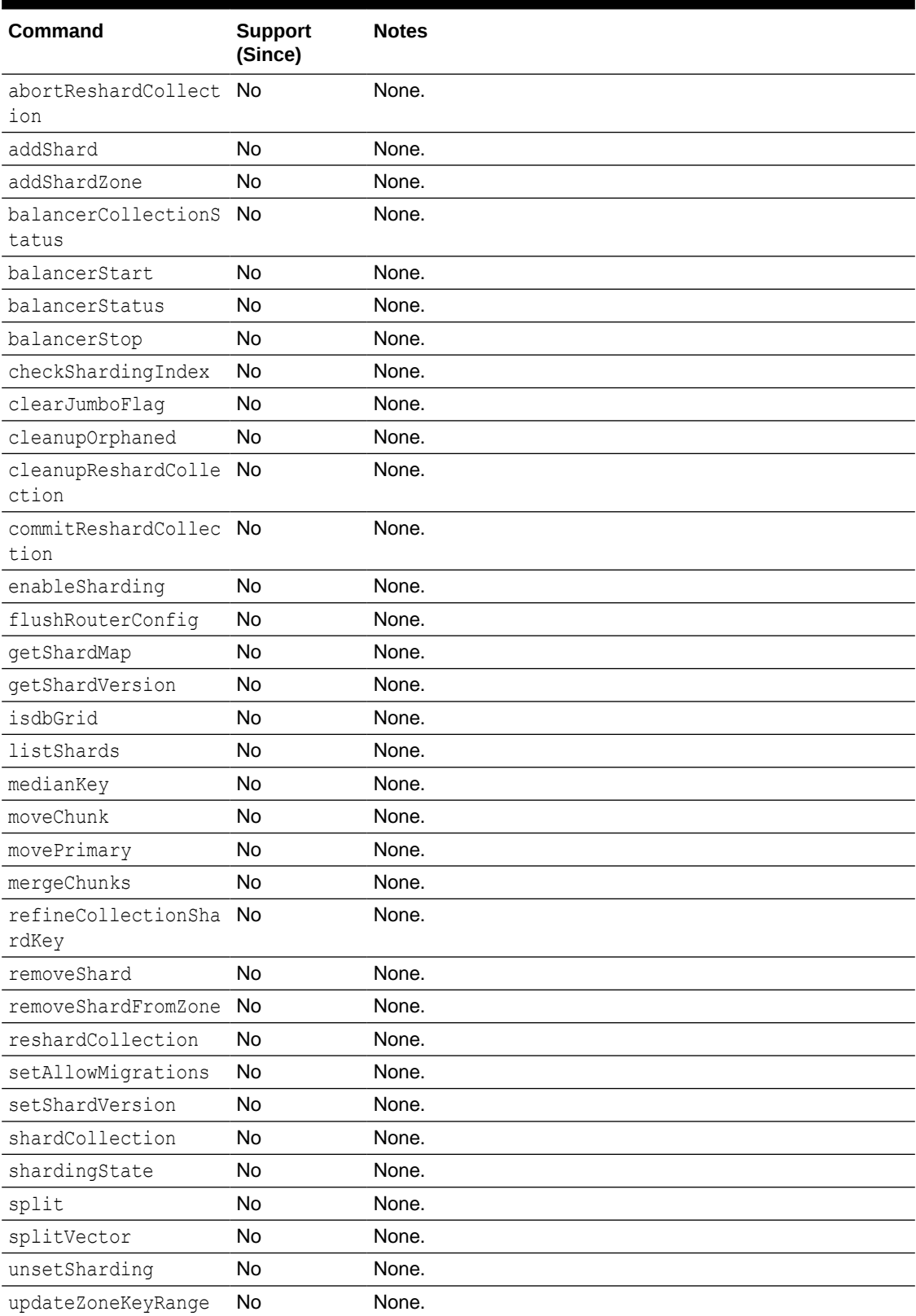

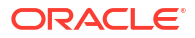

### **See Also:**

[Sharding Commands](https://www.mongodb.com/docs/upcoming/reference/command/nav-sharding/) in the MongoDB Reference manual

# <span id="page-48-0"></span>3.2 Query and Projection Operators

Support of MongoDB query and projection operators is described. This includes array, bitwise, comment, comparison, element, evaluation, geospatial, and logical query operators, as well as projection operators.

### **See Also:**

[Query and Projection Operators](https://www.mongodb.com/docs/manual/reference/operator/query/) in the MongoDB Reference manual

### **Table 3-11 Array Query Operators**

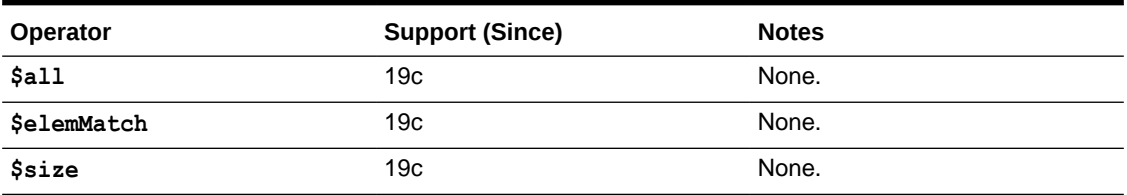

# **See Also:**

[Array Query Operators](https://www.mongodb.com/docs/manual/reference/operator/query-array/) in the MongoDB Reference manual

### **Table 3-12 Bitwise Query Operators**

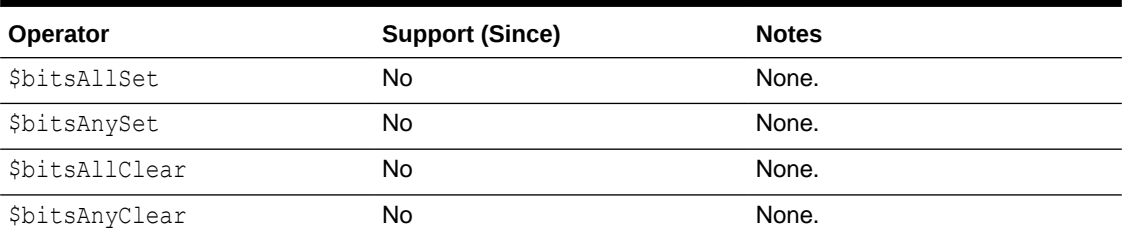

### **Note:**

[Bitwise Query Operators](https://www.mongodb.com/docs/manual/reference/operator/query-bitwise/) in the MongoDB Reference manual

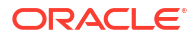

### **Table 3-13 Comment Query Operator**

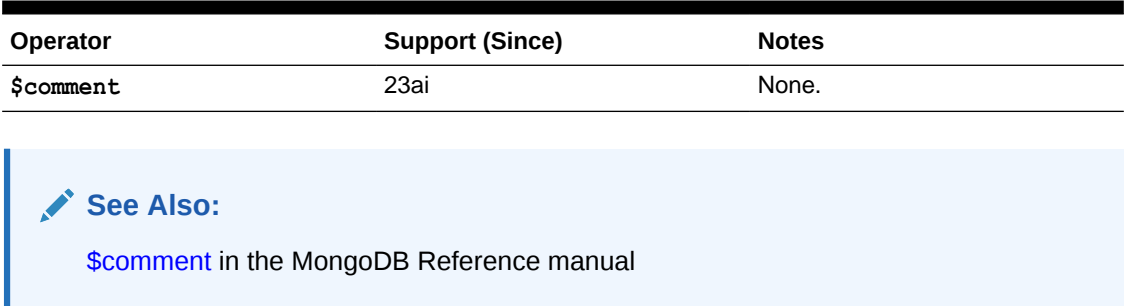

## **Table 3-14 Comparison Query Operators**

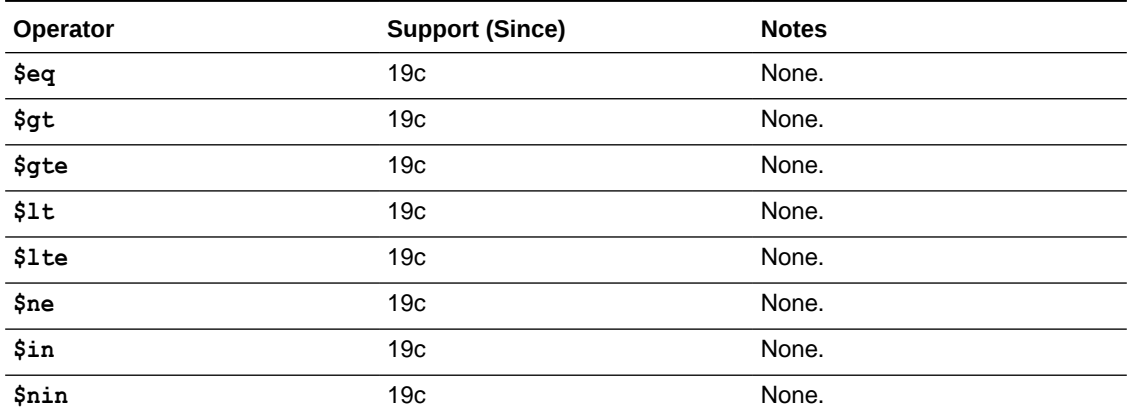

### **See Also:**

[Comparison Query Operators](https://www.mongodb.com/docs/manual/reference/operator/query/comment/) in the MongoDB Reference manual

### **Table 3-15 Element Query Operators**

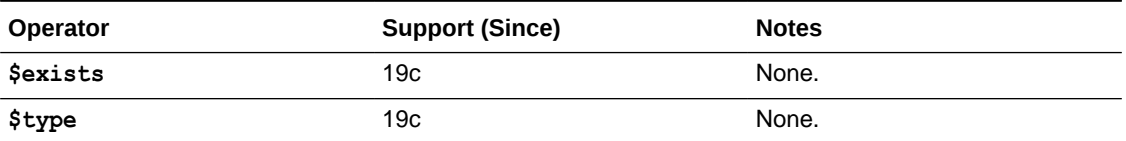

# **See Also:**

[Element Query Operators](https://www.mongodb.com/docs/manual/reference/operator/query-element/) in the MongoDB Reference manual

### **Table 3-16 Evaluation Query Operators**

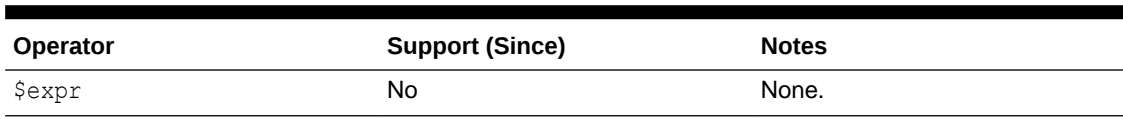

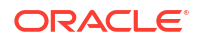

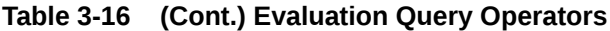

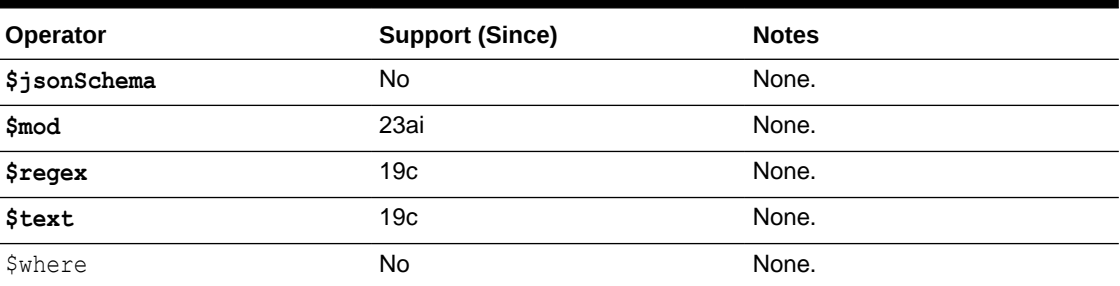

# **See Also:**

[Evaluation Query Operators](https://www.mongodb.com/docs/manual/reference/operator/query-evaluation/) in the MongoDB Reference manual

# **Table 3-17 Geospatial Query Operators**

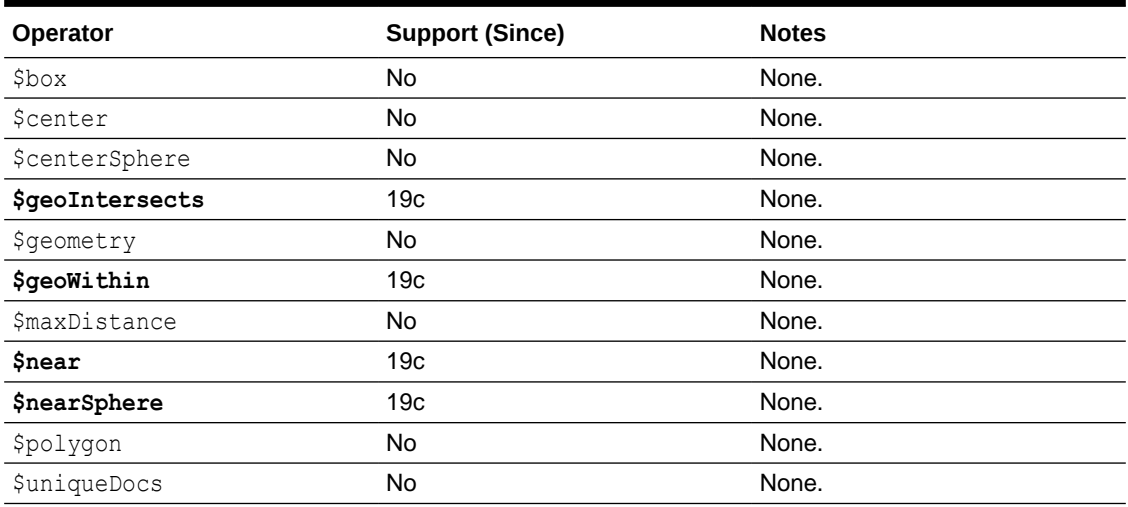

# **Table 3-18 Logical Query Operators**

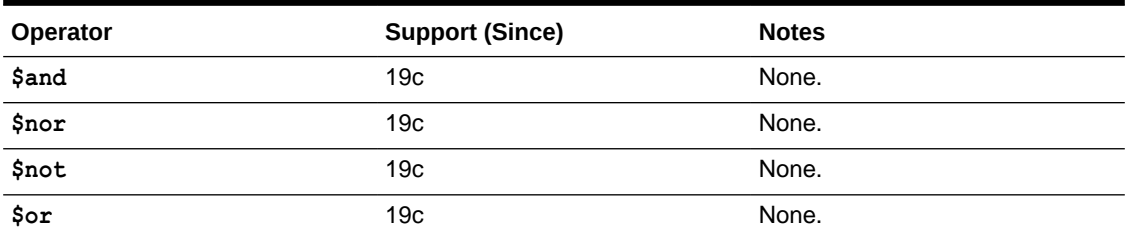

# **See Also:**

[Logical Query Operators](https://www.mongodb.com/docs/manual/reference/operator/query-logical/) in the MongoDB Reference manual

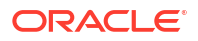

## <span id="page-51-0"></span>**Table 3-19 Projection Operators**

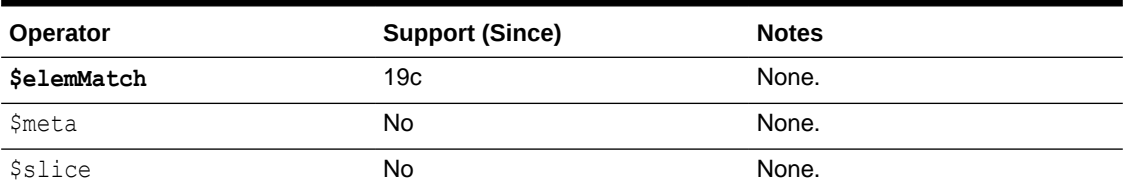

# **See Also:**

[Projection Operators](https://www.mongodb.com/docs/manual/reference/operator/projection/) in the MongoDB Reference manual

# 3.3 Update Operators

Support of MongoDB update operators is described. This includes array, bitwise, field, and modifier update operators.

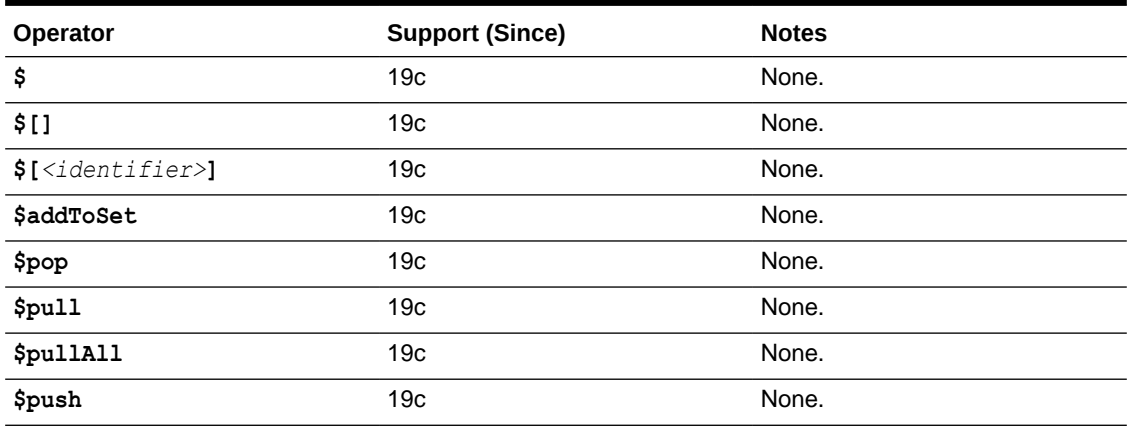

### **Table 3-20 Array Update Operators**

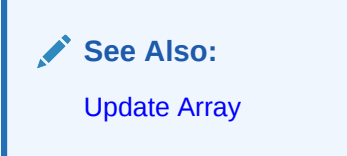

### **Table 3-21 Bitwise Update Operator**

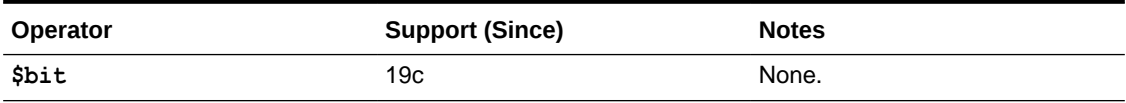

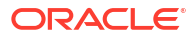

### <span id="page-52-0"></span>**Note:**

[Update Bitwise](https://www.mongodb.com/docs/manual/reference/operator/update-bitwise/) in the MongoDB Reference manual

### **Table 3-22 Field Update Operators**

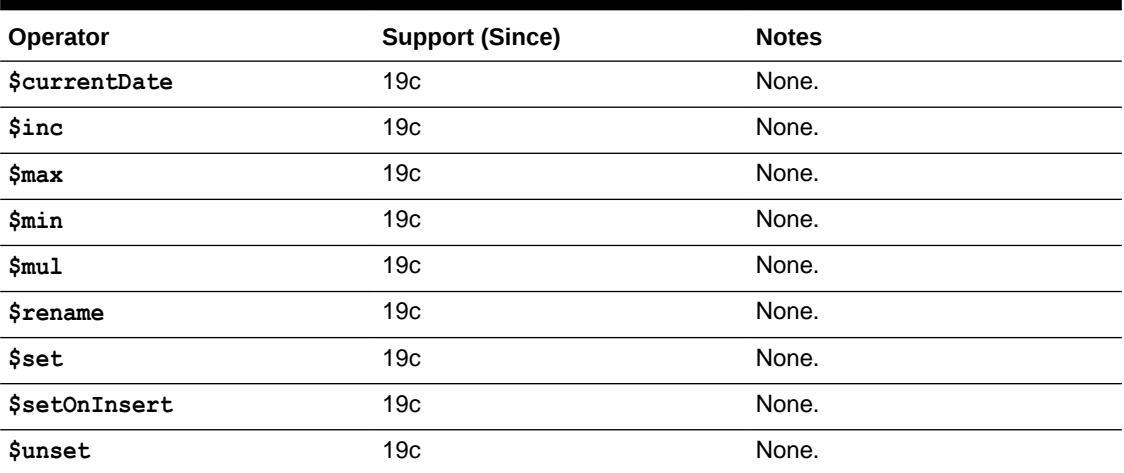

# **See Also:**

[Update Field](https://www.mongodb.com/docs/manual/reference/operator/update-field/) in the MongoDB Reference manual

### **Table 3-23 Modifier Update Operators**

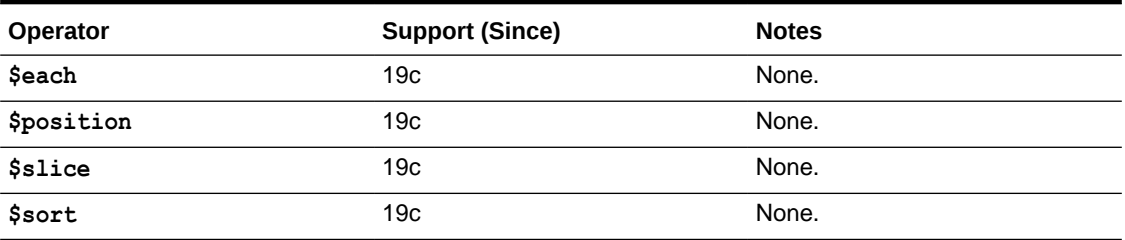

### **See Also:**

[Update Operators](https://www.mongodb.com/docs/manual/reference/operator/update/) in the MongoDB Reference manual

# 3.4 Cursor Methods

Support of MongoDB cursor methods is described.

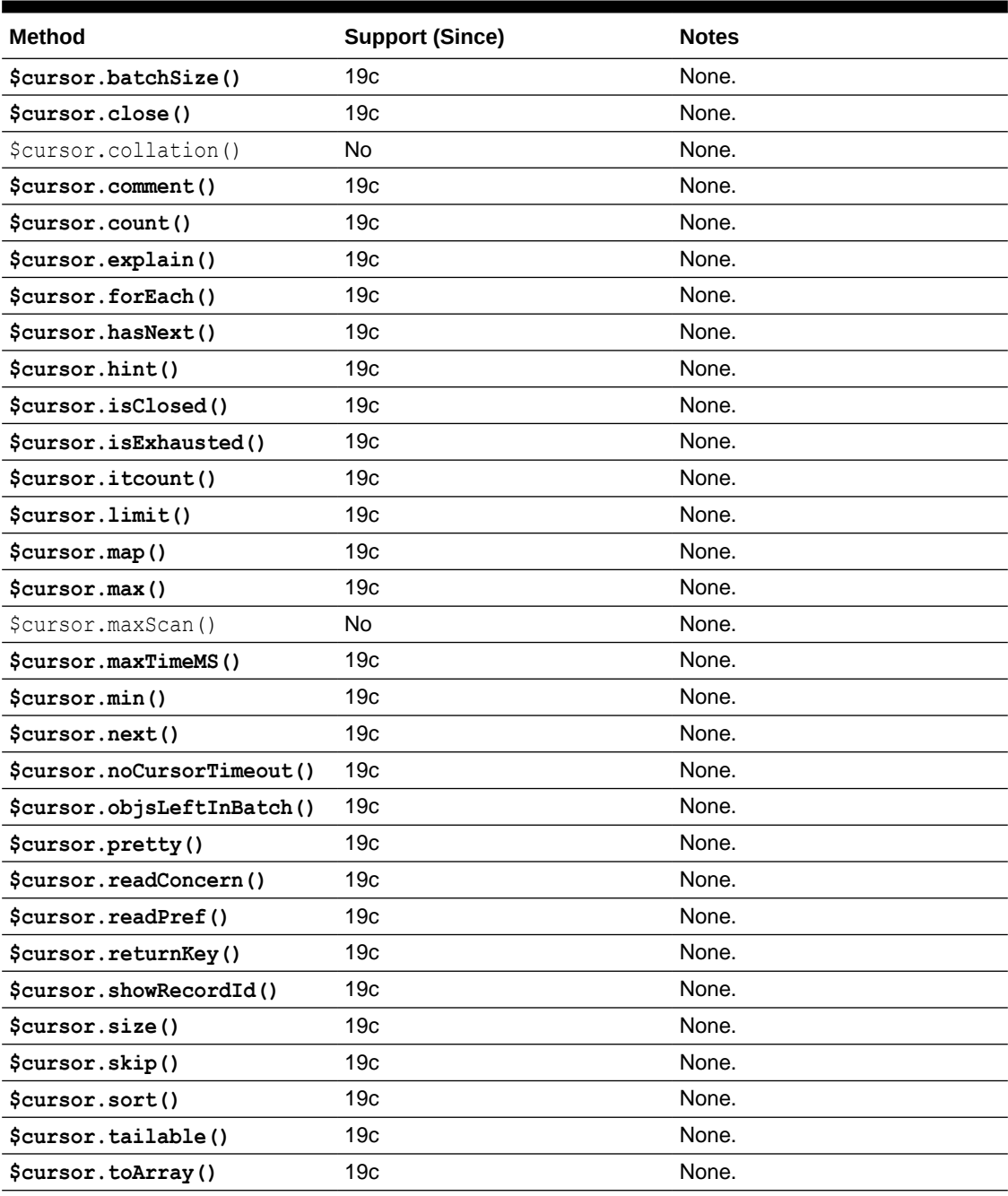

### **Table 3-24 Cursor Methods**

# **See Also:**

[Cursor Methods](https://www.mongodb.com/docs/manual/reference/method/js-cursor/) in the MongoDB Reference manual

# <span id="page-54-0"></span>3.5 Aggregation Pipeline Stages

Support of MongoDB aggregation pipeline stages is described.

# **See Also:**

[Aggregation Pipeline Stages](https://www.mongodb.com/docs/manual/reference/operator/aggregation-pipeline/) in the MongoDB Reference manual

### **Table 3-25 Stages**

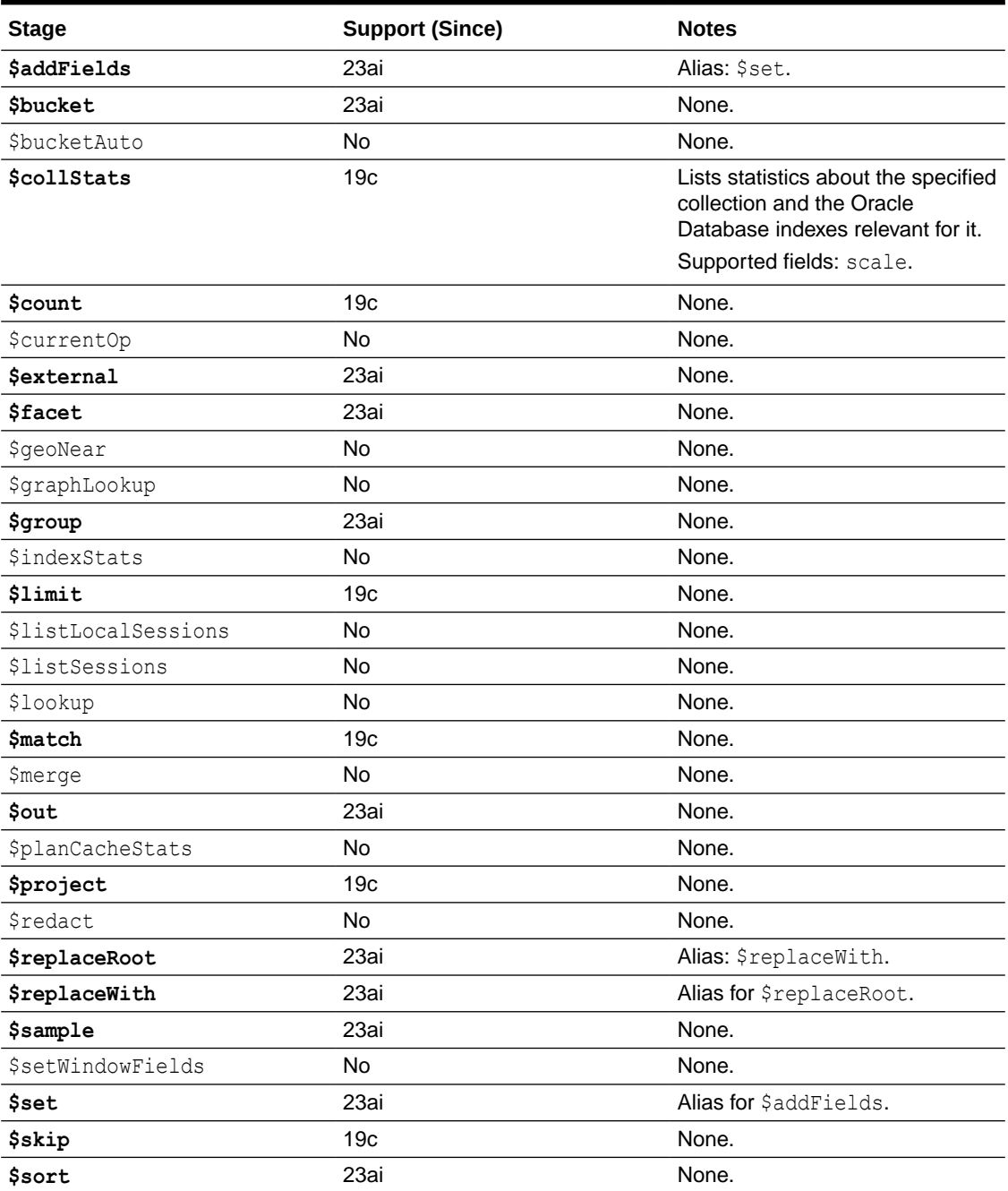

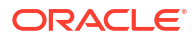

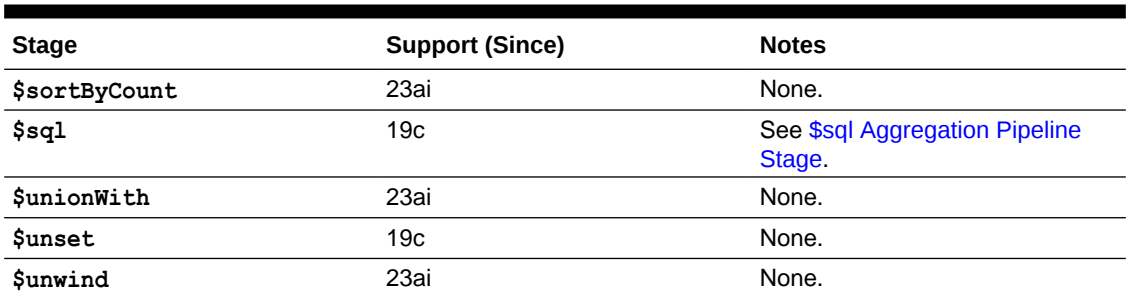

### **Table 3-25 (Cont.) Stages**

• \$sql Aggregation Pipeline Stage You can use a  $$sq1$  stage to execute Oracle SQL and PL/SQL code.

• [\\$external Aggregation Pipeline Stage](#page-64-0) You can use an  $$$ external stage to access data from external files.

# 3.5.1 \$sql Aggregation Pipeline Stage

You can use a \$sql stage to execute Oracle SQL and PL/SQL code.

Here is an example that uses shell mongosh to execute, as user user100, an aggregation pipeline with a simple \$sql stage from a MongoDB client.

insertMany is used to create a collection called emps and inserts three employee documents into it  $1$ 

```
user100> db.emps.insertMany([
            {"ename" : "SMITH", "job" : "CLERK", "sal" : 800},
            {"ename" : "ALLEN", "job" : "SALESMAN", "sal" : 1600},
            {"ename" : "WARD", "job" : "SALESMAN", "sal" : 1250}
          ]);
```
Result shown by mongosh:

```
{
  acknowledged: true,
  insertedIds: {
     '0': ObjectId("6595eb06e0fc41db6de93a6d"),
     '1': ObjectId("6595eb06e0fc41db6de93a6e"),
     '2': ObjectId("6595eb06e0fc41db6de93a6f")
   }
}
```
A SQL SELECT query is used to compute the average of the employee salaries for each job. The average is computed using SQL function AVG.

```
user100> db.aggregate([ {$sql :
            `SELECT e.data.job, AVG(e.data.sal) average
               FROM emps e
```
<sup>&</sup>lt;sup>1</sup> In Oracle Database the collection is table emps with a single JSON-type column data.

```
 GROUP BY e.data.job`
| |
```
The query returns two JSON objects with fields JOB and AVERAGE.

```
[ 
   { JOB: 'CLERK', AVERAGE: 800 },
   { JOB: 'SALESMAN', AVERAGE: 1425 }
]
```
A \$sql stage has the following syntax. The fields other than \$sql are described in [Table 3-26.](#page-57-0)

```
{$sql : {statement : <SQL statement>,
 binds : <variables>,
 dialect : <dialect>,
 format : <format>}}
```
The abbreviated syntax  $\{\$sq1 : \&\text{SQL statement}\}$  is equivalent to this syntax  $\{\$sq1 :$ **{statement :** *<SQL statement>***}**}.

*<SQL statement>* is the Oracle SQL statement to execute.

• If  $\frac{1}{5}$  is the only stage in the pipeline and the pipeline has no starting collection, then *<SQL statement>* can be *any Oracle SQL or PL/SQL code*, including SQL data definition language (DDL) and data manipulation language (DML) code.

For example, this code uses a SQL UPDATE statement to increase the salaries of all employees,by 10 percent:

```
db.aggregate([ {$sql :
                  {statement :
                  "UPDATE employees SET salary = salary * 0.1"}} ]);
```
- Otherwise, either the pipeline is executed on a collection or it has multiple stages. In this case:
	- *<SQL statement> must be a SELECT statement* that projects a *single JSON-type column*.
	- The SELECT statement can refer to the output from the input collection or the previous stage using the database view (row source) named **INPUT**, which has a single JSONtype column **DATA** containing the input documents.

See also Query JSON Data in *Oracle Database JSON Developer's Guide*.

For example, the following code acts on starting collection orders. It has three stages:

- Stage \$match filters collection orders, choosing only the documents with a status field that has value closed.
- Stage  $\frac{2}{3}$  takes as input the filtered documents output from stage  $\frac{2}{3}$  match. It obtains them from column data of view input (alias  $v$ ). While selecting the documents, it uses Oracle SQL Function JSON\_MERGEPATCH to add a system timestamp to them as the value of new field updated. The resulting timestamped documents are returned as the output from stage \$sql.

<span id="page-57-0"></span>Stage \$out creates a new collection, closed orders, using the output of stage \$sql, that is, the documents returned as the result of the SQL SELECT statement.

```
db.orders.aggregate([ {$match : {status : "closed"}},
                        {$sql :
                         `SELECT json_mergepatch(
                                    v.data,
                                    JSON {'updated' : SYSTIMESTAMP})
                            FROM input v`},
                        {$out : "closed_orders"} ]);
```
This query returns a document from the new collection, closed orders:

```
db.closed_orders.findOne()
{
   _id: ObjectId('65e8b973ca4d0a3a255794c8'),
  order_id: 12382,
  product: 'Autonomous Database',
  status: 'closed',
  updated: ISODate('2024-03-06T18:44:23.275Z')
}
```
These SQL statements are *not supported* by stage \$sql:

- Statements that use *OUT parameters* or *invoke stored procedures* directly (see Subprogram Parameter Modes and SQL Statements for Stored PL/SQL Units)
- Data Manipulation Language (DML) statements that use a returning clause and return variables (see DML Returning)

All stages return zero or more JSON objects as their result. The *result* for a \$sql stage depends on whether or not the SQL statement executed is a SELECT statement.

- For a SELECT statement, *each row* in the query result set is mapped to a *JSON object* in the \$sql stage result. See [\\$sql Stage Result for a SELECT Statement.](#page-61-0)
- For a *non*-SELECT statement, the \$sql stage result is a JSON object with the single field **result**, whose value indicates the number of table rows that the statement changed. See [\\$sql Stage Result for a Non-SELECT Statement](#page-63-0).

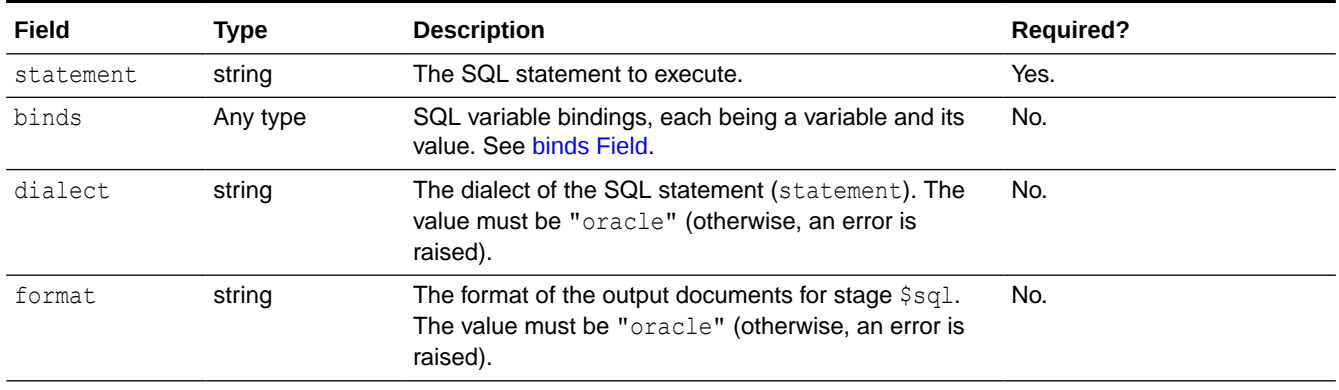

### **Table 3-26 \$sql Fields**

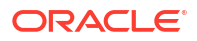

### <span id="page-58-0"></span>**Table 3-26 (Cont.) \$sql Fields**

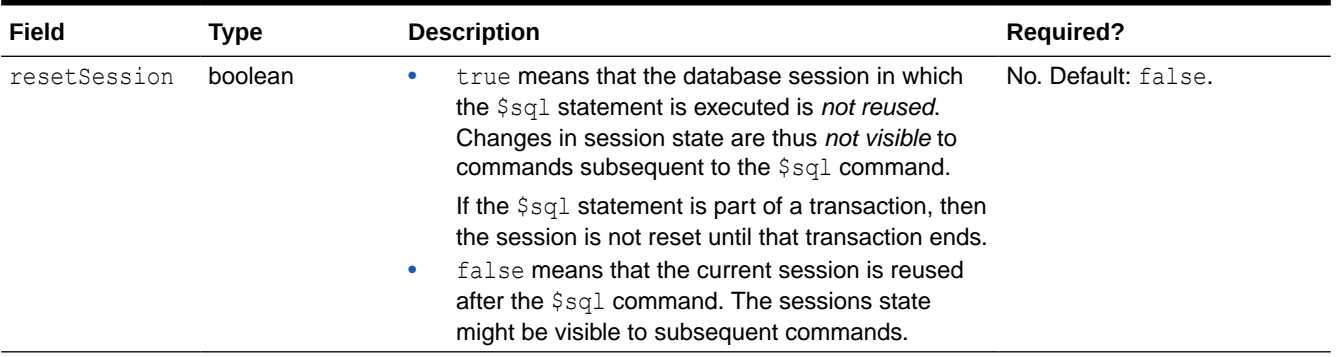

### **binds Field**

The optional binds field in a \$sql stage specifies one or more sets of SQL variable bindings (placeholder expressions). Each binding specifies a variable used in the SQL statement and the value to replace it with. When multiple binding sets are specified, the *statement is executed once for each set*.

There are three ways to specify a *single set of bindings*:

• Specify a set of bindings as an *object*, each of whose members has a variable's name as its field name and the variable's value as field value.

For example, here variable empno is bound to value "E123", and variable ename is bound to value "Abdul J.".

```
db.aggregate([ {$sql :
                   {statement :
                     `INSERT INTO emp(empno, ename)
                       VALUES(:empno, :ename)`,
                    binds : {"empno" : "E123",
                               "ename" : "Abdul J."}}} ]);
```
• Specify a set of bindings as an *array*, each of whose elements is an *object* with any of these fields: index, name, value, dataType. Each object represents a binding.

For example, here the bind variable :empno has value "E123", and variable :ename, has value "Abdul J.":

```
db.aggregate([ {$sql :
                   {statement :
                     `INSERT INTO emp(empno, ename)
                        VALUES (:empno, :ename)`,
                    binds : [ {name : empno,
                               value : "E123"},
                               {name : "ename",
                               value : "Abdul J."} ] }} ]);
```
• Specify a set of bindings as an *array*, each of whose elements is a bind-variable *value*. Each value is bound according to its *position* in the array: the first array element ("E123",

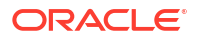

here) is the value of the first bind variable, : empno, and the second element is the value of the second variable. (The array elements need not be of the same type.)

```
db.aggregate([ {$sql :
                   {statement :
                     `INSERT INTO emp(empno, ename)
                        VALUES (:empno, :ename)`,
                    binds : [ "E123", "Abdul J." ] }} ]);
```
To specify *multiple sets of bindings* you just use an *array* of values that each specify a single set of bindings. Each of the array elements can specify a binding set using any of the ways described above: (1) an *object* whose members are variable name–value pairs, (2) an *array of objects* with optional fields index, name, value, and dataType, (3) an *array of variable values* whose array positions correspond to the variable indexes in the VALUES clause.

The following three examples illustrate this. They are semantically *equivalent*. The INSERT statement of each example is executed *three times*:

- Once for the *first set* of bindings: variable :empno as "E123", and variable :ename as "Abdul J."
- Once for the *second set* of bindings: variable : empno as "E456" and variable : ename as "Elena H."
- Once for the *third set* of bindings: variable :empno as "E789" and variable :ename as "Francis K."

In the first example, the array elements are *objects*, each of which specifies a set of bindings. Each element of an object specifies the value of an individual (positional) binding.

```
db.aggregate([ {$sql :
                  {statement :
                     `INSERT INTO emp(empno, ename)
                       VALUES (:empno, :ename)`,
                   binds :
                     [ {"empno" : "E123", "ename" : "Abdul J."},
                      {"empno" : "E456", "ename" : "Elena H."},
                      {"empno" : "E789", "ename" : "Francis K."} ]}} ]);
```
In the second example, the array elements are themselves arrays, each of which specifies a set of variable bindings. But in this case each element of the inner arrays is an *object* with the fields: name and value, specifying the value of an individual (positional) binding.

```
db.aggregate([ {$sql :
                   {statement :
                     `INSERT INTO emp(empno, ename) 
                        VALUES (:empno, :ename)`,
                    binds : [ [ {name : empno,
                                  value : "E123"},
                                 {name : ename,
                                  value : "Abdul J."} ],
                               [ {name : empno,
                                  value : "E456"},
                                 {name : ename,
                                  value : "Elena H."} ],
                               [ {name : empno,
```
 **value** : "**E789**"}, {name : ename, value : "Francis K."} **]** ]}} ]);

In the third example, the array elements are themselves arrays, each of which specifies a set of variable bindings. Each element of the inner arrays specifies the value of an individual (positional) binding.

```
db.aggregate([ {$sql :
                   {statement :
                     `INSERT INTO emp(empno, ename) 
                        VALUES (:empno, :ename)`,
                    binds : [ [ "E123", "Abdul J." ],
                              [ "E456", "Elena H." ],
                              [ "E789", "Francis K." ] ]}} ]);
```
See also [Example 3-5.](#page-64-0)

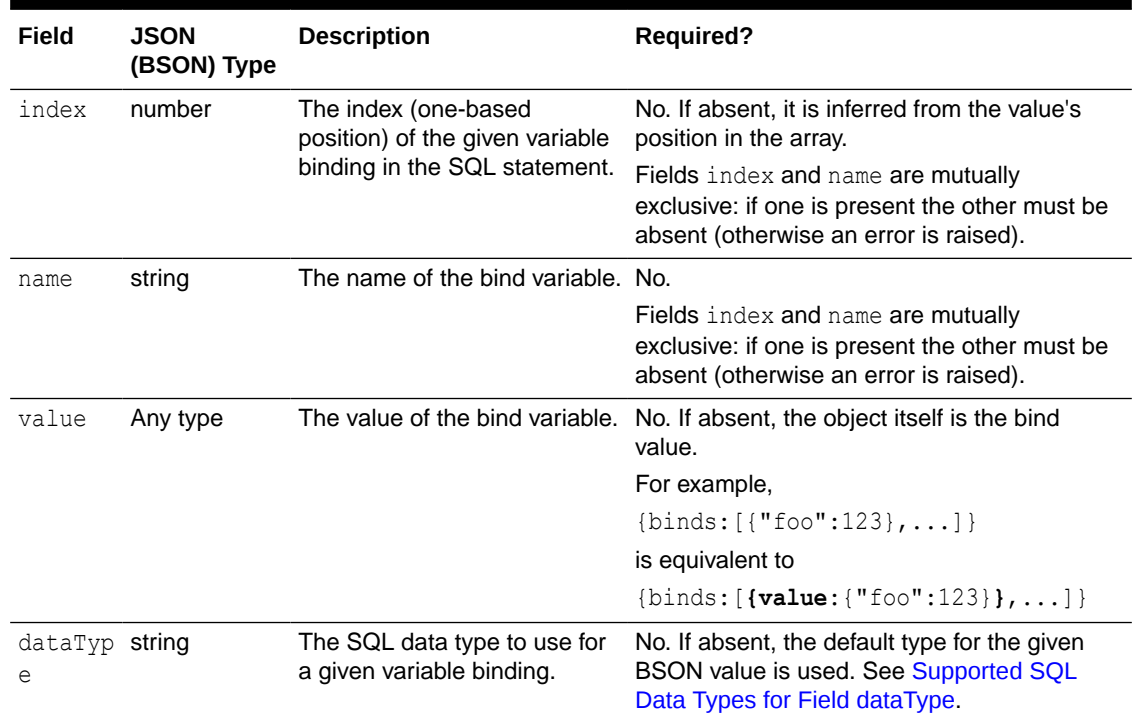

### **Table 3-27 Fields of binds Object**

### **Supported SQL Data Types for Field dataType**

The allowed values for field dataType are described.

BSON types not listed are not supported; their use raises an error.

Starting with Oracle Database 23ai, JSON type is supported for each of the supported BSON types. Prior to release 23ai, an error is raised if field dataType has value JSON.

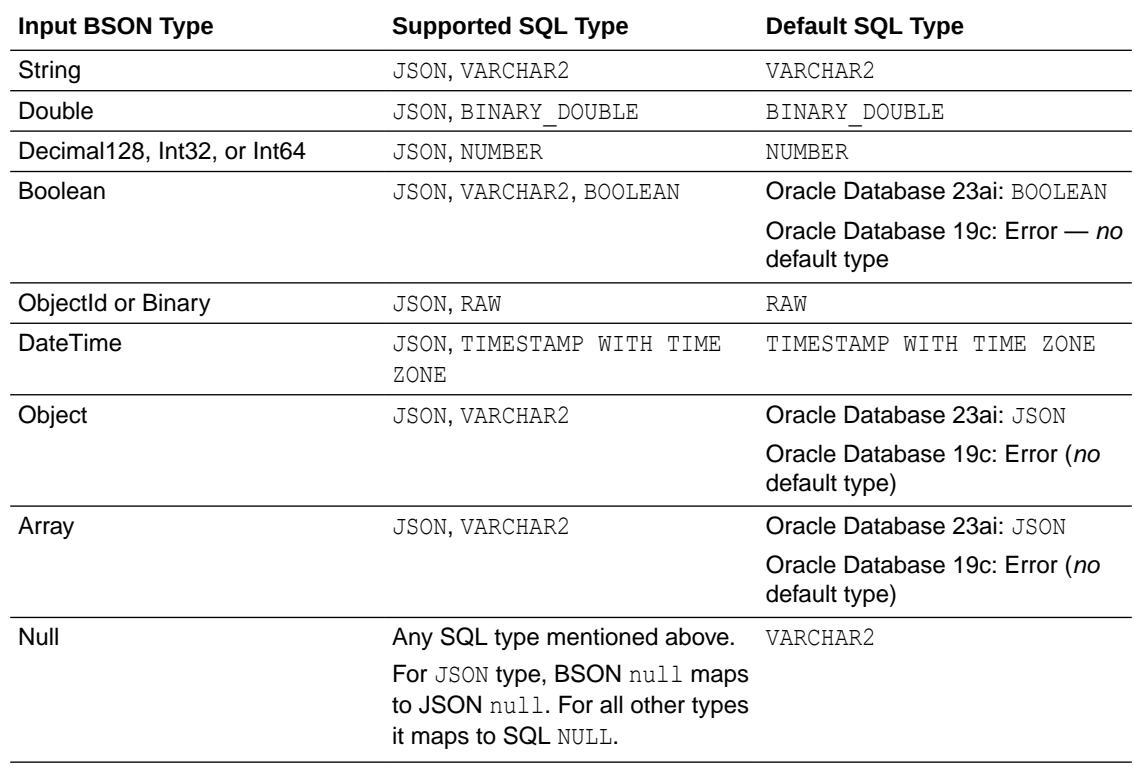

### <span id="page-61-0"></span>**Table 3-28 Field datatype Values**

### **\$sql Stage Result for a SELECT Statement**

For a SELECT statement, *each row* in the query result set is mapped to a *JSON object* in the  $\text{sg1}$  stage result. (The MongoDB shell output encloses the objects in brackets ([, ]); the result is not a JSON array.)

The query can return a single column of JSON data, or it can return data from multiple columns, each of which can be of any type.

- In the former case, the JSON object in the  $\frac{1}{5}$  stage result is the JSON data returned by the SQL query. This is illustrated in [Example 3-1.](#page-62-0)
- In the latter case, the JSON object in the result is constructed from the multiple column values. The *column aliases* in the query are used as the object *field names*. This is illustrated in [Example 3-2.](#page-63-0)

For the second case (query returning multiple columns), the query results are mapped to new BSON documents. If a given SQL column is known to be JSON data (because it is JSON type or it has an IS JSON constraint) then it is used directly, as a BSON (JSON) value. Otherwise, the SQL-to-BSON type mappings for the column values are as shown in Table 3-29. Selection of a value from a column of any other type raises an error.

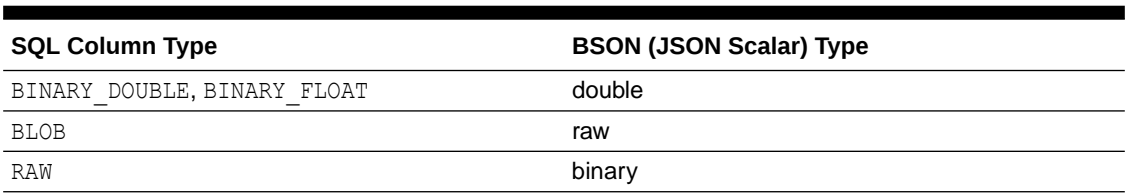

### **Table 3-29 SELECT: Mappings of Non-JSON SQL Columns to BSON**

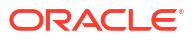

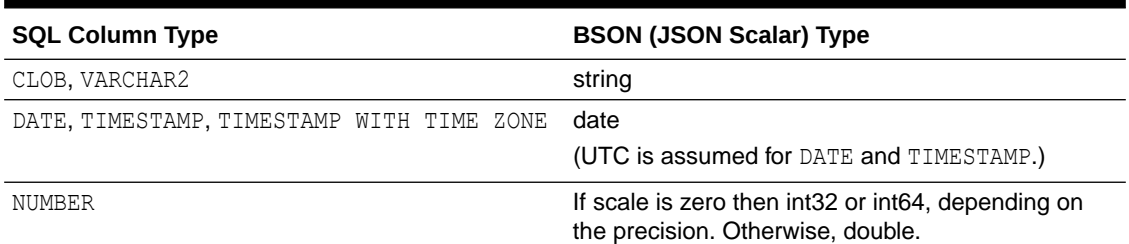

### <span id="page-62-0"></span>**Table 3-29 (Cont.) SELECT: Mappings of Non-JSON SQL Columns to BSON**

### **Example 3-1 Result for SELECT Query that Returns a Single Column of JSON Data**

This example shows two queries that select columns from table dept and return a single column of JSON data. They both use SQL construction  $JSSON$ {...} to produce a JSON-type object.

This first query uses a wildcard (\*) to select all columns from table dept. The *column names* are used as the resulting object field names.

Query:

SELECT JSON{**\***} **data** FROM dept<sup>2</sup>

Result:

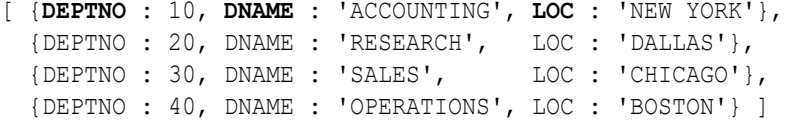

This second query selects columns deptno and dname from table dept. It uses JSON{...} to produce a JSON-type object with the column names as the values of fields id and name, respectively.

Query:

SELECT JSON{'**\_id**' : **deptno**, '**name**', **dname**} **data** FROM dept<sup>3</sup>

Result:

```
[ {_id : 10, name : 'ACCOUNTING'},
   {_id : 20, name : 'RESEARCH'},
  {_id : 30, name : 'SALES'},
   {_id : 40, name : 'OPERATIONS'} ]
```
<sup>2</sup> On Oracle Database 19c use this query instead: SELECT **json\_object**(\*) data FROM dept;

<sup>3</sup> On Oracle Database 19c use this query instead: SELECT **json\_object**('\_id':deptno, 'name', dname) data FROM dept;

### <span id="page-63-0"></span>**Example 3-2 Result for SELECT Query that Returns Data from Multiple Columns (Any Types)**

This example shows two queries that select columns from table dept and construct a JSON object. (These queries do not use construction JSON{…}.)

This first query selects columns deptno, dname, and loc. The field names of the resulting object are the aliases of the selected columns and the field values are the corresponding column values.

Query:

SELECT deptno, dname, loc FROM dept

### Result:

```
[ {DEPTNO : 10, DNAME : 'ACCOUNTING', LOC : 'NEW YORK'},
  {DEPTNO : 20, DNAME : 'RESEARCH', LOC : 'DALLAS'},
  {DEPTNO : 30, DNAME : 'SALES', LOC : 'CHICAGO'},
   {DEPTNO : 40, DNAME : 'OPERATIONS', LOC : 'BOSTON' } ]
```
This second query selects columns deptno and loc, and it uses SQL function SYSTIMESTAMP to produce a timestamp. The query provides field names id, location, and ts for the resulting object, instead of using the column aliases. mongosh wraps the ISO timestamp value with the ISODate helper.

#### Query:

SELECT deptno "**id**", loc "**location**", **SYSTIMESTAMP** "**ts**" FROM dept

Result:

```
[ {id : 10,
   location : 'NEW YORK',
   ts : ISODate("2023-12-01T20:44:17.118Z")},
  {id : 20,
   location : 'DALLAS',
   ts : ISODate("2023-12-01T20:44:17.118Z")},
  {id : 30,
   location : 'CHICAGO',
   ts : ISODate("2023-12-01T20:44:17.118Z")},
  {id : 40,
   location : 'BOSTON',
   ts : ISODate("2023-12-01T20:44:17.118Z")} ]
```
### **\$sql Stage Result for a Non-SELECT Statement**

The result of a \$sql stage whose statement is *not* a SELECT statement is a JSON object with the single field result, whose value indicates the *number of rows* of data that were *changed* by the statement (that is, inserted, deleted, or updated). When such a stage uses multiple sets of bind variables, the result is an array of such numbers (of rows changed).

[Example 3-3, Example 3-4, Example 3-5](#page-64-0), and [Example 3-6](#page-64-0) illustrate the result for non-SELECT statements.

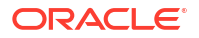

#### <span id="page-64-0"></span>**Example 3-3 Result for a DDL Statement — No Rows Are Modified**

A DDL statement, such as this CREATE TABLE statement, changes no rows.

```
db.aggregate([{$sql:`CREATE TABLE employee (name VARCHAR2(4000), job
       VARCHAR2(4000))`}])
```

```
[ {result : 0} ]
```
#### **Example 3-4 Result for a DML Statement That Modifies One Row**

The INSERT statement in this \$sql stage inserts one row, so result is 1.

```
db.aggregate([ {$sql : "INSERT INTO employee VALUES ('Bob', 
'Programmer')"} ]);
```

```
[ {result : 1} ]
```
#### **Example 3-5 Result for a DML Statement That Modifies Three Rows**

The INSERT statement in this \$sql stage inserts three rows, one for each of the *three sets of bind variables*.

```
db.aggregate([ {$sql :
                 {statement : "INSERT INTO employee VALUES (:name, :job)",
                  binds : [ {"name" : "John", "job" : "Programmer"},
                                {"name" : "Jane", "job" : "Manager"},
                               {"name" : "Francis", "job" : "CEO"} ]}}]);
```

```
[ {result : [ 1, 1, 1 ]} ]
```
### **Example 3-6 Result for a DML Statement That Modifies Two Rows**

This DELETE statement deletes two rows, so result is 2.

db.aggregate([ {\$sql : `DELETE FROM employee e WHERE e.job = 'Programmer'`} ])

[ {result : 2} ]

# 3.5.2 \$external Aggregation Pipeline Stage

You can use an \$external stage to access data from external files.

Using JSON data stored in an external file you can, for example:

- Use stage \$match to filter documents in the file. See [Example 3-10.](#page-67-0)
- Use stage \$group to group documents in the file.
- Use stage \$out to store the output of stage \$external in a new JSON collection. See [Example 3-10](#page-67-0).

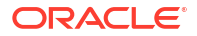

An Sexternal stage has the following syntax. The fields are described in Table 3-30.

{\$external : {location : *<URL or file name>*, directory : *<database directory name>*, credential : *<credential name* path : *<SQL/JSON path expression>*}}

The abbreviated syntax {\$external : <pre-authenticated URI>} is equivalent to this syntax {\$external : **{location :** *<pre-authenticated URI>***}**}.

### **Table 3-30 \$external Fields**

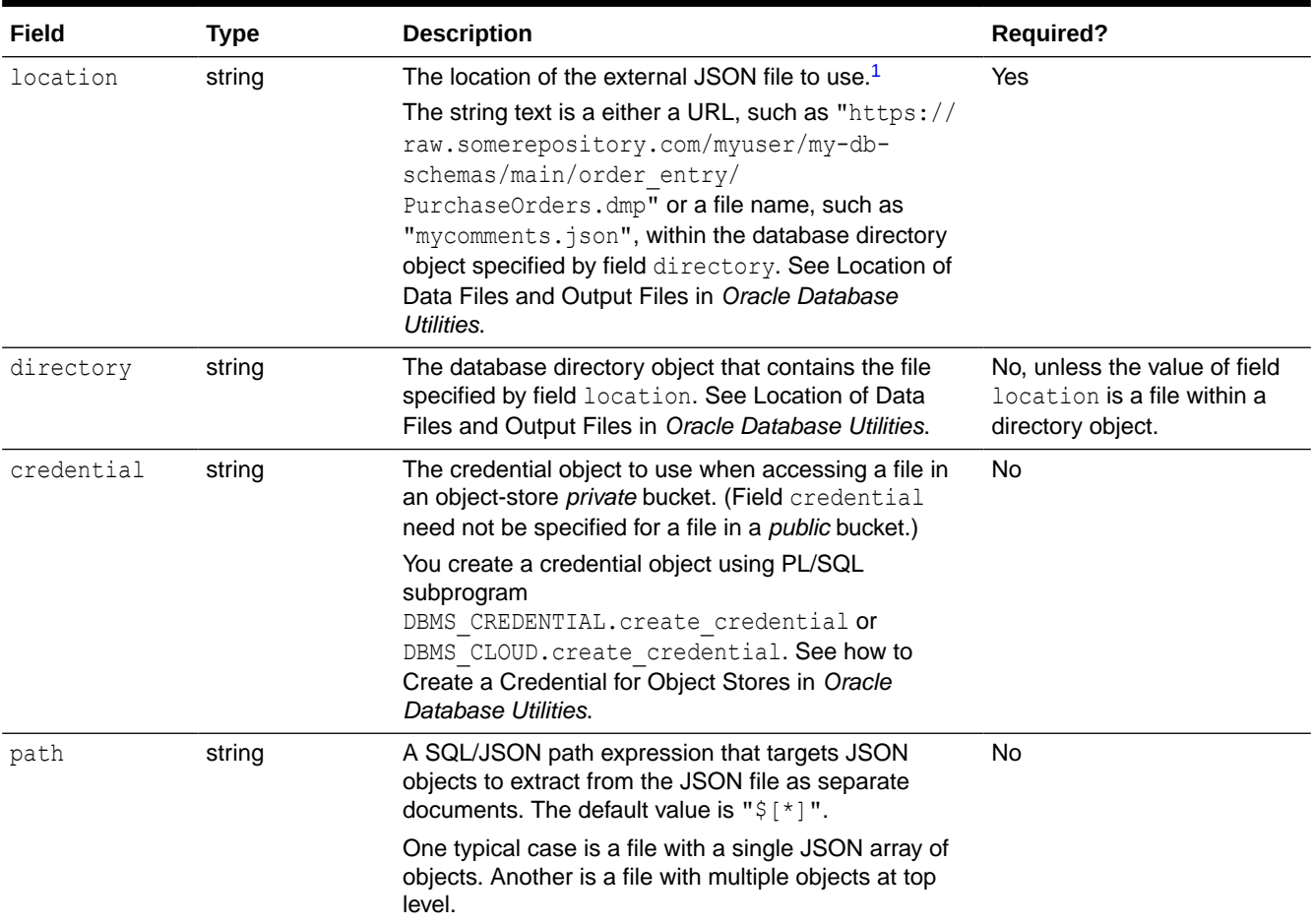

<sup>1</sup> Accessing external files using the Internet requires PL/SQL package DBMS CLOUD. It is pre-installed for Oracle Autonomous Database, but you must install and configure it for a non-autonomous database.

> For any URI for which you don't need authentication, so you don't need to specify a credential, if you also don't need to specify a path then you can just use the location URL as the value of field  $$external.$  See [Example 3-10.](#page-67-0) No authentication is needed for public repositories, files in public buckets, or pre-authenticated URIs.

If fields location and directory are both present, then if their values are both are valid then the directory field is ignored; otherwise an error is raised.

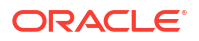

### <span id="page-66-0"></span>**Example 3-7 Creating a Credential**

This use of stage \$sql uses PL/SQL subprogram DBMS\_CLOUD.create\_credential to create credential MYCRED for user myuser@example.com. PL/SQL package DBMS\_CLOUD is pre-installed for Oracle Autonomous Database, but you must install and configure it for a non-autonomous database.

```
db.aggregate([ {$sql :
                 `BEGIN
                  DBMS_CLOUD.create_credential(
                     credential_name => 'MYCRED',
                    username => 'myuser@example.com',
                    password => 'XXXXXXXXX');
                END; ' \ ]
```
### **Example 3-8 Extracting JSON Documents From a Private Bucket**

This example extracts the elements of the array in private object-store bucket  $array$ , json as document rows, using credential MYCRED. The path,  $\S$ [ $*$ ], matches each array element.

Assume that this is the content of array.json:

```
[ {\lbrack} '" id" : {\lbrack}"$oid" : "663bce1c219cb9c411e8a719"},
   "a" : {"b" : [ \{"z" : {"b" : 1, "c" : 99}},
                         {\{''z'' : \{''b'' : 2\}},
                         {Tz" : {ra" : 5}}\{ "z" : \{ "b" : 1, "a" : 5 \} \} ],
   {"_id" : {"$oid" : "663bce1c219cb9c411e8a71a"},
   "a" : {"b" : [ \{"z" : {"b" : 1, "c" : 99}},
                         {\{''z'' : \{''b'' : 2\}},
                         {Tz" : {''a" : 5}} ] ]
db.aggregate([ {$external :
                   {location :
                     "https://private-repo.example.com/.../array.json",
                    credential : "MYCRED",
                    path : "$[*]"}} ])
```
The stage returns the elements (two objects) from the array:

```
[ { id : ObjectId("663bce1c219cb9c411e8a719"),
    a : {b : [ {z : {b : 1, c : 99}},
                \{z : \{b : 2\}\}\,\{z : \{a : 5\}\}\,\{z : \{b : 1, a : 5\}\}\] {_id : ObjectId("663bce1c219cb9c411e8a71a"),
  a : {b : [ {z : {b : 1, c : 99}}, {z : {b : 2}}, {z : {a : 5}} ]}} ]
```
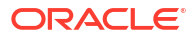

### <span id="page-67-0"></span>**Example 3-9 Extracting JSON Documents From an External File In a Directory**

This example uses a path expression to extract only the objects that are values of field  $z$  from external file  $array,json$  (defined in [Example 3-8\)](#page-66-0). The example assumes that file  $array,json$ exists in directory object DEMO.

```
db.aggregate([ {$external :
                  {location : "array.json",
                  directory : "DEMO",
                  path : `$.a.b[*].z`}}])
```
The stage returns these objects from the array:

```
[ {b : 1, c : 99},
   {b : 2},
   {a : 5},
  {b : 1, a : 5},{b : 1, c : 99} {b : 2},
   {a : 5} ]
```
### **Example 3-10 Create a New Collection From Selected Documents**

This example extracts the purchase orders with status closed from a public repository, using stage \$out to create collection closed-orders for them.

Because no path is needed and the repository is *public* (so no credential is needed), we can use the abbreviated form for the value of field  $$external:$  just the repository location. (You can use the abbreviated form with any pre-authenticated URI.)

```
db.aggregate([ {$external :
                   "https://public-repo.example.com/.../orders.json"},
                {$match : {status : "closed"},
                {$out : "closed-orders"} ])
```
# 3.6 Aggregation Pipeline Operators

Support of MongoDB aggregation pipeline operators is described.

**See Also:**

[Aggregation Pipeline Operators](https://www.mongodb.com/docs/manual/reference/operator/aggregation/) in the MongoDB Reference manual

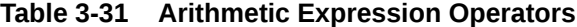

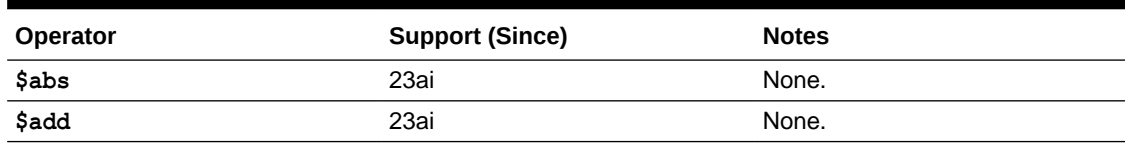

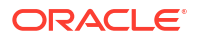

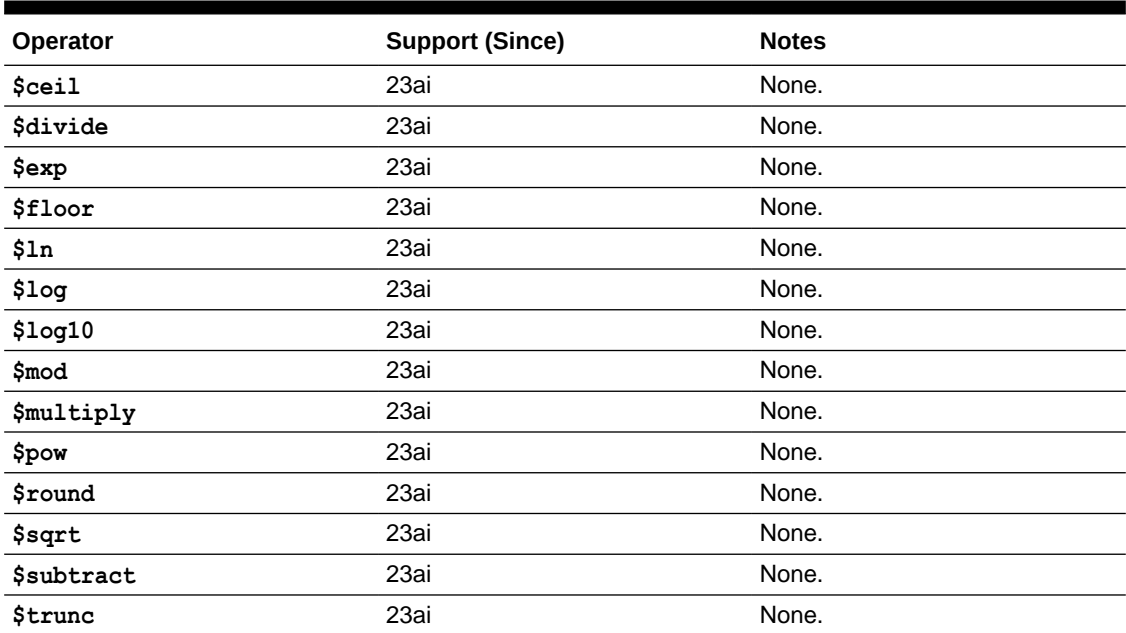

## **Table 3-31 (Cont.) Arithmetic Expression Operators**

# **See Also:**

[Arithmetic Expression Operators](https://www.mongodb.com/docs/v4.0/reference/operator/aggregation/#arithmetic-expression-operators) in the MongoDB Reference manual

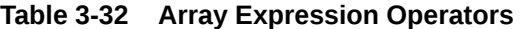

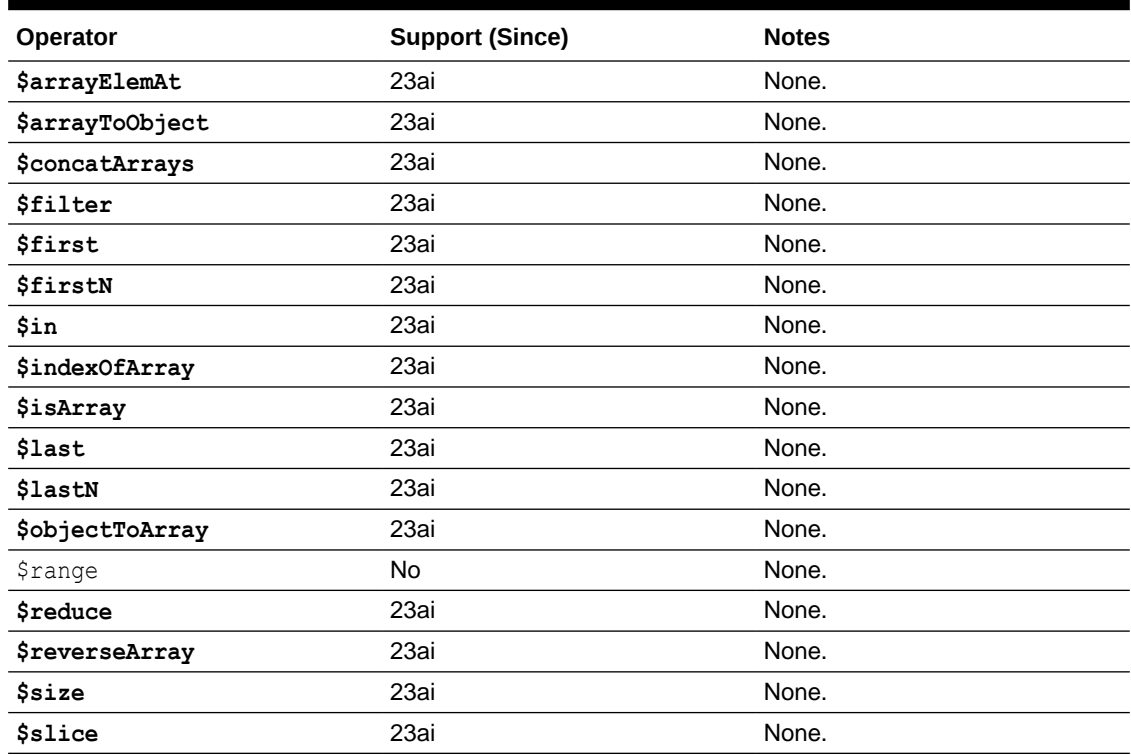

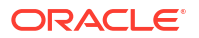

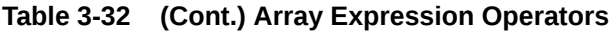

| <b>Operator</b>                                                                | <b>Support (Since)</b> | <b>Notes</b> |  |  |  |
|--------------------------------------------------------------------------------|------------------------|--------------|--|--|--|
| <b>\$sortArray</b>                                                             | 23ai                   | None.        |  |  |  |
| \$zip                                                                          | 23ai                   | None.        |  |  |  |
| <b>See Also:</b><br>Array Expression Operators in the MongoDB Reference manual |                        |              |  |  |  |

**Table 3-33 Boolean Expression Operators**

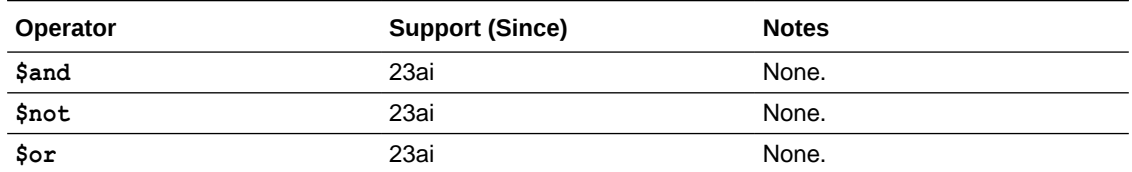

# **See Also:**

[Boolean Expression Operators](https://www.mongodb.com/docs/v4.0/reference/operator/aggregation/#boolean-expression-operators) in the MongoDB Reference manual

### **Table 3-34 Comparison Expression Operators**

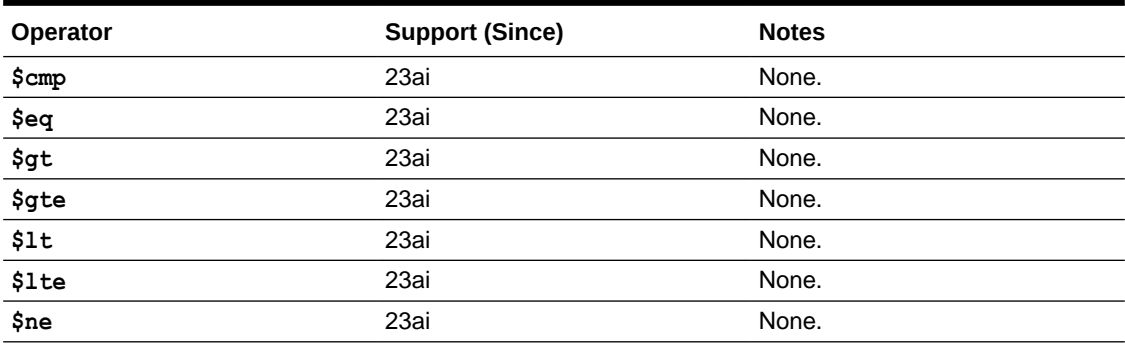

# **See Also:**

[Comparison Expression Operators](https://www.mongodb.com/docs/v4.0/reference/operator/aggregation/#comparison-expression-operators) in the MongoDB Reference manual

## **Table 3-35 Conditional Expression Operators**

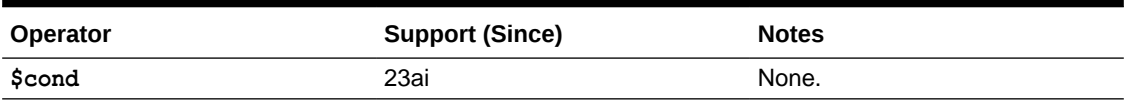

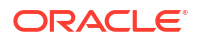

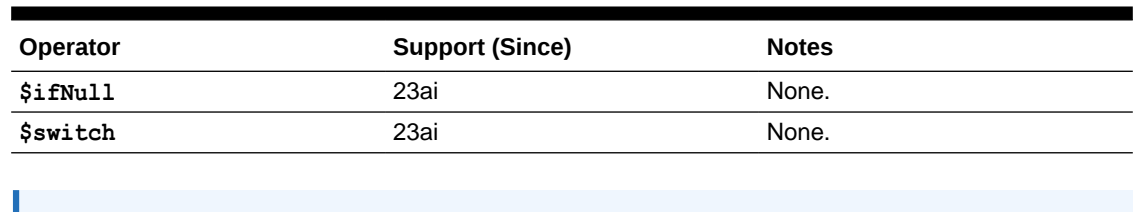

### **Table 3-35 (Cont.) Conditional Expression Operators**

**See Also:**

[Conditional Expression Operators](https://www.mongodb.com/docs/v4.0/reference/operator/aggregation/#conditional-expression-operators) in the MongoDB Reference manual

### **Table 3-36 Date Expression Operators**

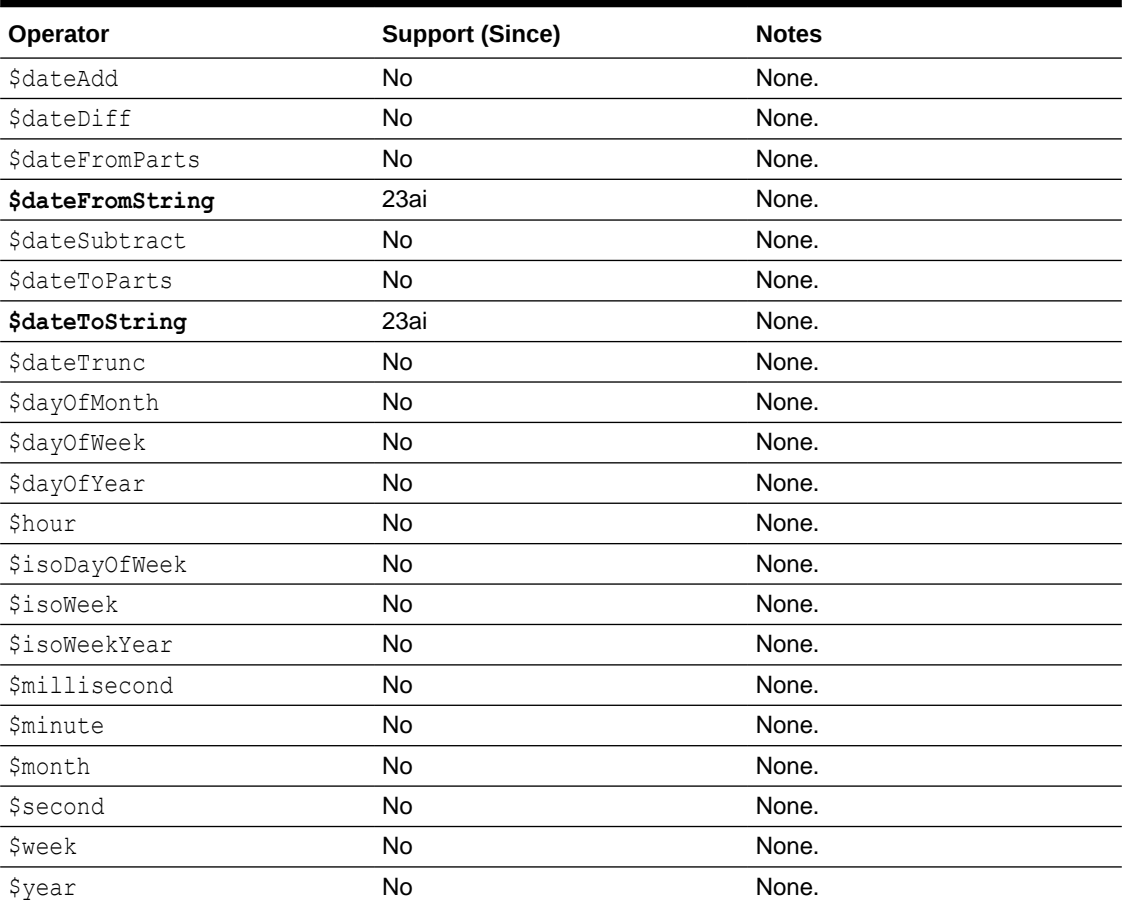

# **See Also:**

[Date Expression Operators](https://www.mongodb.com/docs/v4.0/reference/operator/aggregation/#date-expression-operators) in the MongoDB Reference manual

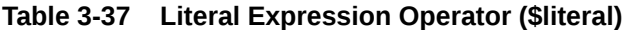

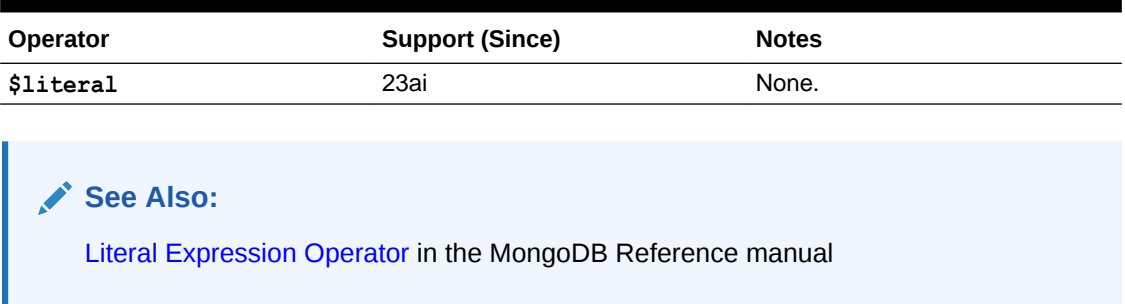

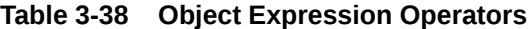

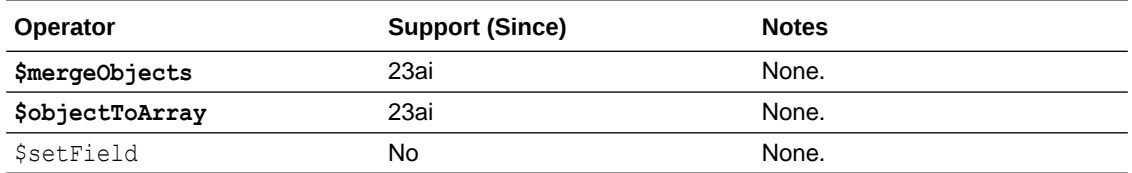

# **See Also:**

[Object Expression Operators](https://www.mongodb.com/docs/v4.0/reference/operator/aggregation/#object-expression-operators) in the MongoDB Reference manual

# **Table 3-39 Set Expression Operators**

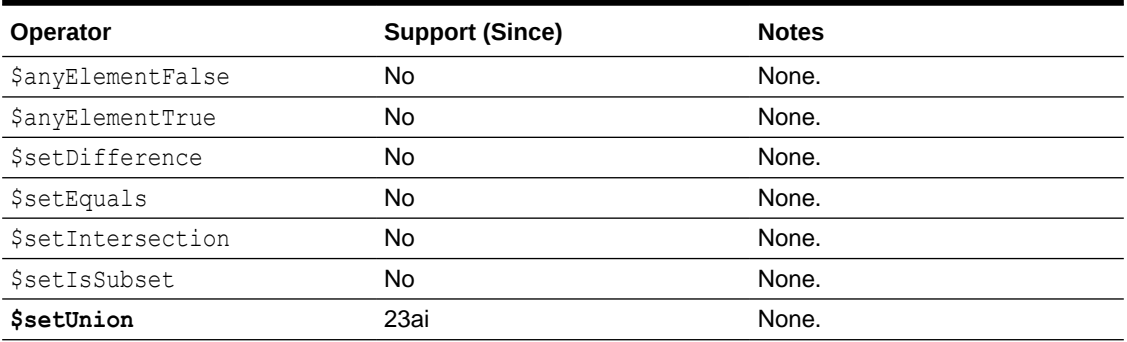

### **See Also:**

[Set Expression Operators](https://www.mongodb.com/docs/v4.0/reference/operator/aggregation/#set-expression-operators) in the MongoDB Reference manual

### **Table 3-40 String Expression Operators**

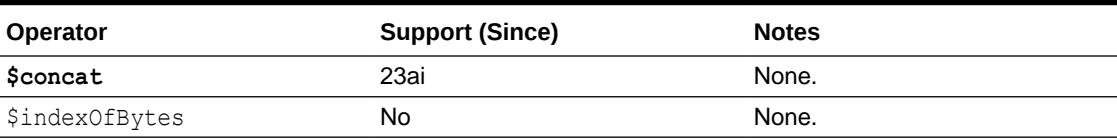

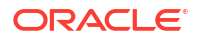
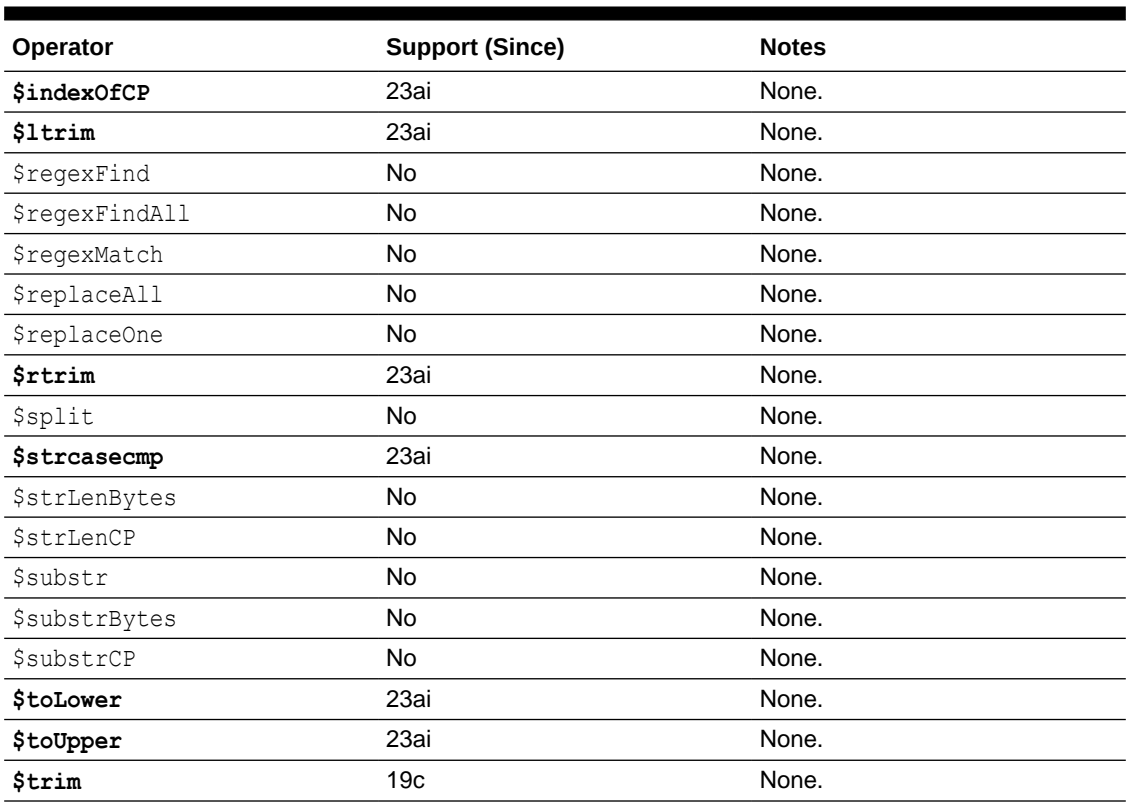

#### **Table 3-40 (Cont.) String Expression Operators**

## **See Also:**

[String Expression Operators](https://www.mongodb.com/docs/v4.0/reference/operator/aggregation/#string-expression-operators) in the MongoDB Reference manual

#### **Table 3-41 Text Expression Operator (\$meta)**

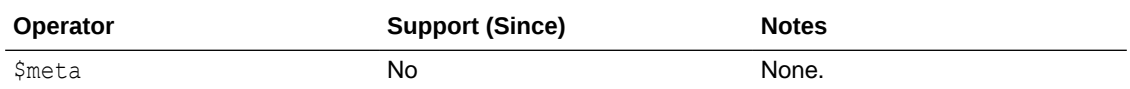

## **See Also:**

[Text Expression Operator](https://www.mongodb.com/docs/v4.0/reference/operator/aggregation/#text-expression-operator) in the MongoDB Reference manual

## **Table 3-42 Type Expression Operators**

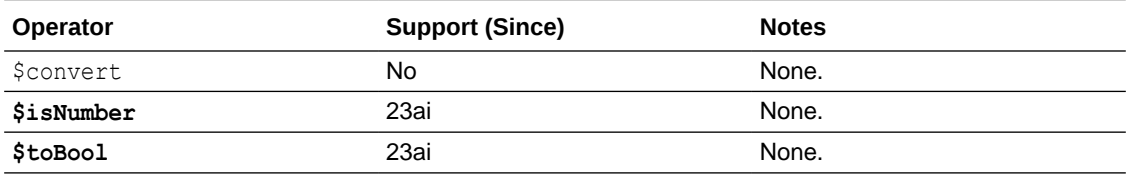

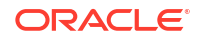

## **Table 3-42 (Cont.) Type Expression Operators**

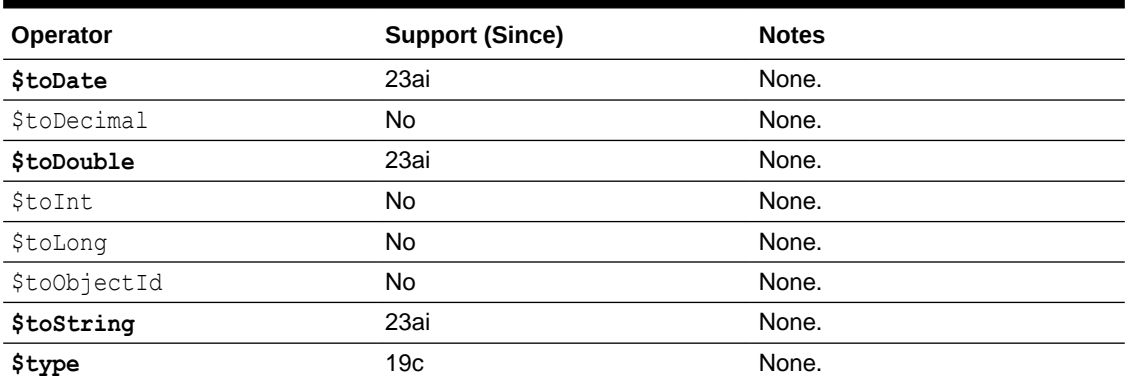

# **See Also:**

[Type Expression Operators](https://www.mongodb.com/docs/v4.0/reference/operator/aggregation/#type-expression-operators) in the MongoDB Reference manual

#### **Table 3-43 Accumulator Expression Operators**

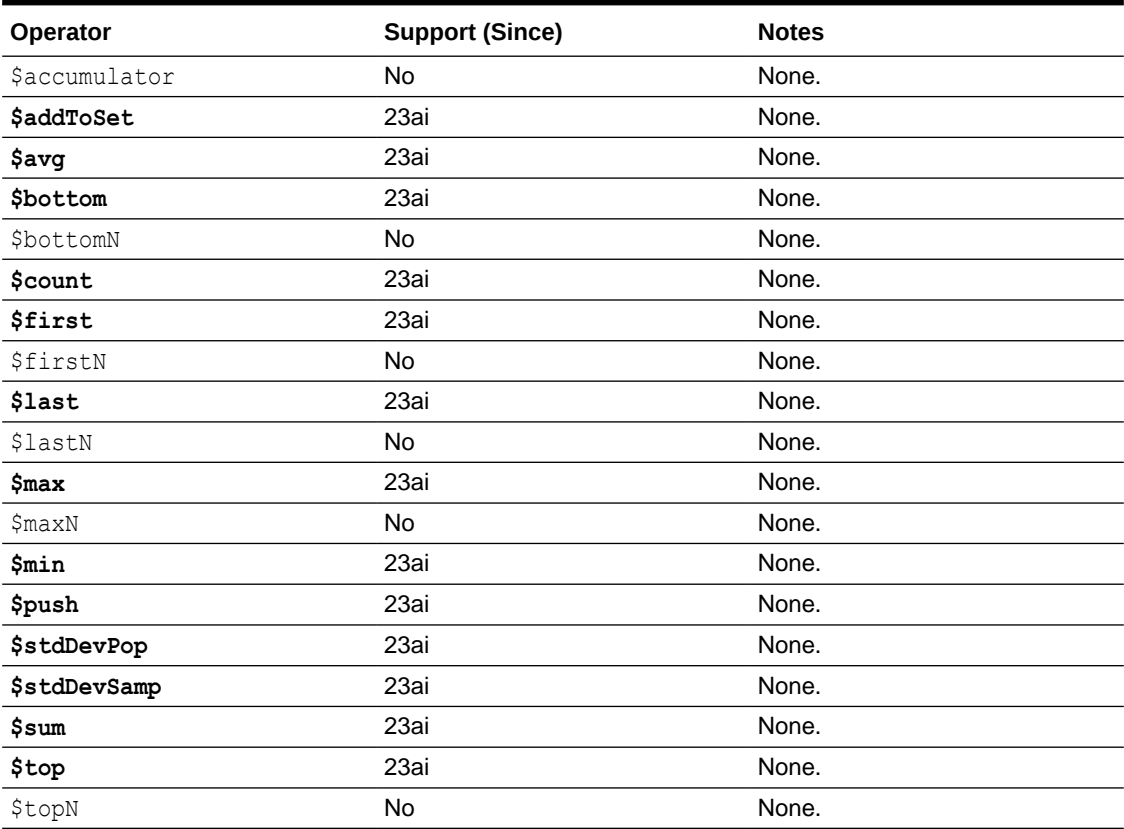

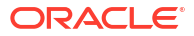

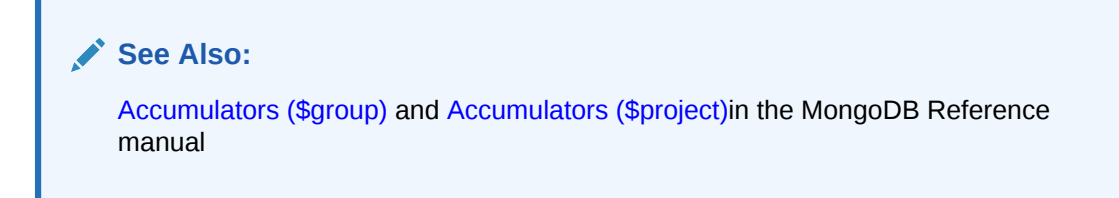

**Table 3-44 Variable Expression Operator**

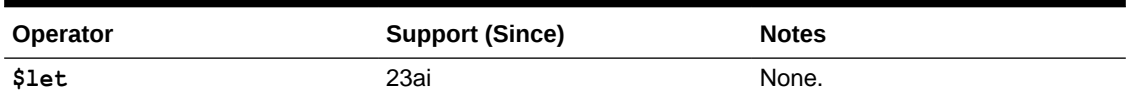

## **See Also:**

[Variable Expression Operators](https://www.mongodb.com/docs/v4.0/reference/operator/aggregation/#variable-expression-operators) in the MongoDB Reference manual

#### **Table 3-45 System Variables**

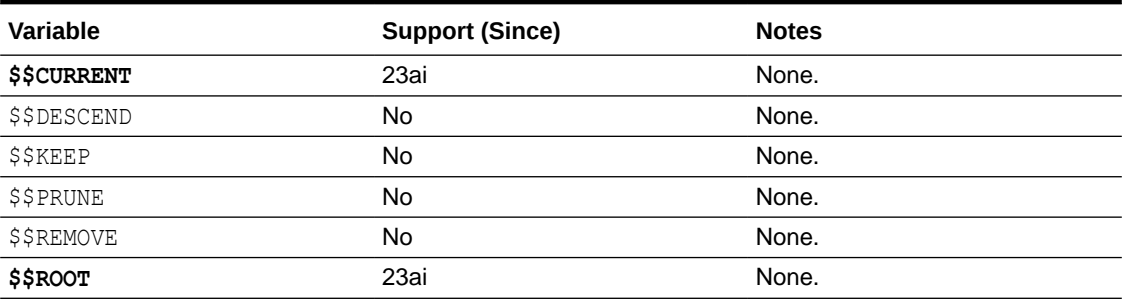

## **See Also:**

[Variables in Aggregation Expressions](https://www.mongodb.com/docs/manual/reference/aggregation-variables/) in the MongoDB Reference manual

## **Table 3-46 Miscellaneous Operators**

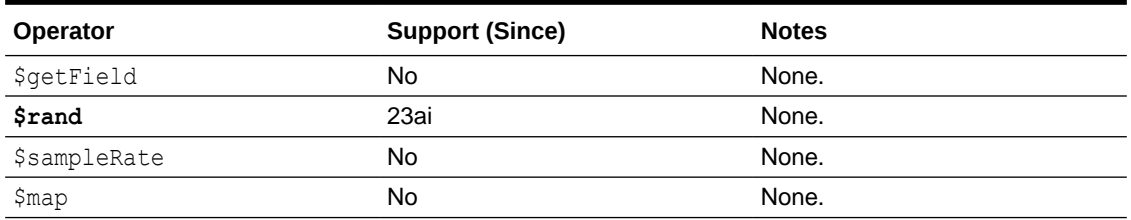

**Hint \$service: Application-Connection Service (Consumer Group)**

You can use any of the following application-connection services (consumer groups) with any aggregation pipeline expression, by adding a **\$service** hint to the expression. Service LOW is used by default. LOW, MEDIUM, and HIGH are typically used for reporting and batch processing; TP and TPURGENT are typically used for transaction processing.

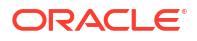

- <span id="page-75-0"></span>• LOW — Low-priority service for reporting and batch processing. Operations are *not* run in parallel.
- MEDIUM Medium-priority service for reporting and batch operations. All operations run in *parallel* and are subject to *queuing*.
- HIGH High-priority service for reporting and batch operations. All operations run in *parallel* and are subject to *queuing*.
- TP Typical service for transaction processing. Operations are *not* run in parallel.
- TPURGENT Highest-priority service, for *time-critical* transaction processing. Supports *manual parallelism*.

For example, the hint here specifies that operator  $$count$  should use service HIGH.

```
db.foo.aggregate([ {"$count":"cnt"} ], {"hint":{"$service":"HIGH"}}});
```
#### **Related Topics**

• [MongoDB Aggregation Pipeline Support](#page-28-0) Oracle Database API for MongoDB supports MongoDB aggregation pipelines, that is, MongoDB command aggregate. It lets you use pipeline code to execute a query as a sequence of operations. You can also use SQL as a declarative alternative to this procedural approach.

# 3.7 Data Types

Support of MongoDB data types is described.

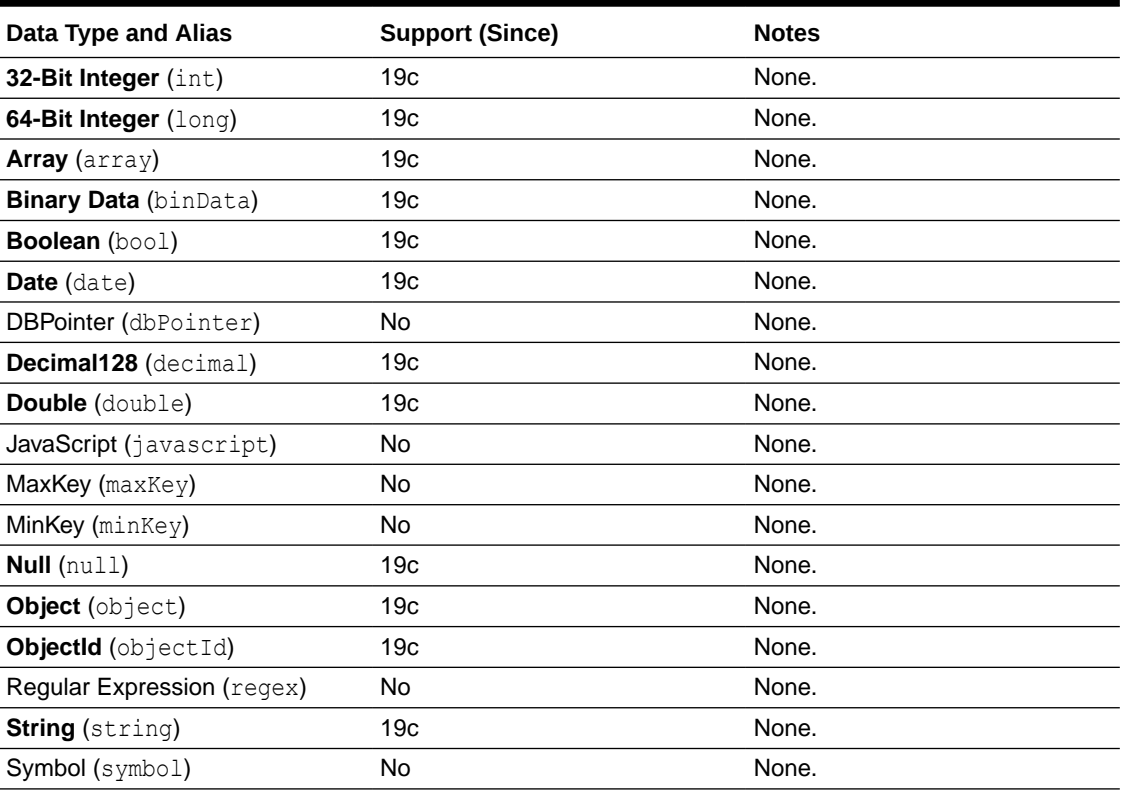

#### **Table 3-47 Data Types**

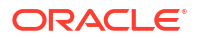

#### <span id="page-76-0"></span>**Table 3-47 (Cont.) Data Types**

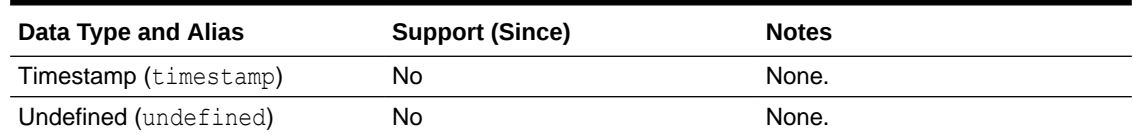

## **See Also:**

[\\$type](https://www.mongodb.com/docs/v4.4/reference/operator/query/type/) in the MongoDB Reference manual

# 3.8 Indexes and Index Properties

Support of MongoDB indexes and index properties is described.

#### **Table 3-48 Indexes**

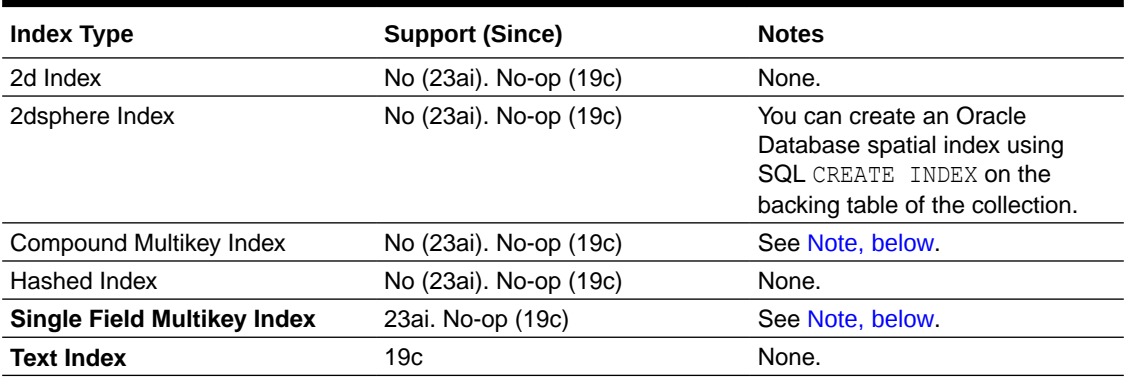

## **Note:**

You can create a suitable Oracle Database index using SQL CREATE INDEX on the backing table of the collection. See Indexes for JSON Data.

If the field cannot ever have an array value then create a json\_value function-based index. Otherwise, use an index over a materialized view. See JSON Query Rewrite To Use a Materialized View Over JSON\_TABLE.

## **See Also:**

[Index Types](https://www.mongodb.com/docs/manual/core/indexes/index-types/) in the MongoDB Reference manual

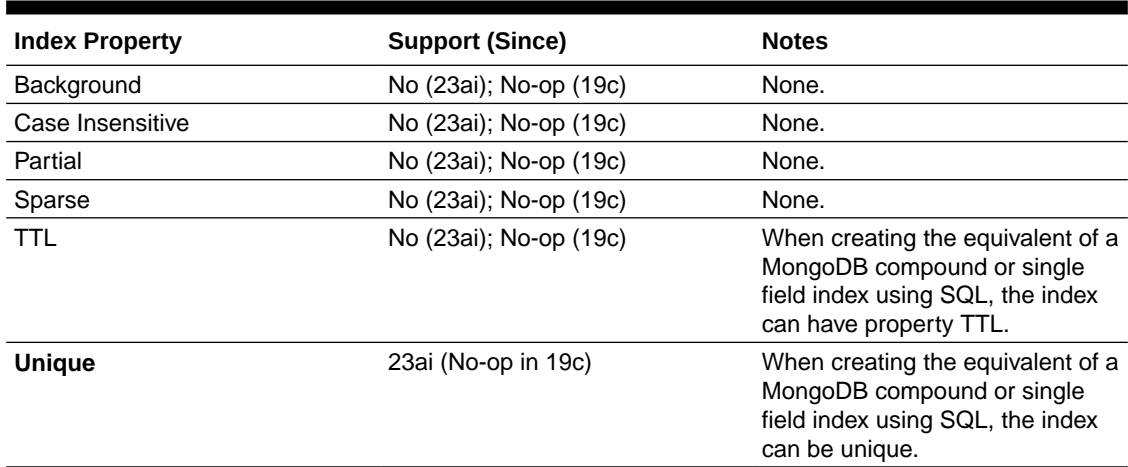

## **Table 3-49 Index Properties**

**See Also:**

[Index Properties](https://www.mongodb.com/docs/manual/core/indexes/index-properties/) in the MongoDB Reference manual

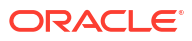

# Index

# Symbols

\_id field (document identifier) and primary key, *[1-3](#page-11-0)*, *[2-14](#page-30-0)* duality views, *[1-6](#page-14-0)* supported types, *[2-17](#page-33-0)* \$external stage, *[3-26](#page-64-0)* \$sql stage, *[3-17](#page-55-0)*

# A

aggregation pipeline and SQL, *[2-12](#page-28-0)* definition, *[1-3](#page-11-0)* operators, *[3-29](#page-67-0)* aggregation pipeline stages, *[3-16](#page-54-0)* application migration from MongoDB, *[2-9](#page-25-0)* authentication and authorization, *[2-7](#page-23-0)* autonomous database, *[1-1](#page-9-0)*

# B

binds field, \$sql stage, *[3-17](#page-55-0)* **BSON** conversion of document, *[2-14](#page-30-0)* conversion of field \_id, *[2-14](#page-30-0)*, *[2-17](#page-33-0)*

# $\mathsf{C}$

C driver version, *[1-2](#page-10-0)* C# driver version, *[1-2](#page-10-0)* collation field, *[2-17](#page-33-0)* collection definition, *[1-3](#page-11-0)* mapped, *[2-19](#page-35-0)* supported by a duality view, *[1-6](#page-14-0)* collection table name, *[1-5](#page-13-0)* commands, database, *[3-1](#page-39-0)* Compass version, *[1-2](#page-10-0)* connection URI, encoding reserved characters, *[2-9](#page-25-0)* converged database, *[1-1](#page-9-0)* conversion BSON field \_id, *[2-14](#page-30-0)* BSON scalar types, *[2-14](#page-30-0)* credential field, *[3-26](#page-64-0)*

cursor methods, *[3-14](#page-52-0)*

# D

data migration from MongoDB, *[2-9](#page-25-0)* data types, *[3-37](#page-75-0)* database commands, *[3-1](#page-39-0)* database schema, *[1-3](#page-11-0)*, *[2-7](#page-23-0)* Database Tools version, *[1-2](#page-10-0)* database, definition, *[1-3](#page-11-0)*, *[2-7](#page-23-0)* datatype field of binds value, *[3-17](#page-55-0)* dialect field, \$sql stage, *[3-17](#page-55-0)* directory field, *[3-26](#page-64-0)* document conversion from BSON, *[2-14](#page-30-0)* definition, *[1-3](#page-11-0)* id, *[2-14](#page-30-0)* key, *[2-14](#page-30-0)* maximum size, *[2-17](#page-33-0)* document identifier field, *[2-14](#page-30-0)* and primary key, *[1-3](#page-11-0)* duality views, *[1-6](#page-14-0)* supported types, *[2-17](#page-33-0)* drivers, supported, *[1-2](#page-10-0)* duality views, *[1-6](#page-14-0)*

# E

encoding characters in a URI, *[2-9](#page-25-0)* escaping characters in a URI, *[2-9](#page-25-0)* external files, accessing with \$external stage, *[3-26](#page-64-0)*

## F

field order in an object, *[2-17](#page-33-0)* files, external, accessing with \$external stage, *[3-26](#page-64-0)* format field, \$sql stage, *[3-17](#page-55-0)*

# G

Go driver version, *[1-2](#page-10-0)*

## H

```
hint
index, 2-1
SQL monitoring, 2-1
```
# I

id column (document identifier, *[1-3](#page-11-0)*, *[2-14](#page-30-0)* identifier field, *[2-14](#page-30-0)* and primary key, *[1-3](#page-11-0)* duality views, *[1-6](#page-14-0)* supported types, *[2-17](#page-33-0)* in-memory column storage, *[2-1](#page-17-0)* index field of binds value, *[3-17](#page-55-0)* index names, unique, *[2-17](#page-33-0)* INDEX SQL hint, *[2-1](#page-17-0)* indexes, *[1-3](#page-11-0)*, *[2-1](#page-17-0)*, *[3-38](#page-76-0)*

## J

Java driver version, *[1-2](#page-10-0)* JSON database, autonomous, *[1-1](#page-9-0)* JSON Page, Database Actions, *[2-1](#page-17-0)* JSON scalar type conversion from BSON, *[2-14](#page-30-0)* JSON-relational duality views, *[1-6](#page-14-0)*

## K

key document, *[2-14](#page-30-0)* primary, *[1-3](#page-11-0)*

## L

load JSON data, *[2-9](#page-25-0)* location field, *[3-26](#page-64-0)*

## M

mapped collections, *[2-19](#page-35-0)* materialized views, *[2-1](#page-17-0)* maximum document size, *[2-17](#page-33-0)* methods, cursor, *[3-14](#page-52-0)* migration from MongoDB, *[2-9](#page-25-0)* MongoDB wire protocol, *[1-1](#page-9-0)* MongoDB, differences from Oracle Database, *[2-17](#page-33-0)* mongodump, *[1-2](#page-10-0)* mongoexport, *[1-2](#page-10-0)* mongoimport, *[1-2](#page-10-0)* mongorestore, *[1-2](#page-10-0)* MongoSH version, *[1-2](#page-10-0)* MONITOR SQL hint, *[2-1](#page-17-0)* monitoring performance, *[2-1](#page-17-0)*

multitenant database, *[1-1](#page-9-0)*

# N

name field of binds value, *[3-17](#page-55-0)* Node.js driver version, *[1-2](#page-10-0)*

## $\Omega$

operators aggregation pipeline, *[3-29](#page-67-0)* query and projection, *[3-10](#page-48-0)* update, *[3-13](#page-51-0)* optimizer, *[2-12](#page-28-0)* Oracle Database, differences from MongoDB, *[2-17](#page-33-0)* order of fields in an object, *[2-17](#page-33-0)* OSON format, *[2-14](#page-30-0)*

## P

password, in connection URI, *[2-9](#page-25-0)* path field, *[3-26](#page-64-0)* performance improvement, *[2-1](#page-17-0)* pipeline, aggregation, definition, *[1-3](#page-11-0)* primary key, *[1-3](#page-11-0)*, *[2-14](#page-30-0)* projection operators, *[3-10](#page-48-0)* protocol, MongoDB, *[1-1](#page-9-0)* purpose of Oracle Database API for MongoDB, *[1-1](#page-9-0)* PyMongo (Python) driver version, *[1-2](#page-10-0)*

# Q

query expression, definition, *[1-3](#page-11-0)* query operation, definition, *[1-3](#page-11-0)* query operators, *[3-10](#page-48-0)* query with SQL/JSON functions, *[2-12](#page-28-0)*

## R

read and write concerns, *[2-17](#page-33-0)* reserved characters in connection URI, *[2-9](#page-25-0)* resetSession field, \$sql stage, *[3-17](#page-55-0)* roles, *[2-7](#page-23-0)* Ruby driver version, *[1-2](#page-10-0)* Rust driver version, *[1-2](#page-10-0)*

## S

scalar type conversion from BSON, *[2-14](#page-30-0)* schema, database, *[1-3](#page-11-0)*, *[2-7](#page-23-0)* accessing collection in different, *[2-19](#page-35-0)* security, *[2-7](#page-23-0)* SQL (Structured Query Language), *[1-1](#page-9-0)*

SQL statement, executing with \$sql stage, *[3-17](#page-55-0)* SQL/JSON, *[2-12](#page-28-0)* stages, aggregation pipeline, *[3-16](#page-54-0)* statement field, \$sql stage, *[3-17](#page-55-0)* Structured Query Language (SQL), *[1-1](#page-9-0)*

# T

table name, collection, *[1-5](#page-13-0)* tools, supported, *[1-2](#page-10-0)* transactions, *[2-17](#page-33-0)* type conversion from BSON, *[2-14](#page-30-0)* types, *[3-37](#page-75-0)*

## $\cup$

update operators, *[3-13](#page-51-0)*

URI reserved characters, encoding, *[2-9](#page-25-0)* username, in connection URI, *[2-9](#page-25-0)* users, *[1-3](#page-11-0)*, *[2-7](#page-23-0)* accessing collection of different, *[2-19](#page-35-0)*

# $\vee$

value field of binds value, *[3-17](#page-55-0)*

# W

wire protocol, MongoDB, *[1-1](#page-9-0)*

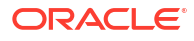